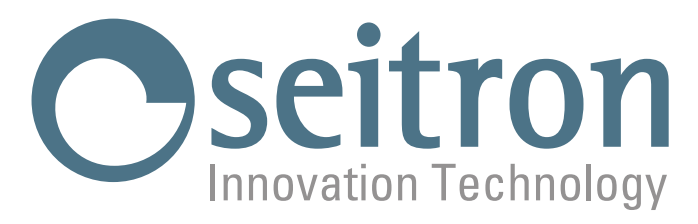

# **USO Y MANTENIMIENTO**

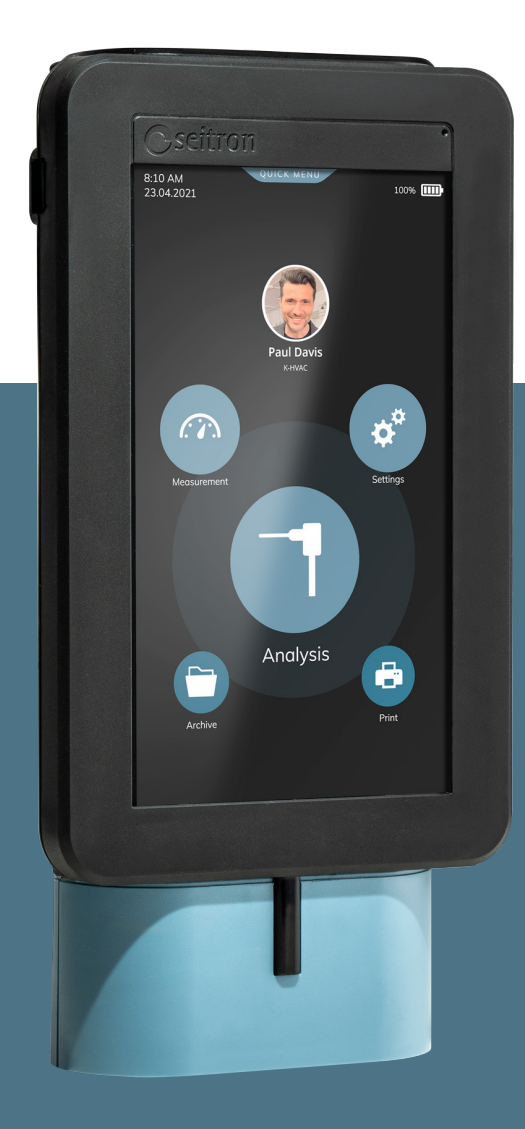

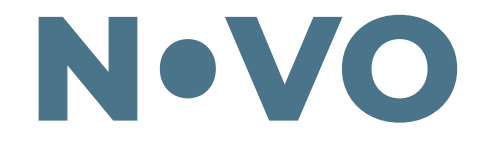

# Analizador de combustión

### **ÍNDICE**

# **[1.0 INFORMACIÓN IMPORTANTE](#page-4-0) 5**

- 1.1 [Información sobre este manual](#page-4-0) en activitat en activitat en activitat en activitat en activitat en activitat<br>1.2 Advertencias de seguridad
- [Advertencias de seguridad](#page-4-0)

#### **[2.0 SEGURIDAD](#page-5-0) 6**

- 2.1 [Precauciones de seguridad](#page-5-0) 6
- 2.2 [Uso adecuado del producto](#page-5-0) 6
- 
- 2.3 [Uso inadecuado del producto](#page-5-0) 6 [Precauciones de uso de las baterías de LI-ION](#page-5-0) **6.4 pm estadounidades de las extensions de las estadounidades de l**<br>Al política de la segunda de las baterías de LI-ION **6.4 pm estadounidades de la segunda de la** segunda de

#### **3.0 [DESCRIPCIÓN GENERAL](#page-6-0) 7**

# **[4.0 DESCRIPCIÓN DEL PRODUCTO](#page-8-0) 9**

- 
- 4.1 [Principio de funcionamiento](#page-8-0) e a constantino de su se a constantino de su se a constantino de su se a consta<br>4.2 Sensores de medida e constantino de su se a constantino de su se a constantino de su se a constantino de s
- 4.2 [Sensores de medida](#page-8-0) 9 4.3 [Dilución del CO \(si procede\)](#page-8-0) 9
- 4.4 [Auto-cero](#page-9-0) 10
- 4.5 [Combustibles](#page-9-0) 10
- 4.6 [Bomba de aspiración](#page-9-0) de 10.000 de aspiración de 10.000 de 10.000 de 10.000 de 10.000 de 10.000 de 10.000 de 1<br>4.7 Sensor de presión de 10.000 de 10.000 de 10.000 de 10.000 de 10.000 de 10.000 de 10.000 de 10.000 de 10.0
- 4.7 [Sensor de presión](#page-9-0) de la construction de la construction de la construction de la construction de la constr<br>4.8 Impresora de la construction de la construction de la construction de la construction de la construction d
- 4.8 [Impresora 10](#page-9-0)
- 4.9 Medición simultánea presiones, 02, contaminantes y cálculo del rendimiento de contra establecente de la pr<br>4.10 Opacidad de 10
- 4.10 Opacidad 10
- 4.11 [Medición del CO ambiente](#page-9-0) 10
- 
- 4.12 [Conexión del cargador](#page-9-0) de campo de la campo de la campo de la campo de la campo de la campo de la campo de<br>4.13 Certificado de calibración de la campo de la campo de la campo de la campo de la campo de la campo de la
- 4.13 de Certificado de calibración de la constructión de la constructión de la constructión de la constructión<br>11.14 de Compatibilidad electromagnética 4.14 [Compatibilidad electromagnética](#page-10-0) 11
- 4.15 [Conexión PC](#page-10-0) 11
- 
- 4.16 [Conexión Bluetooth®](#page-10-0) 11 [Software disponible y aplicaciones](#page-10-0)

# **[5.0 DESCRIPCIÓN MECÁNICA](#page-11-0) 12**

- 
- 5.1 Parte delantera internacionale del segundo del segundo del segundo de la contrada del segundo del 12 de an<br>12 Parte trasera internacionale del segundo de la contrada del segundo de la contrada de la contrada del 13 de 5.2 [Parte trasera 13](#page-12-0)
- 5.3 Conexiones 14

# **6.0 [USO DEL ANALIZADOR DE COMBUSTIÓN](#page-14-0) 15**

- 6.1 [Operaciones preliminares](#page-14-0) et al. et al. et al. et al. et al. et al. et al. et al. et al. et al. et al. et a<br>15.2 Alimentación del analizador
	- - 6.2 [Alimentación del analizador](#page-14-0) 15 6.2.1 Nivel de carga de la batería interna de la serie de la carga de la batería interna de la carga de la batería interna de la carga de la carga de la batería interna de la carga de la carga de la carga de la carga de la
		- es de la contradición externa de la contradición externa de la contradición externa de la contradición externa<br>do Apagado de la contradición externa de la contradición externa de la contradición externa de la contradició
- 6.3 Encendido Apagado 16 anos 120 anos 120 anos 120 anos 120 anos 120 anos 120 anos 120 anos 120 anos 120 an<br>17 anos 17 anos 17 anos 17 anos 17 anos 17 anos 17 anos 17 anos 17 anos 17 anos 17 anos 17 anos 17 anos 17 ano
	- 6.3.1 [Página de Inicio](#page-16-0) de Antonio de Santo Carlos de Santo Carlos de Santo Carlos de Santo Carlos de 17 de 17<br>Precauciones de 18
- 6.4 [Precauciones](#page-17-0) 18
	- 6.4.1 [Colocación del analizador durante su uso](#page-18-0) 19

- **7.0 [Diagrama de conexionado](#page-19-0) 20**
	- 7.1 [Conexión de la sonda de extracción de humos y de la sonda de aire comburente 20](#page-19-0) [7.2 Conexión de las sondas para la medición simultánea de las presiones, O2, contaminantes y cálculo del rendimiento](#page-20-0) 21 7.3 [Conexión del kit para la medición de las presión diferencial](#page-21-0) 22
	-
	- 7.4 [Conexión del tubo de Pitot](#page-22-0)<br>7.5 Conexión al ordenador
	-

# 7.5 [Conexión al ordenador](#page-23-0) 24 **8.0 [ANÁLISIS DE COMBUSTIÓN](#page-24-0) 25**

- 
- 8.1 [Precauciones](#page-24-0) 25
- 
- 8.2 Encendido y autocalibración del instrumento de as sondas en la chimenea de as sondas en la chimenea de as contiguración parámetros principales del análisis de combustión de la sonda en la chimenea de análisis de combus 8.3 [Introducción de las sondas en la chimenea](#page-25-0)<br>8.4 Configuración parámetros principales del a Configuración parámetros principales del análisis
	-
	- 8.4.1 <sup>7</sup> [Parámetros análisis de combustión](#page-27-0)<br>Inicio y Final del análisis de combustión en Modo Manual **2008 A compositor de la compositor de 2**008 2009
- 8.5 [Inicio y Final del análisis de combustión en Modo Manual](#page-29-0) 30<br>8.5.1 Detalles de la pantalla Gráfico de análisis (Válido para todos los modos de análisis) 31
	- 8.5.1  $\dot{\phantom{a}}$  Detalles de la pantalla Gráfico de análisis (Válido para todos los modos de análisis)<br>8.5.2 Detalles de la pantalla gráfica de análisis PRO (Válido para todos los modos de análisis de combustión)<br>33 33 Detalles de la pantalla gráfica de análisis PRO (Válido para todos los modos de análisis de combustión) [Detalles de la pantalla de elección del generador de calor en uso](#page-32-0)<br>Detalles de la pantalla de elección del generador de calor en uso<br>Inicio y Final del análisis de combustión en Modo Snapshot
- 8.6 [Inicio y Final del análisis de combustión en Modo Snapshot](#page-33-0) (1988) (1988) (1988) (1988) (1988) (1988) (1988)<br>1935 Inicio del análisis de combustión en Modo Automático (Data Logger) (1988) (1988) (1988) (1988) (1988) (
	- 8.7 [Inicio del análisis de combustión en Modo Automático \(Data Logger\)](#page-34-0) 35
	- 8.7.1 [Final del análisis de combustión en Modo Automático \(Data Logger\)](#page-35-0) 36
- 8.8 Fin del análisis 37
	- 8.8.1 [Control del Grupo Anti-Condensados / Filtrado humos](#page-36-0) 37
- **9.0 [OPERADOR](#page-37-0) 38**

- **10.0 [MEDIDAS](#page-38-0) 39**
	- 10.1 [Medición del Tiro](#page-39-0) 40 °C.<br>10.2 Medición de la Opacidad en actual de la serie de la contrata de la serie de la contrata de la 40 °C.<br>40 10.2 [Medición de la Opacidad](#page-39-0) (n. 1892)<br>10.3 Medición del CO ambiente (n. 1892)
	- 10.3 [Medición del CO ambiente](#page-39-0) en actor de la construction de la construction de la construction de la construction<br>10.4 Medición de la temperatura
	- 10.4 [Medición de la temperatura](#page-39-0) en actor de la temperatura de la seña de la seña de la seña de la seña de la p<br>10.5 Medición de la presión de la seña de la seña de la seña de la seña de la seña de la seña de la seña de la
	- [Medición de la presión](#page-39-0)
	- 10.6 ["P gas" Medida presión gas de red](#page-39-0) 40
	- 10.7 [Velocidad](#page-40-0) 41

- **11.0 [CONFIGURACIÓN](#page-41-0) 42**  $\rm{Configuración\ del\ analizador} \ \rm{43} \ \rm{43} \ \rm{44}$ 
	- $11.1.\overline{1}$  [Bluetooth®](#page-42-0)  $43$
	- 11.1.2 [Fecha/Hora](#page-42-0) 43
	- [11.1.3](#page-42-0) Brillo 43
	- [11.1.4](#page-42-0) Idioma 43<br>11.1.5 País 43
	- [11.1.5](#page-42-0) País 43
	- 11.1.6 Restaurar 43<br>11.1.7 Red 43
	- $11.1.7$  Red  $43$ 11.1.8 [LED trampa de condensados](#page-42-0) de antico de seu establecer en la condensados de la condensados de la conden<br>11.1.9 Been de 43
	- $11.1.9$  Beep  $43$
	- 11.1.10 Batería (h. 1820).<br>1980 Papa Santo Carlos II, español e a contra de superior (h. 1820).<br>143
	- 11.2 [Operador](#page-42-0) 43
	- 11.3 [Información](#page-42-0) 43
- e político de la constitución de la constitución de la constitución de la constitución de la constitución de l<br>11.3.1 [Servicio Técnico](#page-43-0) de la constitución de la constitución de la constitución de la constitución de la con<br>1
	- 11.3.2 Recordatorio 44<br>Diagnosis 44
	- 11.4 [Diagnosis](#page-43-0) 44
		- 11.4.1 [Actualización FW](#page-43-0) 44
		- 11.4.2 [Mantenimiento](#page-43-0) 44
		- 11.4.3 [Bomba](#page-43-0) 44
		- 11.4.4 [Calibración in situ](#page-43-0) 44
		- 11.4.5 [Sensores](#page-43-0) 44 11.4.6 [Sonda de extracción de humos](#page-44-0) **45.45 de anos de anos de anos de anos 45.45 de anos 45.45 de anos 45.45 de a**<br>Auto-cero
	- 11.5 [Auto-cero](#page-44-0) 45
		-
		- 11.5.1 [Auto-cero](#page-44-0) 45<br>11.5.2 Ciclo automático de limpieza e a construir de la constructiva de la constructiva de la constructiva de 11.5.2 [Ciclo automático de limpieza](#page-44-0)

#### **12.0 [IMPRESIÓN](#page-45-0) 46**

- 12.1 [Impresora](#page-46-0) 47
	- 12.1.1 [Sincronización Bluetooth](#page-46-0) **47**<br>12.1.1 Sincronización Bluetooth 47
- 12.2 Configuración 47<br>12.2.1 Copias\* 47
	- 12.2.1 [Copias\\*](#page-46-0) 47
	- 12.2.2 [Formato\\*](#page-46-0) 47
	- 12.2.3 [Fecha/Hora\\*](#page-46-0) 47<br>12.2.4 Cabecera 47
	- 12.2.4 [Cabecera](#page-46-0) 47<br>12.2.5 Contraste 47
	- 12.2.5 [Contraste](#page-46-0) 47<br>
	Lista medidas 48
- 12.3 [Lista medidas](#page-47-0) 48
- 12.4 [Impresión](#page-47-0) 48 12.5 [Avanzar papel](#page-47-0) 48
- **13.0 [ARCHIVO](#page-48-0) 49**
	-
	- 13.1 Drganización del archivo substantial de la construction de la construction de la construction del archivo<br>13.2 Denombrar carpetas substantial de la construction de la construction de la construction de la constructio
	- [13.2 Renombrar](#page-49-0) carpetas 50 **[Eliminar carpetas](#page-49-0)**

#### **14.0 [MANTENIMIENTO](#page-50-0) 51**

- 14.1 [Mantenimiento preventivo](#page-50-0) se conservado e a conservado e a conservado e a conservado e a conservado e a co<br>14.2 Mantenimiento rutinario se conservado e a conservado e a conservado e a conservado e a conservado e a con
	- - 14.2 [Mantenimiento rutinario](#page-50-0) 51 14.2.1 [Mantenimiento periódico de las juntas](#page-50-0)<br>14.2.2 Limpieza de la sonda de extracción de humos se a ser a ser a ser a ser a ser a ser a ser a ser a ser a
		-
		- 14.2.2 [Limpieza de la sonda de extracción de humos](#page-51-0) 52 14.2.3 Mantenimiento del grupo [anti-condensados/filtrado](#page-52-0) de humos **53.6 anticia e a se a se a se a se a se a** S<br>14.2.4 Acceso a las partes internas del analizador
		-
		-
		- 14.2.5 [Sensores para reemplazar](#page-56-0) en analysis of the sensores para reemplazar en analysis of the sensores of the<br>14.2.6 Sustitución de los sensores de gas 14.2.6 [Sustitución de los sensores de gas 57](#page-56-0) anos en 1980 e sensores de gas 57 anos 57 anos 57 anos 57 anos 57<br>14.2.7 Sustitución de la batería
		- 14.2.7 [Sustitución de la batería](#page-58-0) componente de la componente de la segunda de la segunda de la segunda de la s<br>Sensores adicionales componente de la segunda de la segunda de la segunda de la segunda de la segunda de la se
		-
- 14.3 [Sensores adicionales](#page-60-0) 61<br>14.4 Actualización Firmware 61 [Actualización Firmware](#page-60-0)

- **15.0 [SENSORES GAS](#page-61-0) 62**
	- 15.1 [Colocación de los sensores de gas en el analizador](#page-61-0)<br>15.2 Sensor CxHy para la medida de hidrocarburos inquemados de analizador en el analizador de 163 15.2 [Sensor CxHy para la medida de hidrocarburos inquemados](#page-62-0)<br>15.3 Sensor de CO2 para la medida de Dióxido de Carbono en la combustión de la contexa de la constantión de G3
	- 15.3 [Sensor de CO2 para la medida de Dióxido de Carbono en la combustión](#page-62-0) de Sansor de CO2 para la medida de Dióxido de Carbono en la combustión de Sansor de fugas en el 63
	- 15.4 [Sensor de fugas de gases combustibles](#page-62-0)

#### **[16.0 CARACTERÍSTICAS TÉCNICAS](#page-63-0) 64**

- 16.1 [Dimensiones del analizador](#page-64-0) 65
	- Dimensiones del maletín

#### **17.0 [RANGOS DE MEDIDA Y PRECISIONES](#page-65-0) 66**

# **18.0 [RECAMBIOS Y ASISTENCIA TÉCNICA](#page-67-0) 68**

- 18.1 Recambios 68
- 18.2 [Accesorios](#page-67-0) 68
- 18.3 [Centros de Servicio Técnico](#page-68-0) 69 de antico 69 de antico 69 de antico 69 de antico 69 de antico 69 de antico
- **[ANEXO A](#page-69-0) 70**
- **[ANEXO B](#page-71-0) 72**
- **[ANEXO C](#page-75-0) 76**
- 
- **[ANEXO D](#page-77-0) 78**
- **[GARANTÍA](#page-78-0) 79**

**[SOLUCIÓN DE PROBLEMAS](#page-80-0) 81**

- 
- 14.2.4 [Acceso a las partes internas del analizador](#page-55-0) en analizador en analizador en analizador en analizado en a<br>14.2.5 Sensores para reemplazar

## <span id="page-4-0"></span>**1.0 INFORMACIÓN IMPORTANTE**

#### **1.1 Información sobre este manual**

- $\diamond$  Este manual describe el manejo, las características y el Mantenimiento del Analizador de Combustión.
- $\diamond$  Se debería leer este manual de usuario y mantenimiento antes de utilizar el instrumento. El usuario debe familiarizarse con el manual y seguir las instrucciones cuidadosamente.
- ◊ Este manual de usuario y mantenimiento está sujeto a cambios debidos a mejoras técnicas *el fabricante no asume ninguna responsabilidad por cualquier fallo o errata.*

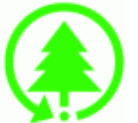

**Respeta el medioambiente: piénsalo antes de imprimir el manual completo en papel.**

#### **1.2 Advertencias de seguridad**

# **¡ADVERTENCIA!**

**Los imanes en la parte trasera del instrumento pueden dañar tarjetas de crédito, discos duros, relojes mecánicos, marcapasos, desfibriladores y otros dispositivos que sean sensibles a los campos magnéticos. Se recomienda mantener el instrumento a una distancia de al menos 25cm de tales dispositivos.**

# **¡ADVERTENCIA!**

**Leer la información concienzudamente y llevar a cabo la acción de seguridad pertinente! Para evitar cualquier daño a personas o bienes. Desobedecer las indicaciones de este manual puede ser peligroso para las personas, las instalaciones o el medioambiente y puede acarrear la pérdida de la responsabilidad civil.**

# **¡ADVERTENCIA!**

**El cliente es el único y exclusivo responsable de la integridad y conservación de sus datos. El cliente deberá, después de cada análisis, exportar los datos almacenados en el analizador realizando una copia de seguridad (back-up copy) en un soporte apropiado y adecuado utilizando los distintos métodos puestos a su disposición (código QR, aplicación móvil Seitron Smart Analysis y software para PC), con el fin de poder restaurar de forma autónoma los datos en caso de pérdida por cualquier causa. Seitron no será responsable en caso de pérdida total o parcial de los datos por avería, accidente o cualquier otra causa.**

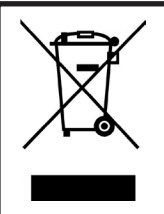

**¡ADVERTENCIA!**

**Asegurarse de desechar correctamente**

**Deseche la batería al final de su vida útil únicamente en puntos dedicados para su recogida.**

**Este aparto no debe ser desechado como basura urbana.**

**Deseche el instrumento de acuerdo con los estándares nacionales.**

## <span id="page-5-0"></span>**2.0 SEGURIDAD**

#### **2.1 Precauciones de seguridad**

- Use el producto de acuerdo a lo descrito en el apartado "Uso adecuado del producto".
- Use el producto de acuerdo a los estándares legales vigentes.
- No use el instrumento en caso de tener daños en su cobertura exterior, conector de alimentación o cables.
- No realice mediciones sobre componentes no aislados / conductores de tensión.
- Mantenga el instrumento alejado de disolventes.
- Para realizar el mantenimiento del instrumento, cumpla estrictamente con lo descrito en el apartado "Mantenimiento" de este manual.
- Todas las intervenciones no descritas en este manual deben ser llevadas a cabo por el servicio técnico oficial de Seitron o autorizados. De lo contrario, Seitron rechaza toda responsabilidad en relación con el funcionamiento normal del instrumento y la validez de sus homologaciones.

#### **2.2 Uso adecuado del producto**

#### **Este capítulo describe los ámbitos en los cuales el analizador está pensado para utilizarse.**

Todos los productos de la serie Novo son dispositivos portátiles de uso profesional en el análisis de la combustión en:

- Hornos (aceite, gas, madera, carbón)
- Calderas de baja temperatura y de condensación
- Calentadores a gas
- Motores
- Calderas comerciales industriales
- Debido a otras configuraciones con los sensores electroquímicos es posible utilizar el instrumento en las siguientes áreas de aplicación:
- Mantenimiento y fabricación de calderas y quemadores
- Mantenimiento en plantas de combustión industriales

Funciones adicionales del analizador de combustión:

- Análisis gases combustibles en modo Manual o Data Logger
- Cálculo pérdidas por chimenea y eficiencia
- Medida del CO y NO ambiente
- Memorización del valor de Opacidad
- Cálculo del valor medio
- Medida de la presión diferencial
- Medida del tiro
- Medida presión gas de red

#### **2.3 Uso inadecuado del producto**

El uso del analizador en áreas de aplicación que no sean las descritas en el punto 2.2 "Uso adecuado del producto" será bajo cuenta y riesgo del usuario y el fabricante no asume ninguna responsabilidad por las pérdidas, daños o costes que puedan derivarse. Es obligatorio leer y prestar atención a las instrucciones de este manual de uso y mantenimiento.

Novo no debería utilizarse:

- $\bullet$  Para medición en continuo  $>1$ h
- Como instrumento para la seguridad personal

#### **2.4 Precauciones de uso de las baterías de LI-ION**

Preste atención cuando manipule la batería interior del instrumento: un uso incorrecto o inapropiado puede causar lesiones/ daños físicos severos.

- No cree un cortocircuito: asegúrese de que los terminales no están en contacto con metales u otros materiales conductores durante el transporte o almacenamiento.
- No aplique polaridades invertidas.
- No ponga en contacto la batería con sustancias liquidas.
- No queme las baterías ni las exponga a temperaturas superiores a 60°C (140º F).
- No trate de abrir la batería.
- No golpee ni perfore las baterías. El uso inapropiado puede causar daños y cortocircuitos no siempre visibles externamente. Si la batería ha sufrido una caída o ha sido golpeada contra una superficie dura, sin importar su condición exterior:
	- Deje de utilizarla;
	- Deseche la batería de acuerdo con las instrucciones adecuadas de desecho.
- No use las baterías si éstas presentan fugas o daños.
- Cargue las baterías únicamente en el interior del instrumento.
- En caso de mal funcionamiento o signos de sobre calentamiento, desconecte inmediatamente la batería del instrumento. Atención: La batería puede estar caliente.

# <span id="page-6-0"></span>**3.0 DESCRIPCIÓN GENERAL**

El instrumento cuenta con:

- Circuito pneumático que puede alojar hasta 4 sensores.
- Grupo anti-condensados/ filtrado de humos integrado en el analizador, de fácil acceso para poder llevar a cabo todas las operaciones de verificación y mantenimiento.
- Bomba de dilución del CO para la protección del sensor CO instalado en la posición 1.
- Electroválvula que permite realizar el auto-cero con la sonda insertada en la chimenea.
- Válvula de cero del sensor de presión para la medición simultánea del tiro durante el análisis de combustión.
- Conector macho ø8mm para válvula de gas. Permite tomar la presión de la válvula al mismo tiempo que se mide el tiro.
- Interfaz operador tan intuitiva que puede utilizarse sin necesidad de consultar el manual de uso.
- Pantalla de color 7" con CTP.
- Único paquete de baterías recargables al 'Li-Ion' utilizado para alimentar el instrumento y la impresora térmica.
- Sistema amortiguador integrado en la carcasa.
- Impresión del informe mediante impresora integrada (según el modelo) o mediante impresora Bluetooth® externa (opcional).
- Generación del código QR para la descarga de los análisis y de las mediciones que aparecen en la pantalla. Esta operación se puede realizar solo después de haber instalado la APP "SEITRON SMART ANALYSIS", disponible en Google Play o Apple store.
- Conexión al ordenador mediante conexión USB y/o Bluetooth, previa instalación del software pertinente, provisto con el instrumento, para el almacenamiento de los análisis de combustión y la configuración de los principales parámetros.
- Conexión al smartphone mediante conexión Bluetooth, previa instalación de la pertinente APP "SEITRON SMART ANALYSIS" disponible en Google play-store, para iniciar desde remoto análisis de combustión y/o visualizar en tiempo real los datos del análisis en curso.

#### **Funciones principales:**

- Análisis de combustión en modalidad manual o modalidad automática (según la función registro de datos, modalidad definida por el usuario).
- Presentes en memoria los principales tipos de combustible (entre los cuales, gas natural, GLP, gasoil y aceite combustible).
- Posibilidad de inserir en memoria otros adicional combustibles de los cuales sea nota la composición química.
- Monitoreo de los contaminantes (combustión).
- Memorización y medida de los datos adquiridos.

#### **Gases medibles**

- $\mathbf 0,$
- CO Compensado en H2
- CO (0-20,000 ppm)
- CO (0-100,000 ppm)
- NO Rango Doble (Bajo / Alto)
- NO<sub>2</sub> Rango Doble (Bajo / Alto)
- SO<sub>2</sub> Rango Doble (Bajo / Alto)
- NOX
- NH<sub>3</sub>
- H2
- H2S
- CxHy referido metano
- CO<sub>2</sub> NDIR
- **CH4 NDIR**

#### **Medidas**

- CO ambiente (mediante el uso del sensor interno).
- Medición simultánea presión, O $_{\rm 2}$  y contaminantes.
- Tiro de la chimenea.
- Negro de humo (mediante el uso de la bomba manual externa).
- Presión de la instalación, presión de la cámara de combustión y verificación de los presostatos, utilizando el rango de medida hasta 80 inH2O.
- Temperatura aire comburente.
- Temperatura auxiliar.
- Velocidad del aire o de los humos de salida de la chimenea utilizando un tubo Pitot.

#### **Mantenimiento**

- El operador puede sustituir todos los sensores instalados en el analizador, siempre y cuando se respete la colocación original del sensor.
- El instrumento necesita un calibrado anual que debe llevarse a cabo en un centro de Asistencia Seitron.

#### **Certificado de Calibrado**

El instrumento está acompañado por el certificado de calibrado.

## <span id="page-8-0"></span>**4.0 DESCRIPCIÓN DEL PRODUCTO**

#### **4.1 Principio de funcionamiento**

La muestra del gas es succionada por medio de la sonda de humos gracias a una bomba de membrana interna al analizador. La sonda cuenta con un cono corredero que permite insertarla en aberturas con diámetro entre 11 mm y 16 mm y regular su profundidad de inmersión: el punto de muestreo debe corresponder aproximadamente con el centro de la sección de la chimenea.

La muestra del gas que se desea analizar debe llegar a los sensores adecuadamente deshumidificada y depurada de los residuos sólidos de la combustión. Para ello, es utilizado un grupo anti-condensados: se trata de un cilindro de plástico trasparente posicionado en el interior del analizador.

Su función es diminuir la velocidad del aire para que las partículas de polvo más pesadas precipiten y, además, condensar el vapor contenido en los gases de combustión.

Durante el funcionamiento, el analizador debe estar en posición vertical (es decir, con los ingresos neumáticos hacia abajo).

Por el mismo motivo, es muy importante vaciar la trampa de condensados con cierta regularidad, una vez se haya terminado la prueba.

La trampa de condensados cuenta además con un filtro de línea de baja porosidad que el operador puede sustituir, cuya función es detener las partículas sólidas que permanecen en los gases.

Se recomienda sustituir el filtro siempre y cuando esté claramente sucio (véase capítulo "Mantenimiento").

El gas y sus componentes son analizados por los sensores instalados.

El sensor electroquímico garantiza resultados muy precisos en un intervalo de tiempo de aproximadamente 60 minutos, dentro del cual la calibración puede considerarse estable. Cuando sea necesario realizar mediciones de forma prolongada, se aconseja volver a realizar el auto-cero para que fluya aire limpio durante tres minutos en el interior del circuito neumático.

Durante la fase de auto-cero, el analizador succiona aire limpio del ambiente y detecta las desviaciones del cero de los sensores ( 20.95% para el sensor de oxígeno O2), comparándolas con los valores programados y ajústandolas si necesario.

Durante la fase de auto-cero de los sensores de gas, también se lleva a cabo el cero de los sensores de presión.

El analizador debe ser calibrado al menos una vez al año por un laboratorio de calibración autorizado.

#### **4.2 Sensores de medida**

El analizador utiliza sensores de gas precalibrados.

Los sensores no necesitan cuidados especiales, sin embargo deben sustituirse periódicamente una vez termidado su tiempo de servicio útil.

La medición del oxígeno (%O2) es realizada por el sensor electroquímico, cuyo funcionamiento es igual al de una batería: ambos, con el pasar del tiempo, pierden sensibilidad puesto que en el aire siempre está presente el 20.9% de oxígeno.

La medición de los gases tóxicos (CO, SO2, NO, NO2) también es realizada por los sensores electroquímicos, sin embargo no se deterioran de forma natural siendo intrínsecamente exentos del proceso de oxidación.

Los sensores de gases tóxicos pueden presentar una desviación del  $\pm 2\%$  y tardar más tiempo para volver al cero si se someten durante más de 10 minutos ininterrumpidos a concentraciones superiores al 50% de su proprio campo de medición.

En este caso, antes de apagar el analizador, se recomienda esperar que el valor medido sea inferior a 20 ppm mientras se succiona aire limpio. De todos modos, el analizador cuenta con un ciclo de limpieza del circuito neumático, cuya duración depende de la configuración realizada (véase menú "Configuración").

El gas no debe someterse a una presión que pueda dañar o destruir los sensores; por esta razón, la bomba de aspiración se regula constantemente para que el gas fluya correctamente hacia los sensores. La presión máxima admitida es ±100 hPa.

El analizador cuenta con una electroválvula para el auto-cero automático: una vez terminado el ciclo de limpieza, el instrumento se apaga solo cuando los sensores muestran un valor cercano al cero.

# **¡ADVERTENCIA!**

**Algunos sensores (por ejemplo NH3, H2, H2S, SO2) son sensibles a los llamados gases interferentes. Durante la fase de análisis, la interferencia de tales gases es compensada exclusivamente si en el analizador se han instalado los sensores correspondientes.**

#### **4.3 Dilución del CO (si procede)**

Una de las características del sensor electroquímico para la medida del CO es la necesidad de solicitar tiempos de auto-calibración muy largos cuando el mismo ha estado en contacto con concentraciones de gases elevadas (superiores al fondo escala) por mucho tiempo. El analizador de combustión prevé la dilución del CO para el sensor instalado en la posición 1. El sensor de CO está protegido por un sistema automático de dilución que permite extender su rango de medida sin sobrecargarlo.

<span id="page-9-0"></span>La función de dilución permite tener siempre el sensor de CO eficiente y listo a la respuesta incluso en caso de concentraciones de CO muy elevadas.

El sistema de dilución permite extender el campo de medida del sensor de CO:

- hasta 100.000 ppm, para sensor de 8.000 ppm de fondo escala;

- hasta 250.000 ppm, para sensor de 20.000 ppm de fondo escala

De este modo, además de gestionar mejor el desgaste del sensor, es posible continuar el muestreo, sin interrumpir el trabajo.

#### **4.4 Auto-cero**

El analizador cuenta con una electroválvula para el auto-cero automático, en otras palabras el auto-cero se lleva a cabo con la sonda de extracción de humos insertada en la chimenea. El auto-cero utiliza el aire del ambiente en el que se encuentra el analizador, por tanto es esencial que este procedimiento se desarrolle en un ambiente con aire limpio.

Durante la fase de auto-cero de los sensores de gas, también se lleva a cabo el cero de los sensores de presión.

#### **4.5 Combustibles**

El instrumento contiene los parámetros de combustión de los combustibles más comunes en su memoria.

Utilizando el software para PC, es posible añadir 32 combustibles adicionales, si se conocen los parámetros de combustión de dichos combustibles. Para más detalles, véase el Anexo B.

#### **4.6 Bomba de aspiración**

La bomba de diafragma, situada en el interior del instrumento, es accionada por un motor de corriente continua y alimentada por el analizador. Es ideal para conseguir un caudal óptimo de los humos que son analizados.

#### **4.7 Sensor de presión**

El instrumento cuenta internamente con un sensor de presión piezorresistivo, compensado en temperatura, para la medida de un valor de presión o de tiraje.

El sensor es de tipo diferencial y gracias al segundo conector, puede utilizarse para la medida del tiraje (depresión) de la chimenea, para la prueba de estanqueidad de las tuberías para la medida de presión diferencial, para la medida de la velocidad de humos utilizando un tubo de Pitot, para la medida de la capacidad y eventualmente para otras medidas (presión de gas en red, pérdida de presión, etc.). Las posibles derivas del sensor se anulan mediante el sistema de auto-cero.

#### **4.8 Impresora**

Según el modelo, el analizador dispone de una impresora acoplable de forma permanente para que el operador pueda imprimir los informes con los resultados de los análisis ejecutados.

Si el kit elegido no prevé la impresora, es posible instalarla posteriormente. Esta operación solo puede ser realizada por el Servicio Técnico Autorizado Seitron.

O bien, es posible asociar al analizador una impresora remota Bluetooth®.

En ambos casos, el operador puede seleccionar y configurar la impresora (interna o externa) que desea utilizar mediante el parámetro correspondiente presente en la pagína de Inicio.

#### **4.9 Medición simultánea presiones, O2, contaminantes y cálculo del rendimiento**

El instrumento, con el fin de optimizar los parámetros de la combustión de la caldera, permite medir simultáneamente la presión de entrada o de salida de la válvula de gas, el nivel de O2, los niveles de contaminantes (CO) y todos los parámetros calculados necesarios para obtener el valor correcto de rendimiento.

#### **4.10 Opacidad**

Es posible introducir los valores de opacidad medidos según la escala de comparación de humo. El instrumento calculará la media e imprimirá los resultados en un tique.

### **4.11 Medición del CO ambiente**

Sonda para monitorizar la concentración de CO y comprobar las condiciones de seguridad en la sala de la caldera.

#### **4.12 Conexión del cargador**

El analizador disponde de serie de un alimentador de red con salida de 5V, 2A para la recarga de las baterías internas.

Véase el párrafo 5.1 para más detalles sobre cómo conectar el alimentador.

Una vez conectado, el LED de la parte delantera del analizador se enciende de color rojo. El LED permanece encendido de color verde cuando las baterías están completamente cargadas.

#### <span id="page-10-0"></span>**4.13 Certificado de calibración**

El equipo se suministra con un certificado de calibración conforme a la norma ISO/IEC 17025.

#### **4.14 Compatibilidad electromagnética**

El instrumento se ha diseñado para cumplir con la directiva 2014/30/EC del consejo que regula la compatibilidad electromagnética. La declaración de conformidad de Seitron se encuentra con el producto.

#### **4.15 Conexión PC**

Mediante el cable USB suministrado o vía Bluetooth (opcional), es posible conectar el instrumento a un ordenador personal (PC) con sistema operativo Windows 7 o posterior, tras haber instalado el software necesario "Seitron Smart Analysis", cuya descarga puede realizarse desde la página web www.seitronamericas.com.

#### **4.16 Conexión Bluetooth®**

El analizador esta equipado internamente con un módulo Bluetooth®, el cual le permite comunicarse con los siguientes aparatos de manera remota:

- Impresora Bluetooth®
- Smartphone o Tablet de última generación con sistema operativo Google Android v.5.0 o posterior, tras instalar la App "Seitron Smart Analysis", disponible en Google Play store.
- PC con sistema operativo Microsoft Windows 7 o posterior y conexión Bluetooth® tras instalar el software "Seitron Smart Analysis", cuya descarga puede realizarse desde la página web www.seitronamericas.com.

El rango de transmisión máximo en campo abierto es de 100 metros, con la condición de que el aparato Bluetooth® conectado posea la conexión de clase 1.

Esta solución proporciona al técnico libertad de movimiento, quien no esta directamente conectado al instrumento para la adquisición de parámetros relacionados con la combustión y el análisis, con sus destacables beneficios para el desarrollo de múltiples aplicaciones.

#### **4.17 Software disponible y aplicaciones**

• Seitron Smart Analysis

Software para PC con Sistema operativo Windows 7 o posterior. Para descargar el software, visite la página web www.seitronamericas.com. Software para dispositivos compatibles con Google Android OS v.5.0 o posterior.

Software para dispositivos compatibles con Apple iOS v.12.2 o posterior.

Características:

- Muestra la fecha de etiquetado del instrumento
- Configura el instrumento.
- Muestra de manera remota el análisis proveniente de un analizador portátil a tiempo real y posibilita el guardado los datos obtenidos.
- Muestra o exporta los datos en los formatos csv (y otros), el cual puede ser abierto mediante Excel y/o PDF.
- También ofrece la posibilidad de eliminar los archivos creados.

La APP permite escanear el código QR generado por el dispositivo y descargar los datos de los análisis y/u otras operaciones realizadas.

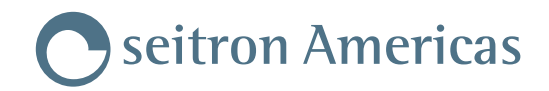

# <span id="page-11-0"></span>**5.0 DESCRIPCIÓN MECÁNICA**

# **5.1 Parte delantera**

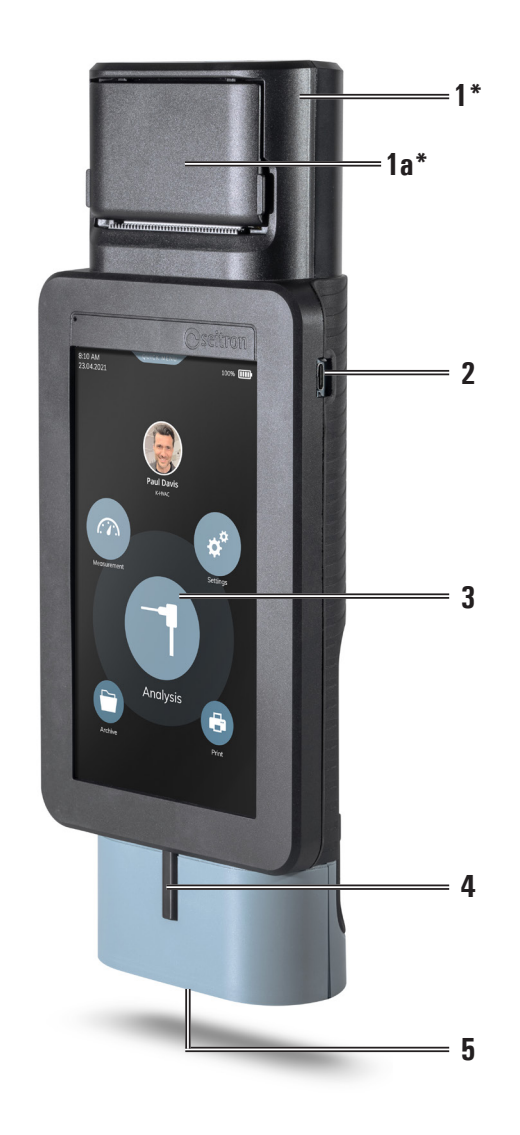

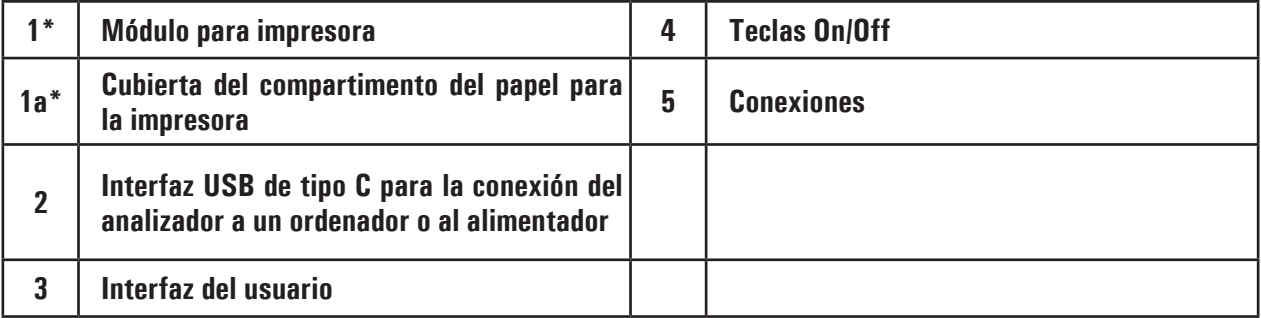

\* Disponible solo para analizadores con impresora integrada.

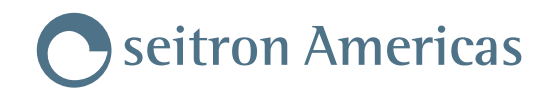

### <span id="page-12-0"></span>**5.2 Parte trasera**

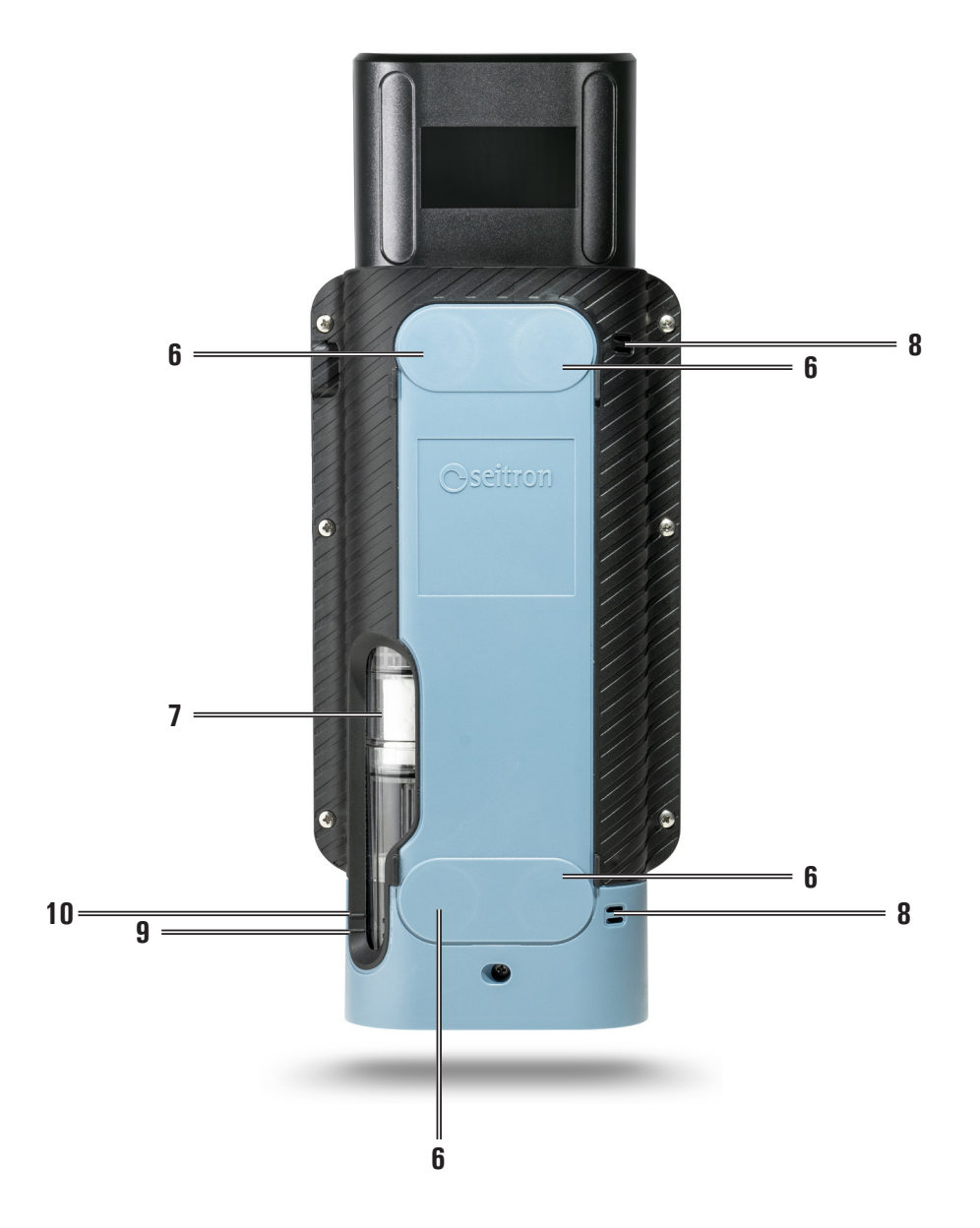

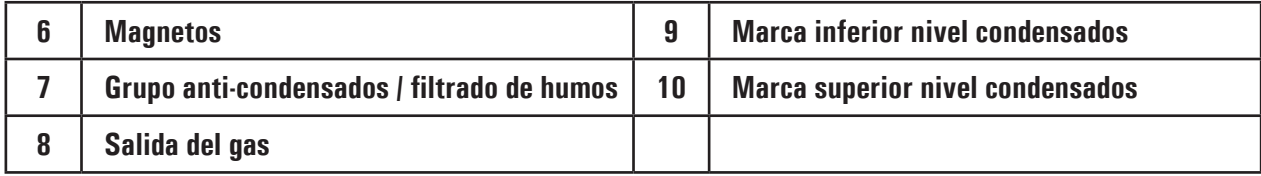

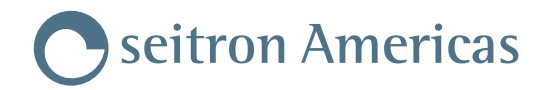

#### <span id="page-13-0"></span>**5.3 Conexiones**

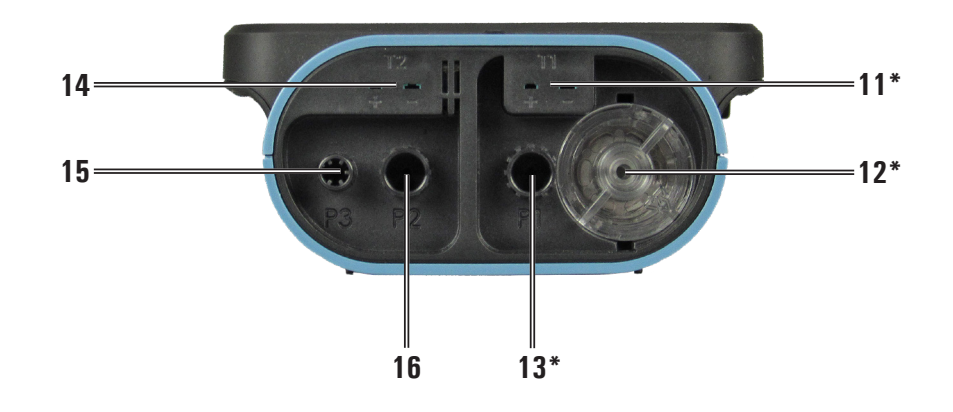

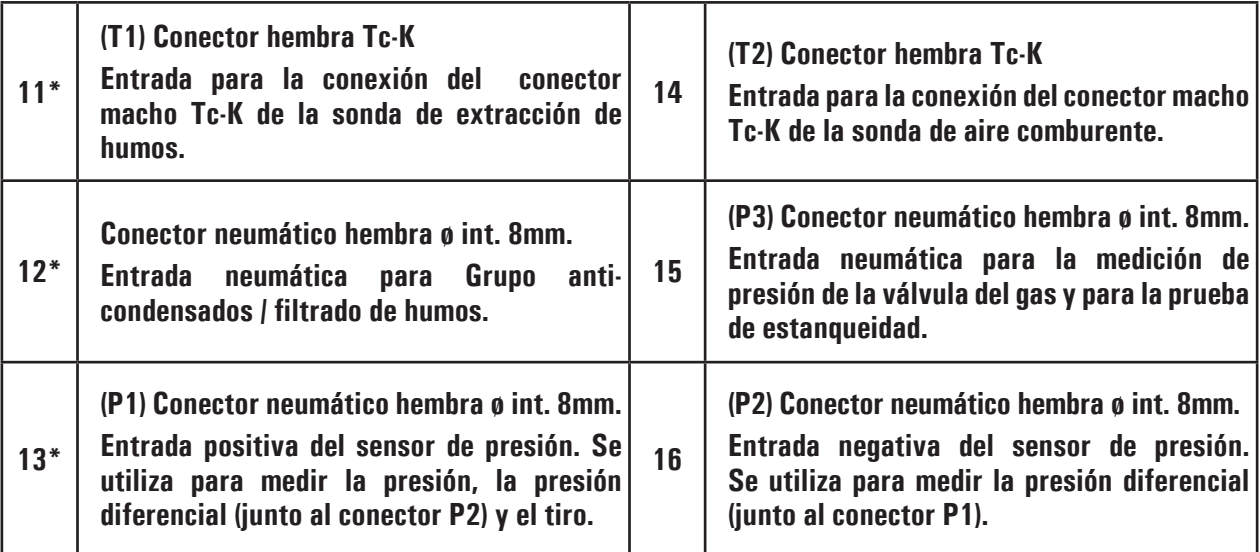

\* Es posible añadir hasta un máximo de tres extensiones (3 metros cada una) entre estas entradas y la sonda de extracción de humos. La prolongación del conducto aumenta el tiempo de respuesta de unos 5 segundos para cada metro añadido. Por consiguiente, la bomba reduce su prevalencia de 10mbar para cada extensión de 3 metros.

# <span id="page-14-0"></span>**6.0 USO DEL ANALIZADOR DE COMBUSTIÓN**

#### **6.1 Operaciones preliminares**

Saque su instrumento del maletín y verifíquelo en busca de daños. Asegúrese de que este coincide con los artículos solicitados. En caso de detectar síntomas de manipulación o daños, notifíquelo inmediatamente al servicio oficial Seitron Americas o a un agente y mantenga el empaquetado original.

En la placa descriptiva figuran el número de serie y el modelo del analizador de combustión.

**Este número de serie será necesario a la hora de solicitar asistencia técnica, accesorios o ayudas acerca del producto o su uso.** Seitron mantiene una base de datos actualizada para cada uno de sus analizadores.

Antes de utilizar el instrumento por primera vez, se recomienda cargar las baterías completamente haciendo uso del cargador suministrado.

#### **6.2 Alimentación del analizador**

El instrumento contiene baterías recargables de LI-Ion de alta capacidad.

La batería tiene que estar muy descargada para afectar a las mediciones principales, el instrumento puede ser conectado a la red mediante el cargador suministrado, permitiendo a las operaciones (y análisis) continuar.

La batería se cargará aunque el instrumento permanezca en uso.

El ciclo de carga de la batería tiene una duración de 6 horas para una carga completa y finaliza de manera automática.

#### **!ATENCIÓN!**

**EN CASO DE INUTILIZACIÓN PROLONGADA DEL INSTRUMENTO (EJ. VERANO), ES OPORTUNO GUARDAR EL ANALIZADOR TRAS UN CICLO COMPLETO DE RECARGA. ADEMÁS, SE ACONSEJA EFECTUAR UN CICLO DE RECARGA AL MENO UNA VEZ CADA 3 MESES.**

#### **6.2.1 Nivel de carga de la batería interna**

En la pantalla aparece de forma permanente el nivel de carga de la batería interna. Concretamente, el símbolo que aparece en la parte superior derecha de la pantalla indica el porcentaje de carga restante.

 **¡ADVERTENCIA! EL INSTRUMENTO SE ENVÍA CON UN VALOR DE CARGA NO SUPERIOR AL 30% COMO INDICADO POR LAS ACTUALES NORMATIVAS DEL TRANSPORTE AÉREO. ANTES DE SU UTILIZACIÓN EFECTUAR UN CICLO COMPLETO DE RECARGA DE LA DURACIÓN DE 6 HORAS. SE RECOMIENDA REALIZAR DICHA CARGA CON UNA TEMPERATURA AMBIENTE DE ENTRE 10°C Y 30°C.**

Preste especial atención a los siguientes símbolos:

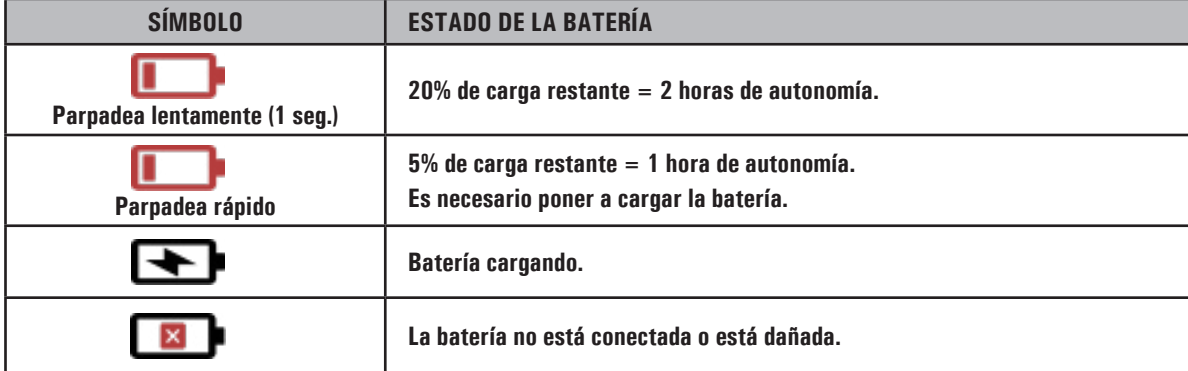

El tiempo de almacenaje del analizador depende del nivel de carga de la batería.

Debajo una tabla a modo de resumen:

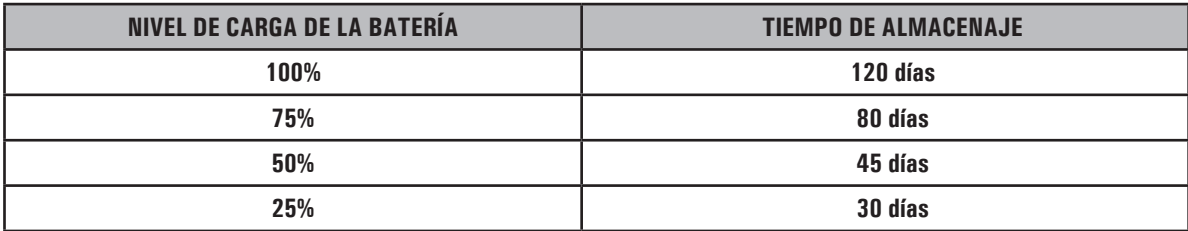

#### <span id="page-15-0"></span>**6.2.2 Uso con alimentación externa**

El instrumento puede funcionar con sus baterías completamente descargadas, conectándole al alimentador externo suministrado.

 **¡ADVERTENCIA! EL ALIMENTADOR /CARGADOR DE BATERÍA ES DE TIPO CONMUTADO. EL RANGO DE TENSIÓN DE ENTRADA ADMITE UNA TENSIÓN ENTRE 90Vac Y 264Vac. FRECUENCIA DE ENTRADA: 50-60Hz. LAS CARACTERÍSTICAS DE SALIDA SON 5 VDC Y UNA INTENSIDAD DE SALIDA SUPERIOR A 1.5A. CONECTOR DE ALIMENTACIÓN DE SALIDA: CONECTOR USB TIPO A + CABLE DE CONEXIÓN CON CONECTOR TIPO C.**

#### **6.3 Encendido - Apagado**

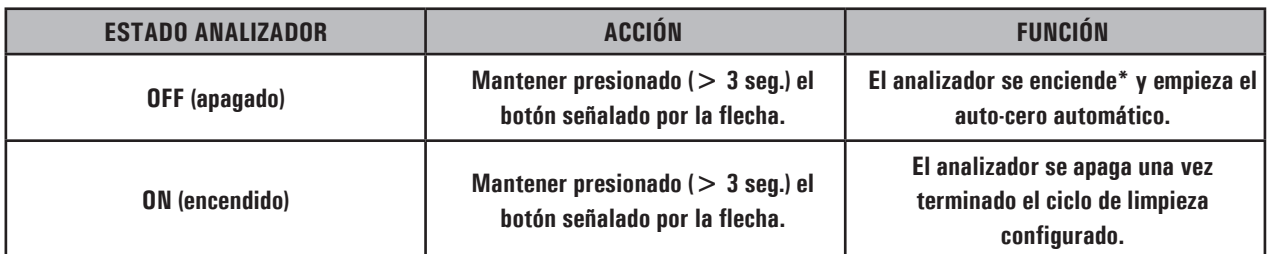

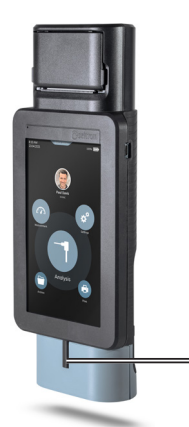

**4 - Encendido - Apagado**

\*: Nada más encender el analizador, éste guía al usuario para que configure fácilmente los siguientes datos:

- Idioma
- País
- Formato hora
- Ajuste hora
- Formato fecha
- Ajuste fecha

Durante la fase de encendido, el dispositivo pone en marcha la bomba de dilución y habilita la electroválvula para llevar a cabo el autocero automático. Una vez terminado, la bomba de dilución y la electroválvula se apagan y la bomba de aspiración de humos empieza a funcionar. El tiempo de auto-cero se puede modificar desde un mínimo de 30 segundos hasta un máximo de 600 segundos, con resolución de 1 segundo (por defecto 60 segundos).

Además, durante la fase de encendido, el analizador detecta los siguientes valores:

- sensores de gas
- temperatura ambiente T2
- temperatura humos T1

Durante el apagado, el analizador inicia el ciclo de limpieza del circuito neumático, es decir apaga la bomba de aspiración de humos y habilita la electroválvula para el auto-cero y la bomba de dilución del CO. En la pantalla aparece una cuenta atrás, tras la cual el analizador se apaga si los valores de corriente de los sensores están por debajo del umbral aceptado para el valor de cero. Es posible configurar el ciclo de limpieza desde el parámetro "Configuración".

### <span id="page-16-0"></span>**6.3.1 Página de Inicio**

Tras la fase de encendido, en la pantalla aparece la Página de Inicio del analizador de combustión.

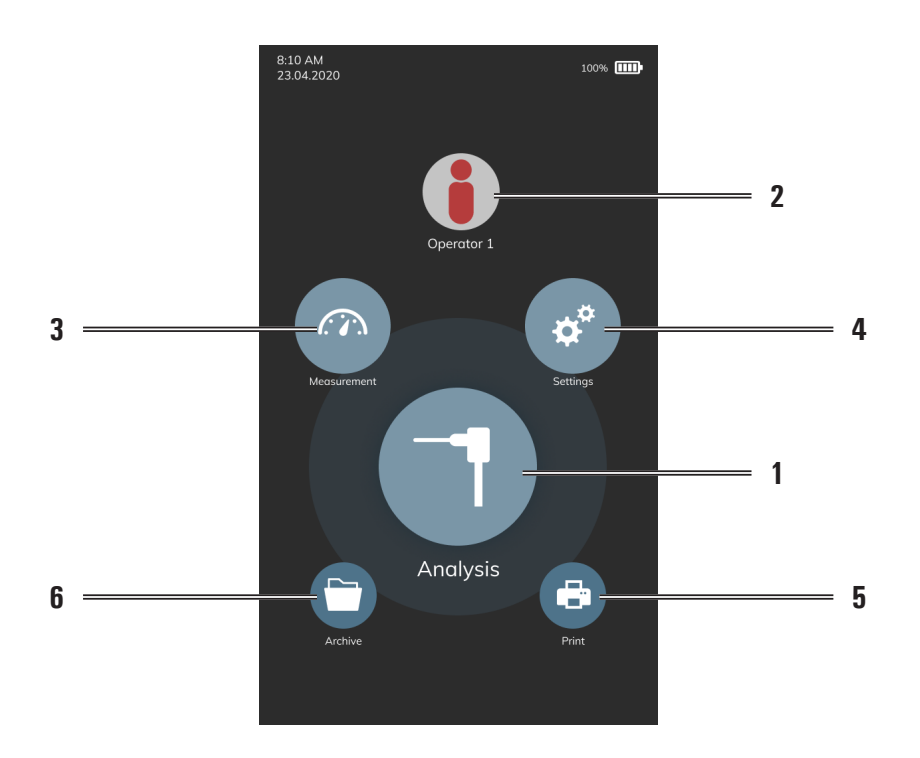

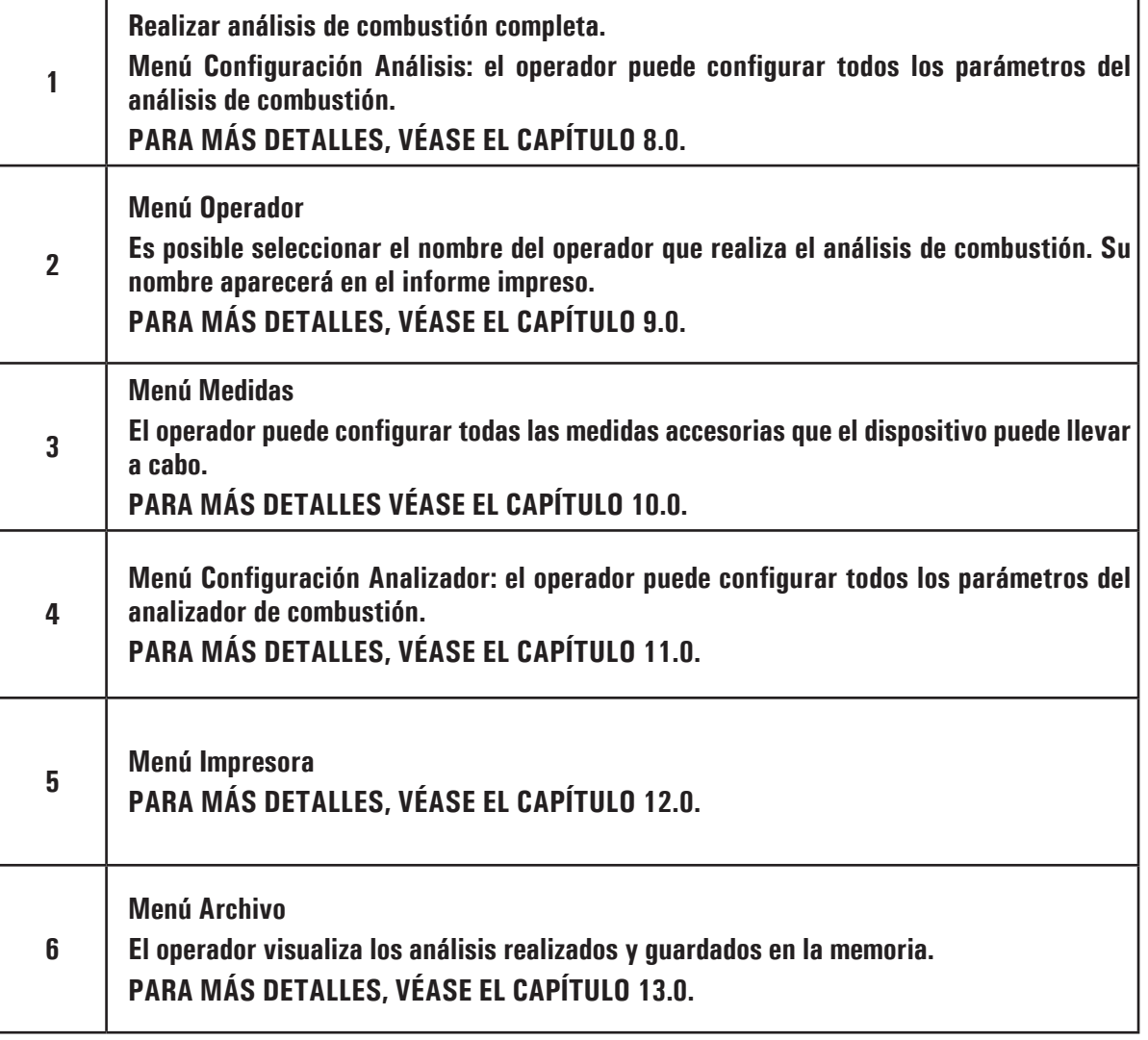

#### <span id="page-17-0"></span>**6.4 Precauciones**

• Utilizar el instrumento en un ambiente con temperaturas entre -5 y +45°C.

# **¡ADVERTENCIA!**

**SI EL INSTRUMENTO HA ESTADO SOMETIDO A TEMPERATURAS MUY BAJAS (POR DEBAJO DE LA TEMPERATURA DE FUNCIONAMIENTO) SE SUGIERE ESPERAR UN RATO (1 HORA) ANTES DE ENCENDERLO PARA QUE EL INSTRUMENTO SE ADAPTE A LA TEMPERATURA AMBIENTE NORMAL Y NO SE FORME CONDENSACIÓN EN EL INTERIOR.**

- Cuando haya terminado de utilizarlo y antes de proceder a apagar el instrumento, aspire aire libre de gases contaminantes con la sonda de humos por al menos 30 segundos, con la intención de purgar el circuito neumático de todas las trazas de contaminantes. Esta fase se inicia de forma automática al apagar el analizador, siempre y cuando el parámetro "Intervalo de Limpieza" se haya configurado correctamente.
- Después de cada uso, es muy importante verificar el nivel de condensados presentes en la trampa antes de guardar el analizador de combustión. Si necesario, vacie la trampa. Asimismo, verifique que el filtro no esté visiblemente sucio o impregnado por el agua. Si así fuera, proceda con su sustitución.

 **¡ADVERTENCIA! NO REALICE ANÁLISIS EN AUSENCIA DEL FILTRO O CON EL FILTRO SUCIO PUESTO QUE PODRÍA DAÑAR DE FORMA IRREVERSIBLE LOS SENSORES. NO UTILICE EL ANALIZADOR SI LOS FILTROS ESTÁN OBSTRUIDOS O IMPREGNADOS POR EL AGUA (EN LA IMAGEN PUEDE VERSE EL NIVEL DE AGUA ENTRE LAS DOS MARCAS).**

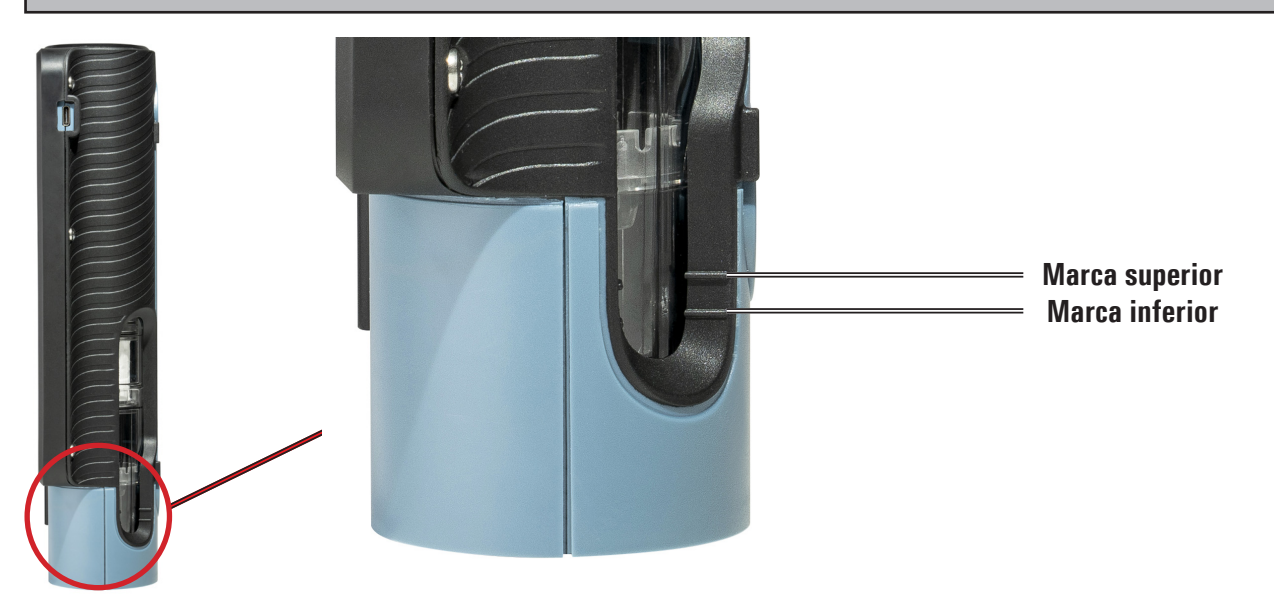

- Antes de guardar la sonda de humos en el maletín, asegúrese de haber vaciado la trampa de condensados y de que no queda condensación en el interior del tubo. Puede ser necesaria la desconexión periódica del filtro y del separador de condensados para insertar aire comprimido, asegurando así, que no queden residuos en el interior del tubo.
- Recuerde revisar el instrumento y realizar la calibración al menos una vez al año, tal y como indica la normativa vigente.

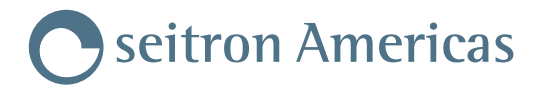

## 6.4.1 Colocación del analizador durante su uso

N° di Protocollo : 035665

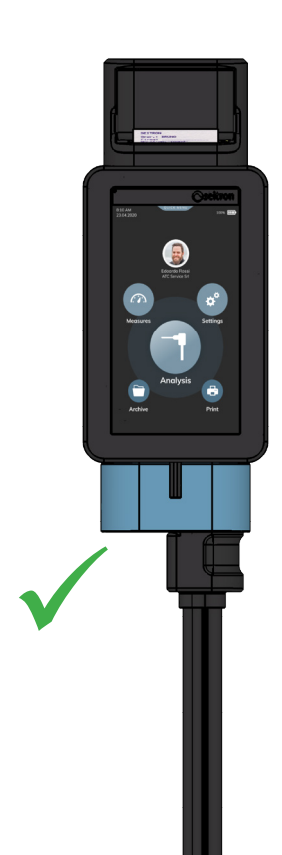

<span id="page-18-0"></span>Scala del Foglio : 1:10

Pag. : 1 di 1

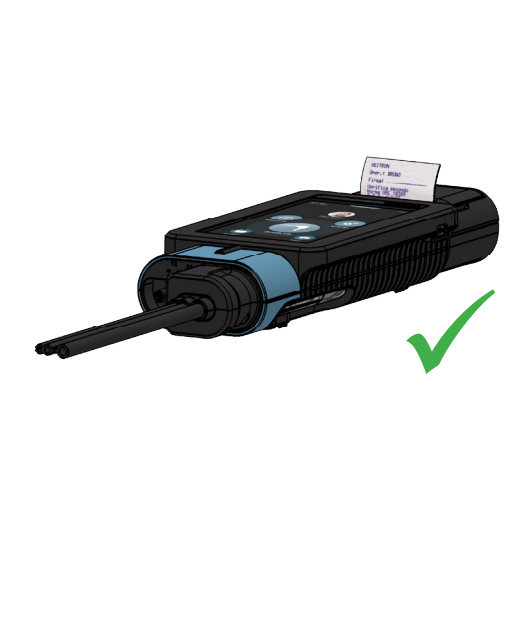

na forma Nessuna parte di questo documento può essere riprodotta in alcu

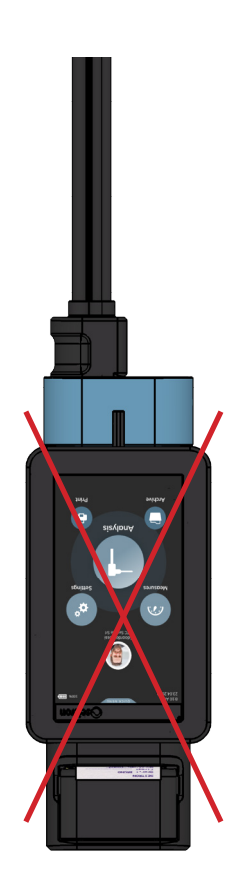

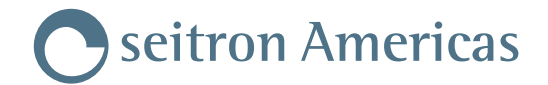

# <span id="page-19-0"></span>**7.0 DIAGRAMA DE CONEXIONADO**

## **7.1 Conexión de la sonda de extracción de humos y de la sonda de aire comburente**

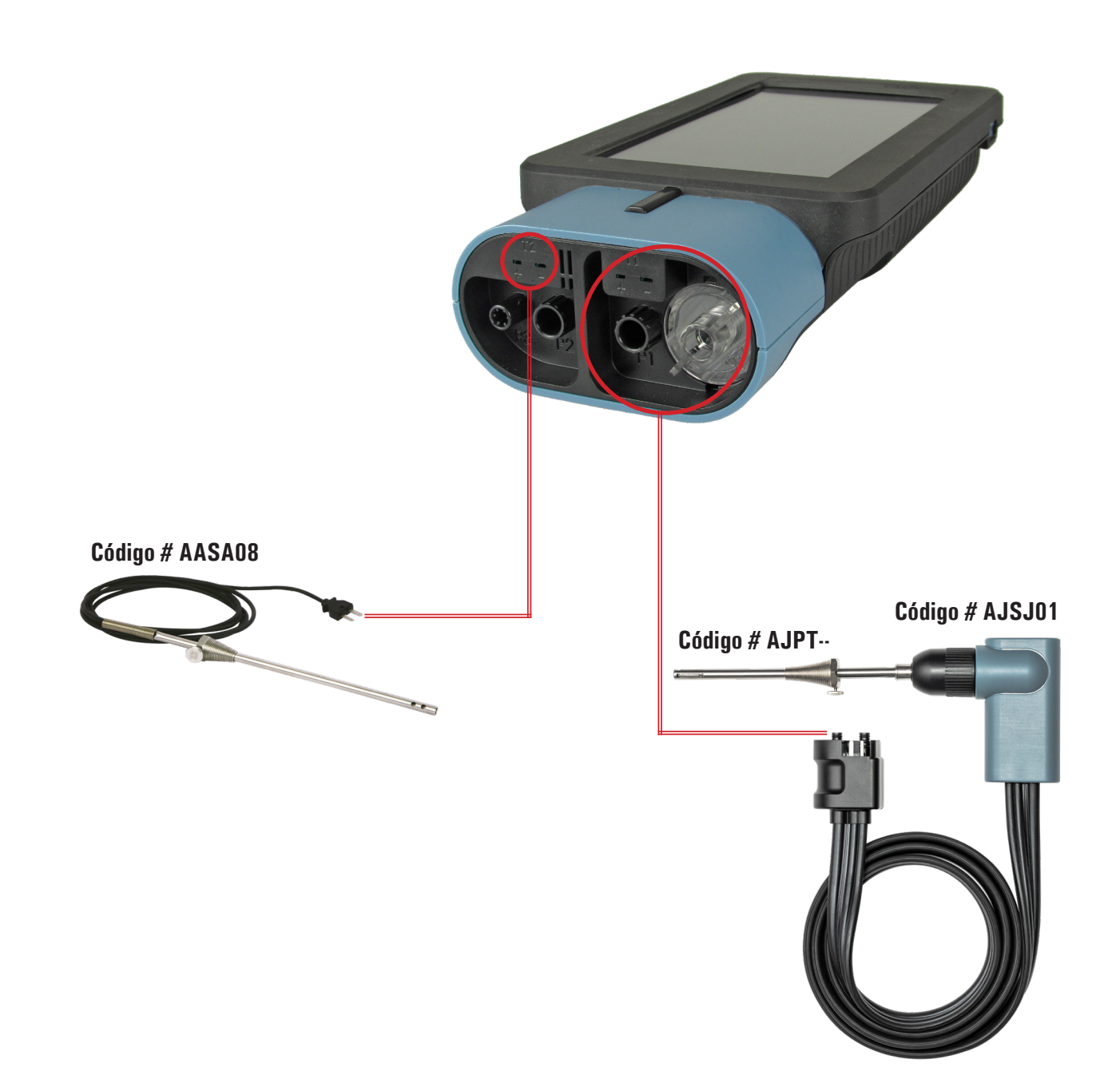

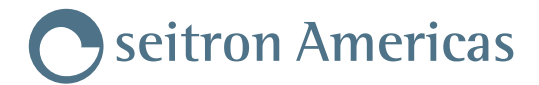

**7.2 Conexión de las sondas para la medición simultánea de las presiones, O2, contaminantes y cálculo del rendimiento**

<span id="page-20-0"></span>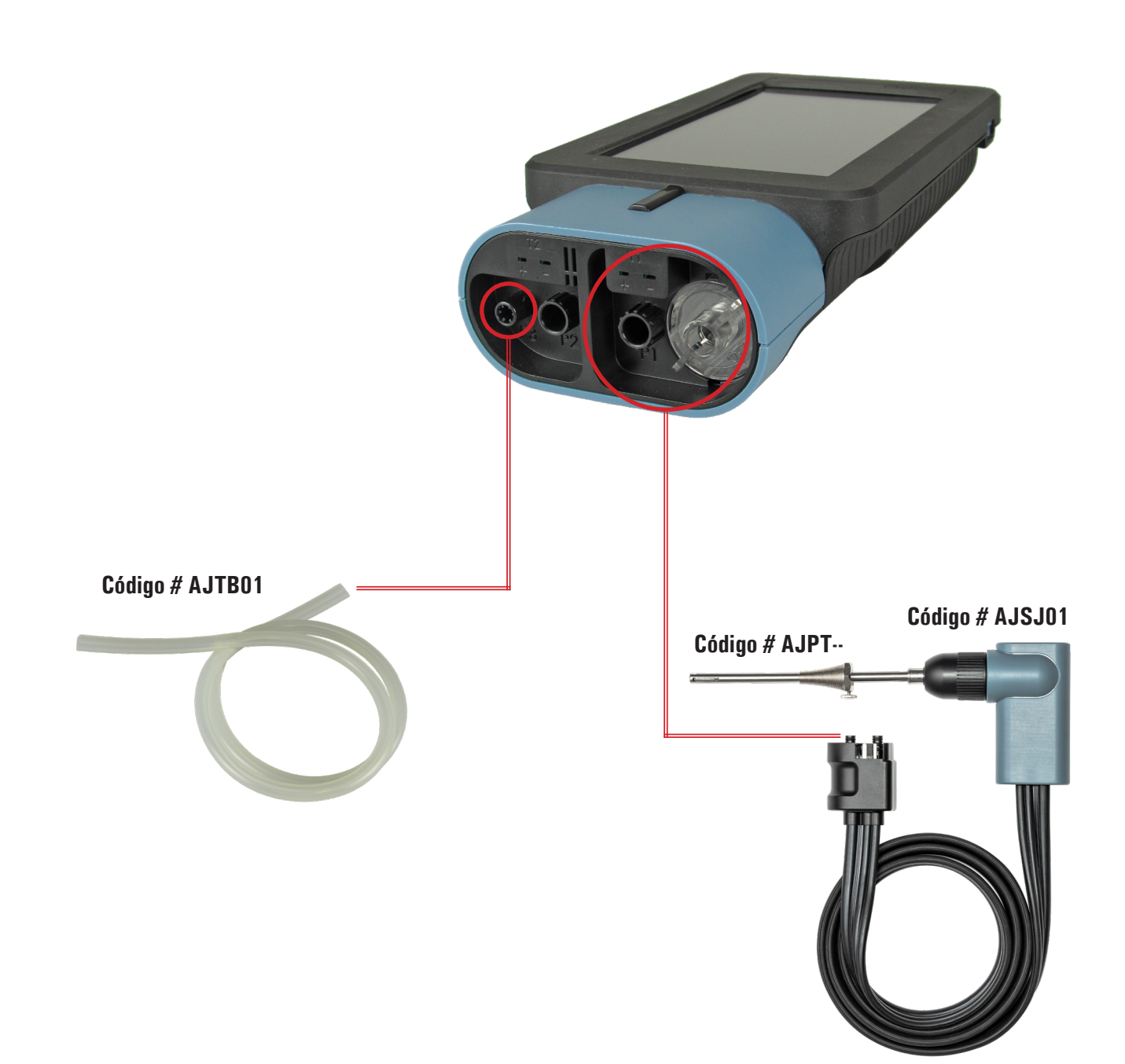

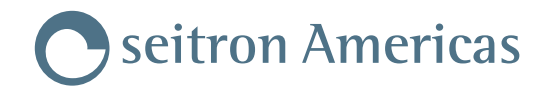

### <span id="page-21-0"></span>**7.3 Conexión del kit para la medición de las presión diferencial**

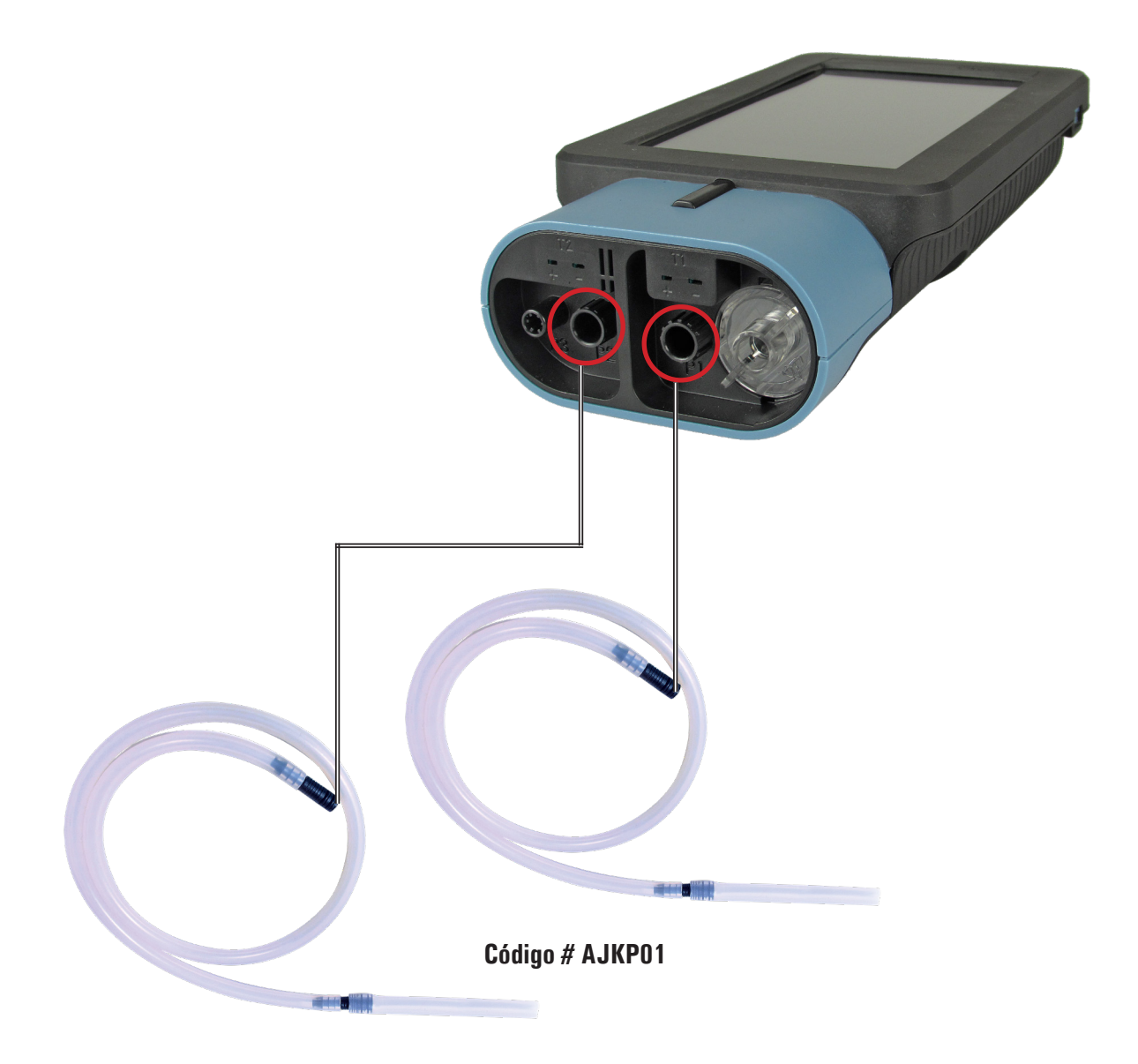

#### <span id="page-22-0"></span>**7.4 Conexión del tubo de Pitot**

- Conecte el tubo de Pitot (accesorio) a las dos entradas P1 y P2 que generalmente se utilizan para la medición de la presión diferencial.
- Conecte la sonda de aire de combustión a la entrada T1 del instrumento.

# **ADVERTENCIA!**

**Cuando se utiliza un tubo de Pitot asociado a un termopar Tc-K, recuerde que debe conectar el conector del termopar a la entrada T1 al lado del equipo. En este caso, la sonda de gases de combustión no debe estar conectada.**

**Los tubos asociados a la presión estática y dinámica se puede conectar a las entradas P1 ó P2.**

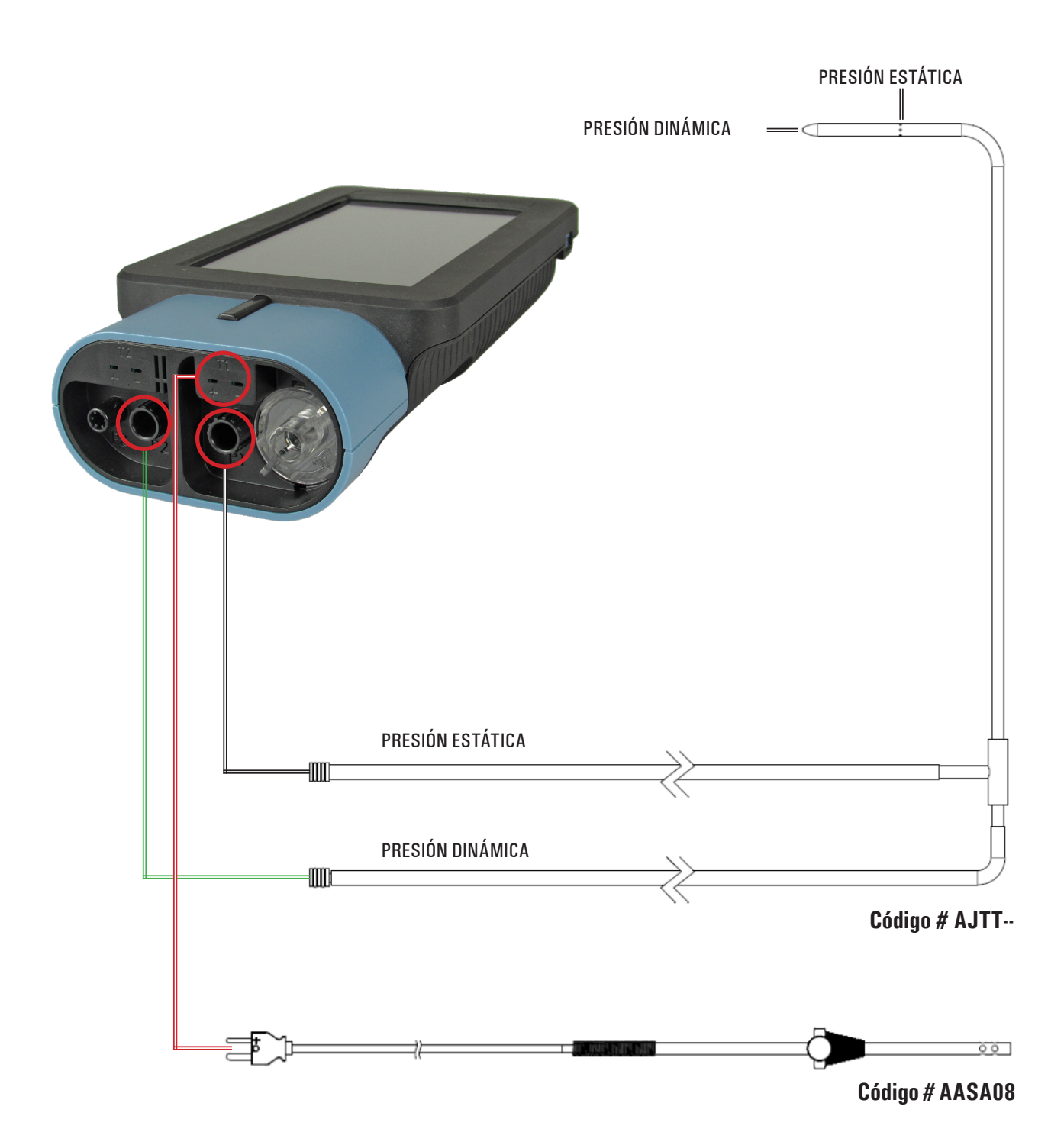

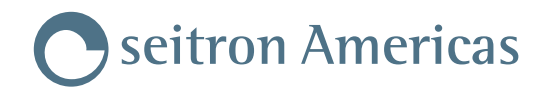

### <span id="page-23-0"></span>**7.5 Conexión al ordenador**

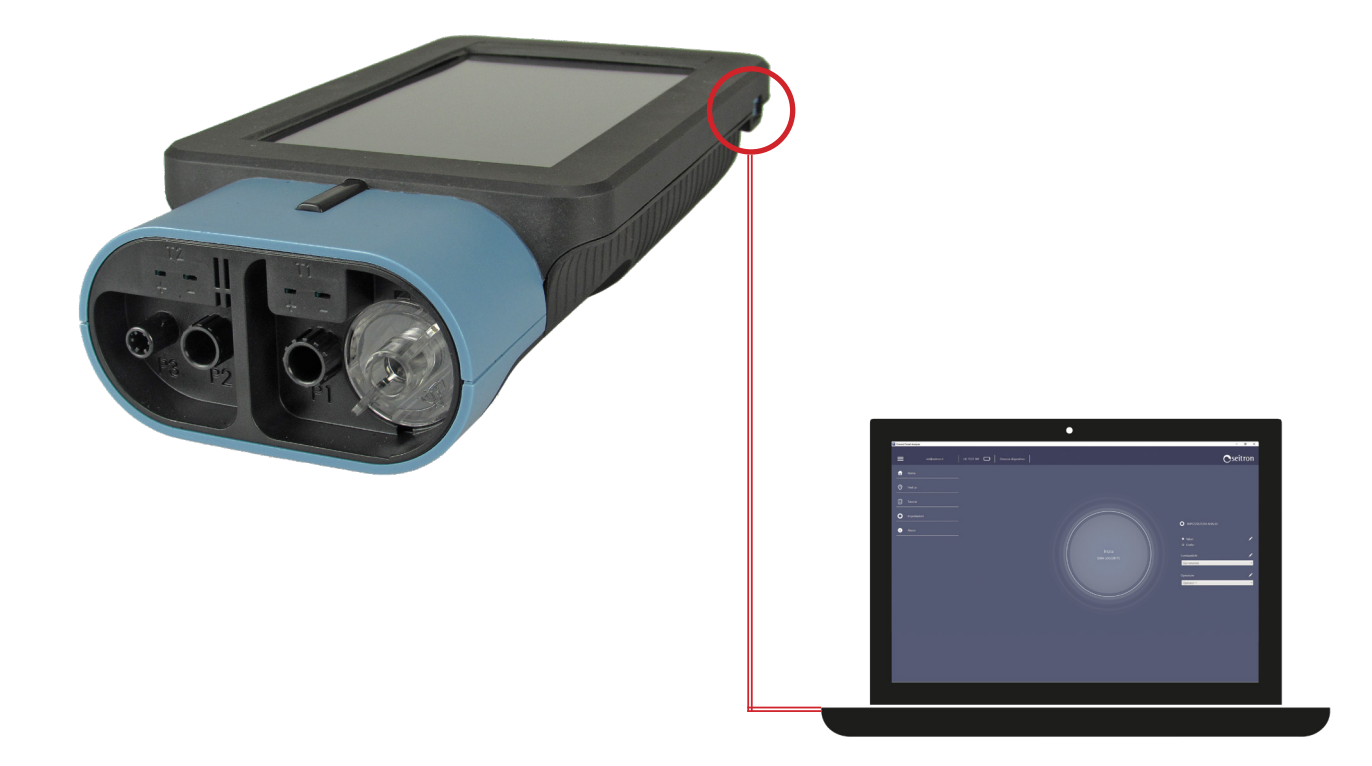

# <span id="page-24-0"></span>**8.0 ANÁLISIS DE COMBUSTIÓN**

Para efectuar un análisis de combustión completo, seguir las instrucciones siguientes.

#### **8.1 Precauciones**

 **¡ADVERTENCIA! PARA UN CORRECTO ANÁLISIS NO DEBE HABER ENTRADA DE AIRE AMBIENTE EN LA SONDA DE HUMOS, DEBIDO A UN INSUFICIENTE AJUSTE DEL CONO O A UNA FUGA EN EL TUBO. LA SONDA DE HUMOS DEBE REVISARSE PARA EVITAR FUGAS U OBSTRUCCIONES A LO LARGO DE LA TRAYECTORIA DE LOS HUMOS. ASIMISMO, SE RECOMIENDA VERIFICAR QUE EL GRUPO ANTI-CONDENSADOS Y DE FILTRADO DE HUMOS SE HAYA INSTALADO CORRECTAMENTE. LOS CONECTORES DE LA SONDA DE EXTRACCIÓN DE HUMOS DEBEN INTRODUCIRSE SEGÚN INDICADO. NO LLEVAR A CABO NINGUNA MEDIDA SIN EL FILTRO DE PARTÍCULAS O SI ESTUVIERA MUY SUCIO PARA EVITAR EL RIESGO DE DAÑAR IRREVERSIBLEMENTE LOS SENSORES. NO UTILICE EL ANALIZADOR SI LOS FILTROS ESTÁN OBSTRUIDOS O IMPREGNADOS POR EL AGUA (EN LA IMAGEN PUEDE VERSE EL NIVEL DE AGUA ENTRE LAS DOS MARCAS).**

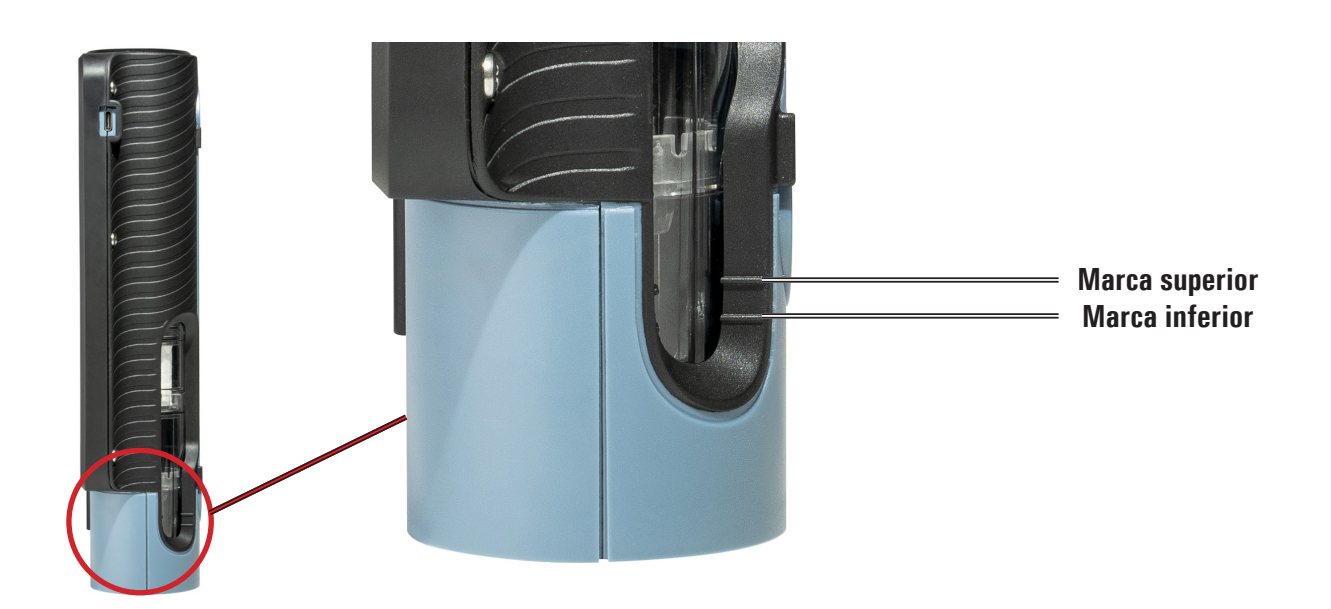

#### **8.2 Encendido y autocalibración del instrumento**

Al presionar el botón de encendido/apagado, el analizador se enciende y muestra una ventana de presentación. Tras algunos segundos el auto-cero empieza de forma automática.

 **¡ADVERTENCIA! EL ANALIZADOR CUENTA CON UNA ELECTROVÁLVULA PARA EL AUTO-CERO AUTOMÁTICO, POR TANTO ES POSIBLE REALIZAR EL AUTO-CERO CON LA SONDA DE EXTRACCIÓN DE HUMOS INTRODUCIDA EN LA CHIMENEA. DURANTE LA FASE DE AUTO-CERO, EL ANALIZADOR SUCCIONA AIRE LIMPIO DEL AMBIENTE EN EL QUE SE ENCUENTRA Y ESTABLECE EL CERO DE LOS SENSORES (O2, CO, NO), CUYOS DATOS SE GUARDAN COMO VALOR DE REFERENCIA DURANTE EL ANÁLISIS DE COMBUSTIÓN. ES ESENCIAL QUE ESTE PROCEDIMIENTO SE DESARROLLE EN UN AMBIENTE CON AIRE LIMPIO. DURANTE LA FASE DE AUTO-CERO DE LOS SENSORES DE GAS, TAMBIÉN SE LLEVA A CABO EL CERO DE LOS SENSORES DE PRESIÓN.**

#### <span id="page-25-0"></span>**8.3 Introducción de las sondas en la chimenea**

Gracias a la electroválvula de corte, el periodo de autocero puede realizarse con la sonda introducida en la chimenea. Una vez terminado el periodo de autocero, el instrumento mostrará de manera automática la pantalla de análisis.

Para que la sonda se inserte en el punto correcto de la chimenea, la distancia desde la caldera debe ser dos veces el diámetro de la chimenea o, si no es posible, se debe cumplir con las instrucciones del fabricante de la caldera.

Para posicionar la sonda correctamente, se debe conseguir una sujeción fiable taladrando un agujero de 13/16 mm en la chimenea (a no ser que ya exista) y atornillar el cono de posicionamiento suministrado con la sonda - de este modo no entra aire del ambiente a la sonda. El tornillo lateral del cono permite ajustat la distancia desde la cual se introduce la varilla de la sonda en la chimenea – normalmente el extremo de la varilla ha de quedar en el centro de la chimenea. Para conseguir posicionar la sonda lo mejor posible, el usuario puede insertar la sonda gradualmente en la chimenea hasta que la lectura de la temperatura de humos sea la más alta. Se debe inspeccionar la chimenea o sistema de evacuación de los humos antes de efectuar el análisis, para asegurar que no hay restricciones o pérdidas.

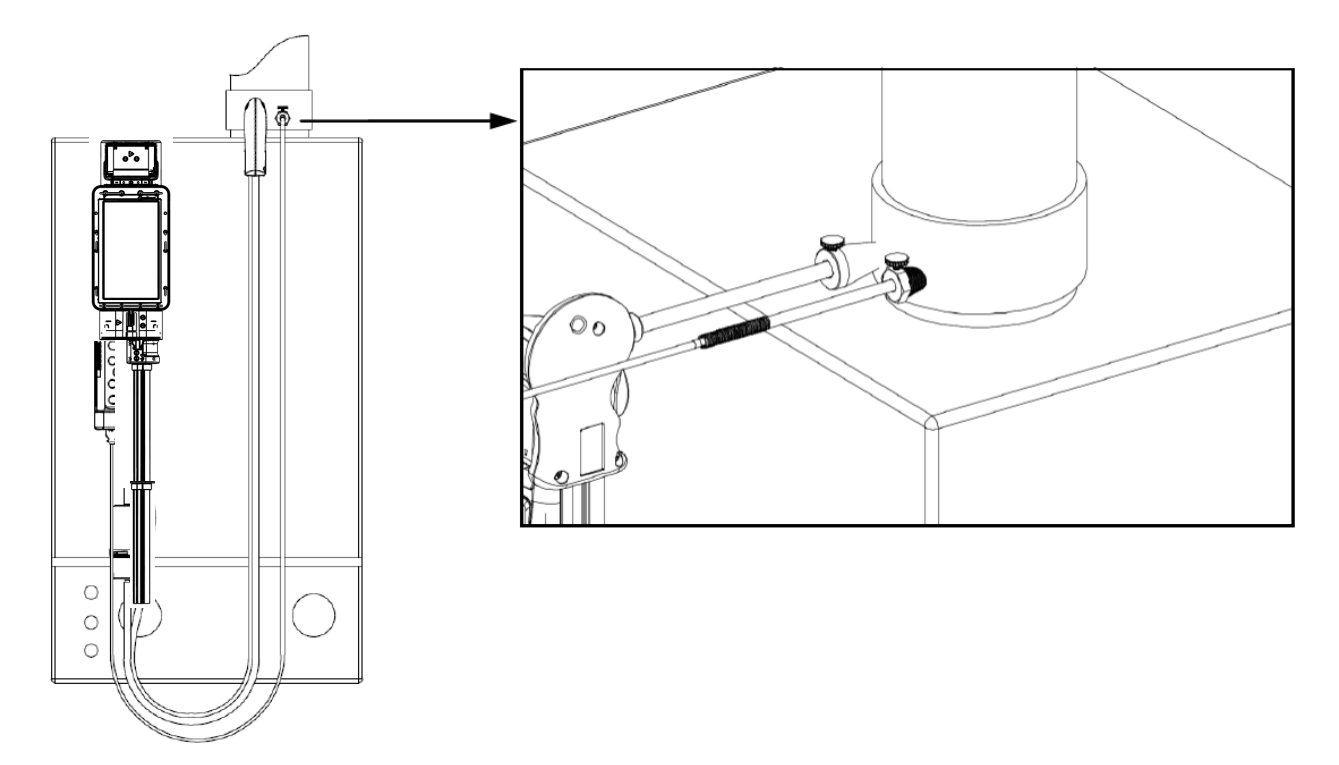

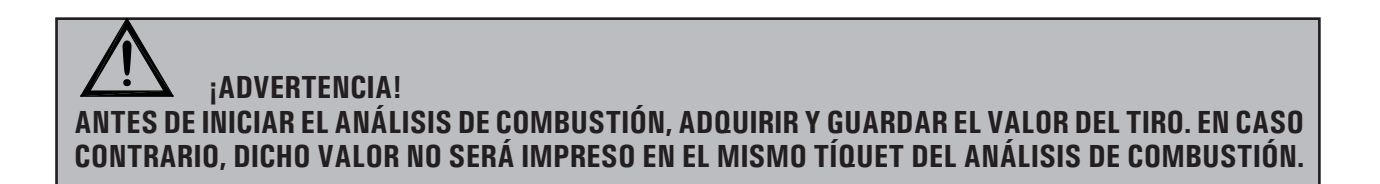

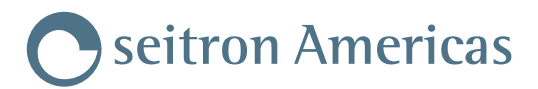

#### <span id="page-26-0"></span>**8.4 Configuración parámetros principales del análisis**

Una vez introducida la sonda de extracción de humos en la chimenea, a la vez que la sonda del aire comburente en el colector correspondiente (si necesario), es posible configurar los parámetros principales del análisis de combustión:

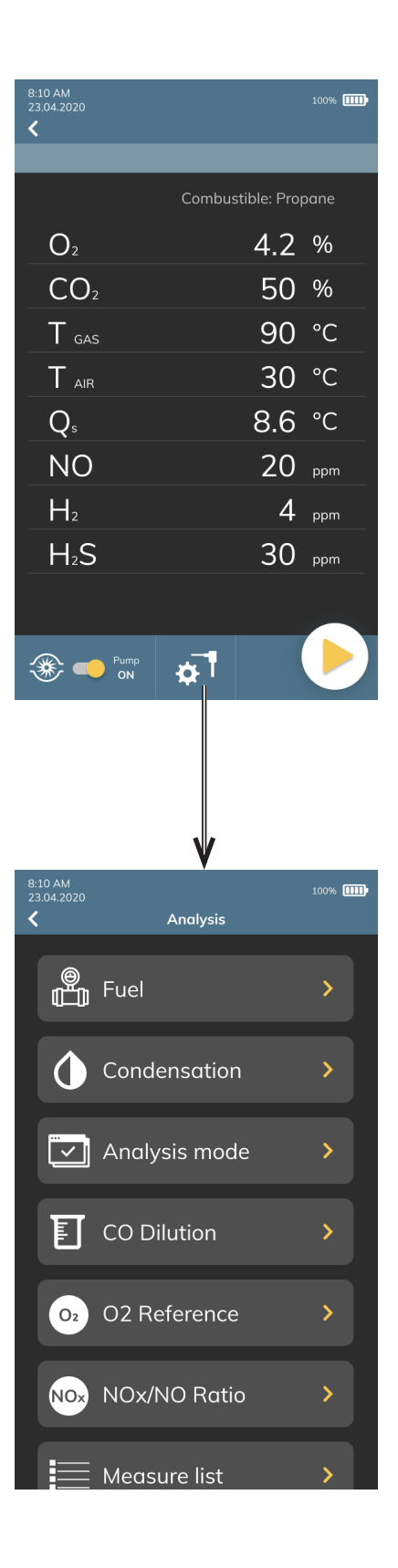

### <span id="page-27-0"></span>**8.4.1 Parámetros análisis de combustión**

Esta sección permite configurar los parámetros disponibles para llevar a cabo correctamente el análisis de combustión.

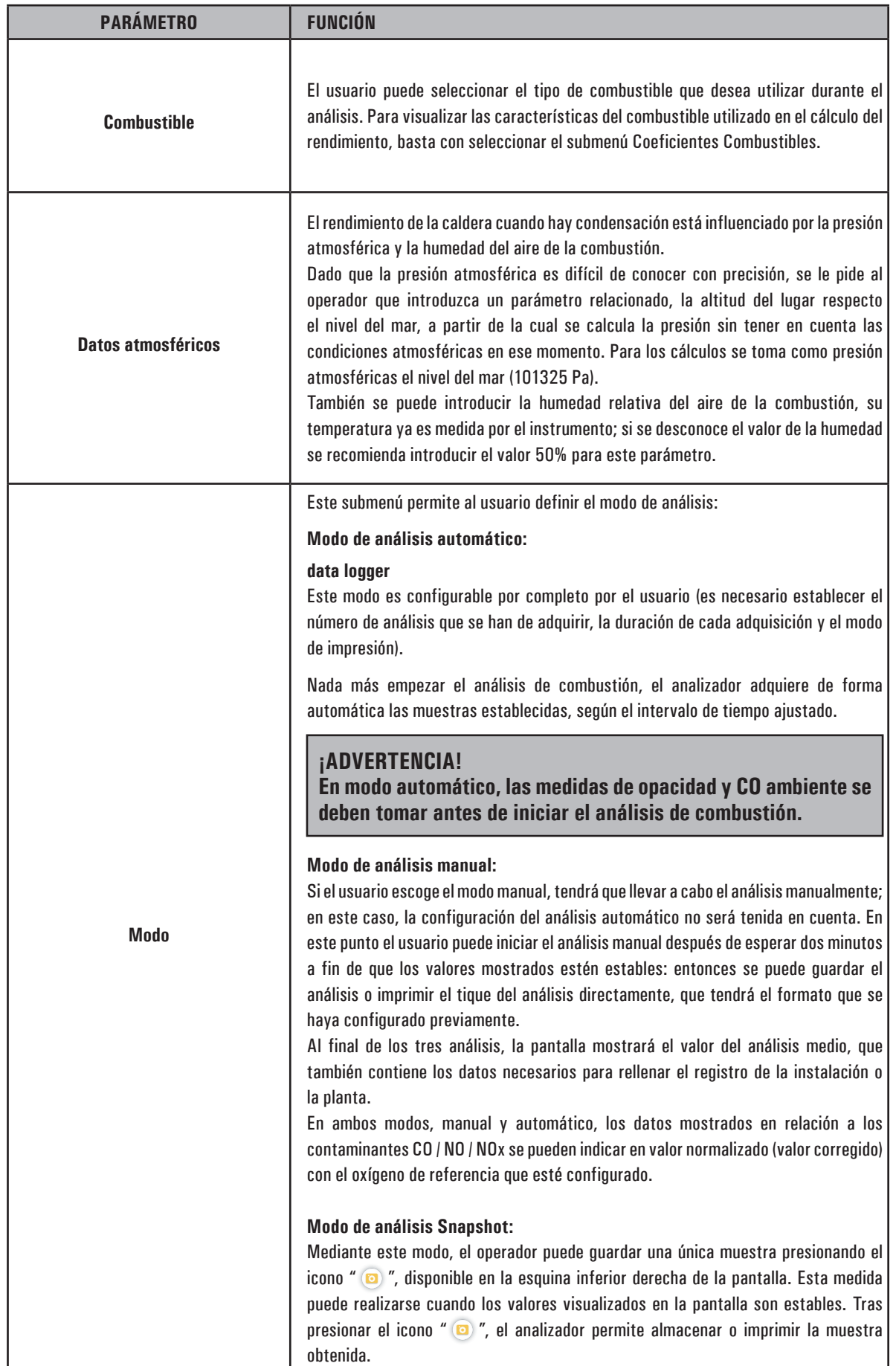

# Seitron Americas

![](_page_28_Picture_152.jpeg)

![](_page_29_Picture_0.jpeg)

### <span id="page-29-0"></span>**8.5 Inicio y Final del análisis de combustión en Modo Manual**

![](_page_29_Figure_2.jpeg)

![](_page_29_Picture_178.jpeg)

![](_page_30_Picture_0.jpeg)

## <span id="page-30-0"></span>**8.5.1 Detalles de la pantalla Gráfico de análisis (Válido para todos los modos de análisis)**

![](_page_30_Figure_2.jpeg)

![](_page_30_Picture_114.jpeg)

### <span id="page-31-0"></span>**8.5.2 Detalles de la pantalla gráfica de análisis PRO (Válido para todos los modos de análisis de combustión)**

### **¡ATENCIÓN!**

- **1. La pantalla gráfica PRO es sólo un ejemplo** *ilustrativo* **de los datos de combustión. Consulte las especificaciones del fabricante para conocer los rangos correctos de todos los parámetros.**
- **2. Asegúrese de seleccionar el combustible utilizado por el aparato** *antes* **de entrar en el modo PRO.**

![](_page_31_Figure_5.jpeg)

![](_page_31_Picture_203.jpeg)

![](_page_32_Picture_0.jpeg)

### <span id="page-32-0"></span>**Detalles de la pantalla de elección del generador de calor en uso**

![](_page_32_Figure_2.jpeg)

![](_page_32_Picture_178.jpeg)

![](_page_33_Picture_0.jpeg)

<span id="page-33-0"></span>![](_page_33_Picture_1.jpeg)

![](_page_33_Picture_109.jpeg)

![](_page_33_Picture_110.jpeg)

![](_page_34_Picture_0.jpeg)

<span id="page-34-0"></span>![](_page_34_Figure_1.jpeg)

![](_page_34_Figure_2.jpeg)

![](_page_34_Picture_110.jpeg)

![](_page_35_Picture_0.jpeg)

### <span id="page-35-0"></span>**8.7.1 Final del análisis de combustión en Modo Automático (Data Logger)**

![](_page_35_Figure_2.jpeg)

![](_page_35_Picture_91.jpeg)
#### **8.8 Fin del análisis**

- Una vez finalizado el análisis de combustión, retirar con cuidado la sonda de extracción de humos y la sonda de aire comburente (si presente) de los colectores correspondientes. Prestar particular atención para evitar quemaduras.
- Apagar el analizador presionando el botón ON/OFF.

Si el dispositivo ha detectado un alta concentración de CO y/o NO, empieza de forma automática un ciclo de auto-limpieza durante el cual la bomba succiona aire limpio del exterior hasta que los niveles estén por debajo de los valores aceptados.

La duración del ciclo de auto-limpieza depende del valor ajustado en el menú "Configuración".

**Nota: Se recomienda dejar el dispositivo succionando aire limpio por almenos 5-10 minutos antes de apagarlo, así como verificar que el valor medido sea inferior a 20 ppm.** 

## **¡ADVERTENCIA!**

**AL RETIRAR LA SONDA DE EXTRACCIÓN DE HUMOS DE LA CHIMENEA, ES POSIBLE QUE HAYA AGUA DE CONDENSACIÓN EN EL INTERIOR DEL TUBO DE LA SONDA Y TAMBIÉN EN EL GRUPO ANTI-CONDENSADOS Y FILTRADO DE HUMOS.** 

**SE ACONSEJA LIMPIAR CUIDADOSAMENTE TODOS LOS COMPONENTES ANTES DE GUARDAR LA SONDA Y EL ANALIZADOR EN EL MALETÍN.** 

**RECUERDE VERIFICAR QUE LA SONDA ESTÉ A UNA TEMPERATURA INFERIOR A LOS 60°C, DE LO CONTRARIO SE DAÑARÁ EL INTERIOR DEL MALETÍN.**

#### **8.8.1 Control del Grupo Anti-Condensados / Filtrado humos**

El grupo anti-condensados / filtrado de humos es parte integrante del analizador, sin embargo es posible retirarlo para su vaciado y sustitución del filtro.

Puesto que un análisis de combustión dura alrededor de 20/30 minutos, la capacidad del depósito de condensados es idónea para 6/8 análisis, sin necesidad de que el operador vacíe el depósito al final de cada análisis.

Por lo general, es buena costumbre vaciar el grupo anti-condensados al final de cada análisis completa o cada 2/3 análisis.

Así las cosas, se evita por completo que el agua penetre en la parte interna del analizador una vez guardado en su maletín.

## **¡ADVERTENCIA!**

**AL FINAL DE CADA ANÁLISIS, VERIFICAR Y ELIMINAR EL AGUA QUE HAYA PODIDO FORMARSE DENTRO DEL DEPÓSITO DE CONDENSADOS. GUARDAR EL ANALIZADOR EN SU MALETÍN SOLO Y ÚNICAMENTE TRAS HABER VACIADO EL GRUPO ANTI-CONDENSADOS. NO LLEVAR A CABO NINGUNA MEDIDA SIN EL FILTRO DE PARTÍCULAS O SI ESTUVIERA MUY SUCIO PARA EVITAR EL RIESGO DE DAÑAR IRREVERSIBLEMENTE LOS SENSORES. SI ASÍ FUERA, PROCEDER CON SU SUSTITUCIÓN (VÉASE CAPÍTULO "MANTENIMIENTO").**

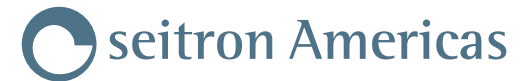

## **9.0 OPERADOR**

Esta sección permite crear, modificar o seleccionar el nombre del operador que utiliza el analizador de combustión. El nombre del operador es memorizado e impreso en el tíquet del análisis.

Es posible crear hasta un máximo de seis operadores diferentes.

Hay dos formas para acceder al menú "Operador": desde el mismo analizador, seleccionando la entrada "Configuración" o desde el software Seitron Smart Analysis. Para más detalles, véase www.seitronamericas.com.

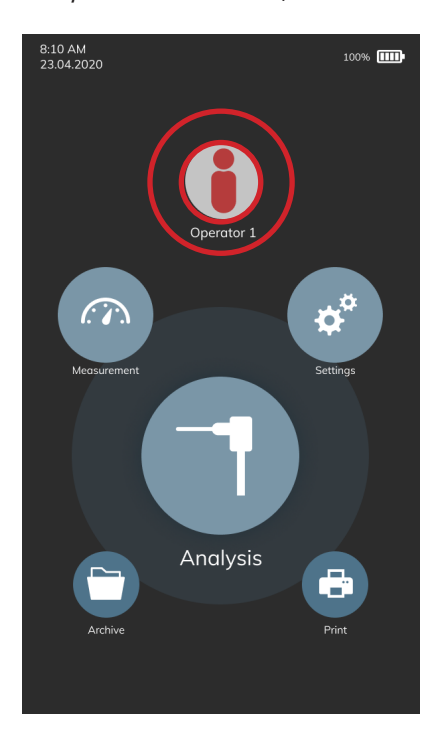

Para seleccionar el operador, mantener presionado el operador deseado en la pantalla del analizador. Éste se volverá de color amarillo. Para modificar, presionar la imagen del "lápiz"; este campo acepta hasta un máximo de 40 caracteres (espacios incluidos).

La tecla " $\times$ " anula los cambios realizados y permite salir del modo modificación.

La tecla " $\vee$ " confirma los cambios realizados y también permite salir del modo modificación.

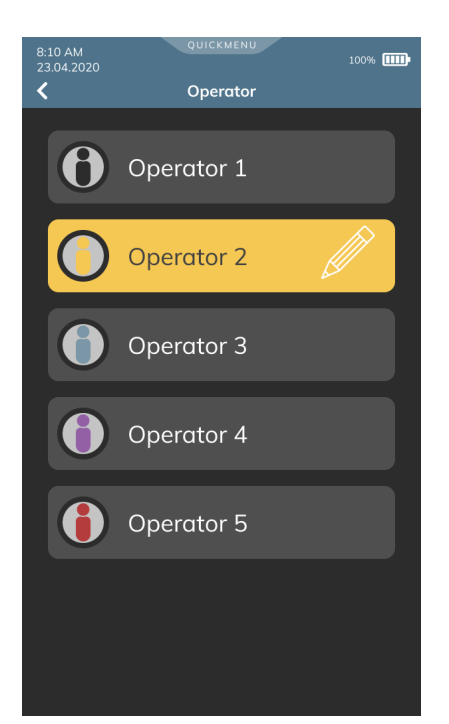

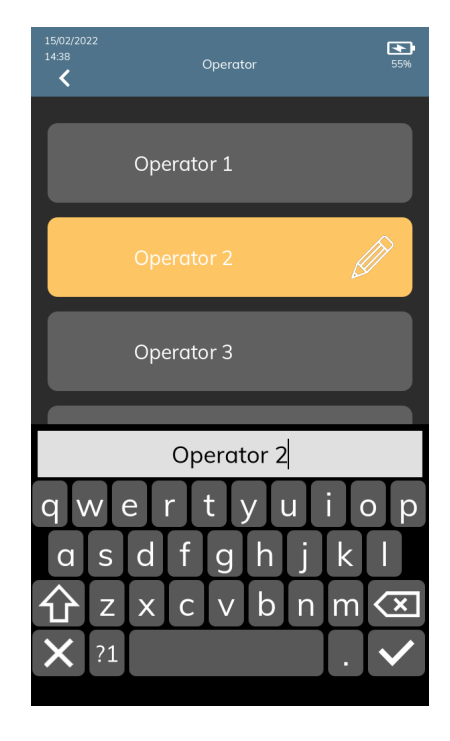

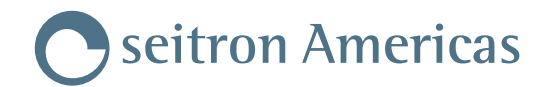

## **10.0 MEDIDAS**

Este analizador de combustión ofrece la posibilidad de realizar diferentes medidas. Para más detalles, véase el menú "Medidas".

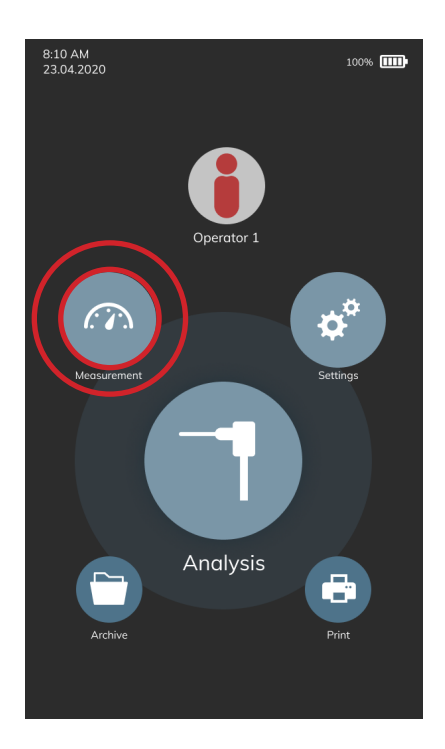

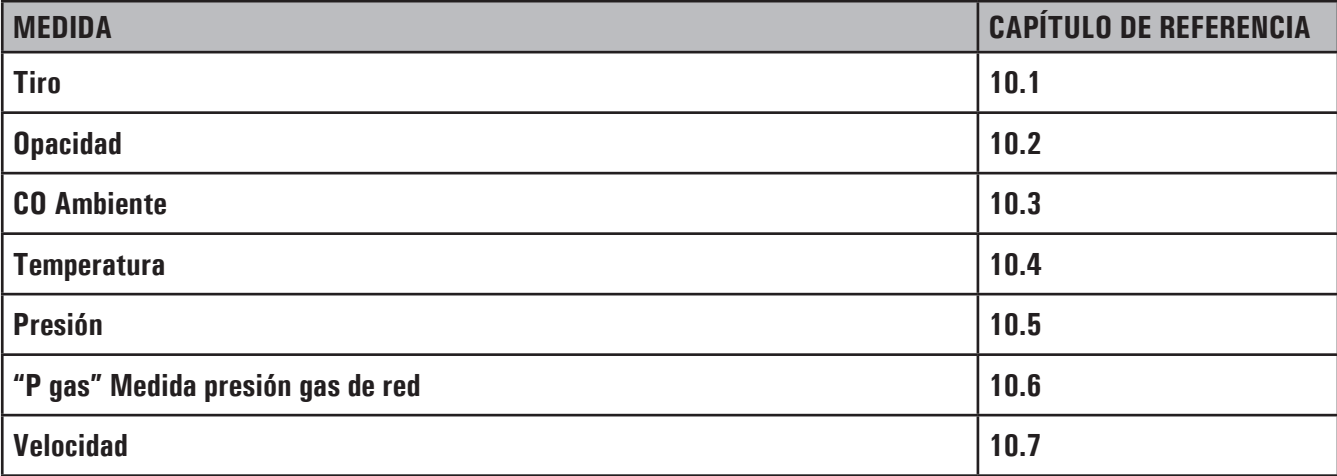

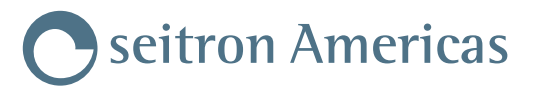

#### **10.1 Medición del Tiro**

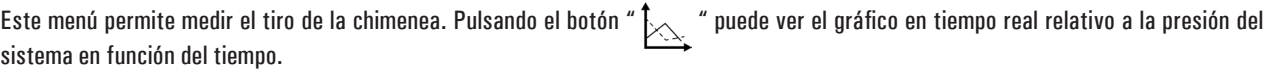

## **¡ADVERTENCIA!**

**La medida puede no ser precisa debido a la condensación dentro de la sonda de humos. Si se aprecia un lectura imprecisa o inestable en el instrumento, es recomendable desconectar la sonda de humos, y extraer la condensación de los tubos soplando con un compresor. Para asegurar que no hay humedad, se sugiere realizar la medida de tiro utilizando el tubo transparente suministrado.**

Para medir el tiro, proceder tal y como se indica a continuación:

- Conectar la sonda de extracción de humos al analizador (véase capítulo "Diagrama de Conexionado");
- Realizar el cero de presión; no es necesario retirar la sonda de la chimenea;
- Medir el tiro;
- Guardar el resultado y/o proceder con la impresión del informe.

## **¡ADVERTENCIA!**

**Para que aparezca el resultado de la medición del tiro en el mismo informe del análisis de combustión, es necesario medir primero el tiro y posteriormente, según el asistente, el análisis de combustión.**

#### **10.2 Medición de la Opacidad**

Se pueden introducir los valores (de una a tres lecturas) de NEGRO DE HUMO medidos mediante un accesorio opcional (BOMBA MANUAL DE BACHARACH); ver las instrucciones relacionadas.

El método consiste en, tomar una cierta cantidad de humos de la combustión de en medio del flujo de humo por detrás del intercambiador de la caldera y hacerlo pasar a través de un papel especial. La mancha de hollín obtenida se compara con una escala de referencia; se determina así el "número de la opacidad", que se introducirá en el instrumento a mano.

Es posible guardar los resultados e imprimirlos en el informe.

#### **10.3 Medición del CO ambiente**

Esta medida permite al usuario conocer el valor de CO presente en el ambiente, con el objetivo de comprobar las condiciones de seguridad personal en el ambiente. El instrumento sale de fábrica con el siguiente valor límite:

CO máx: 35 ppm Límite de exposición recomendado (REL) estipulado por el *National Institute for Occupational Safety and Health (NIOSH)*, equivalente a 40 mg/m3 y calculado como una media ponderada para un tiempo de 8 horas (*Time-Weighted Average (TWA)*).

## **¡ADVERTENCIA!**

**Es imprescindible efectuar el autocero en aire limpio, a fin de que la medición del CO ambiente sea correcta. Es aconsejable encender el instrumento y esperar que se complete el autocero fuera del área donde se vaya a realizar el análisis de combustión.**

#### **10.4 Medición de la temperatura**

Con este menú se puede medir la temperatura del suministro de agua, mediante una sonda termopar tipo K OPCIONAL conectada a la entrada T1.

También se puede medir la temperatura de retorno del agua, mediante una sonda termopar tipo K OPCIONAL conectada a la entrada T2. Con la función ΔT se puede obtener la diferencia de temperatura.

#### **10.5 Medición de la presión**

Mediante las entradas pneumáticas P1 y P2, es posible medir la presión diferencial, cuyo alcance se detalla en el **capítulo 17 "Rangos de medida y precisión**", concretamente referido a la entrada **P1**.

#### **10.6 "P gas" Medida presión gas de red**

Mediante el tubo externo es posible conectar el analizador a la entrada **P3** y medir la presión de salida del gas de red dentro del caudal configurado en P3. Véase capítulo 17.0 "Rangos de medida y precisión".

#### **10.7 Velocidad**

La medición de la velocidad del gas en un análisis de combustión es importante para optimizar la configuración de la caldera en diversas aplicaciones. En este capítulo, se describe la pantalla "Velocidad" dentro de las mediciones de NoVO.

La medición de la velocidad del gas se puede realizar conectando el tubo de Pitot y la sonda de temperatura del aire de combustión (opcional) o la sonda de muestreo de gases de chimenea al instrumento.

Para las conexiones del tubo de Pitot, consulte el Capítulo 7.3.

Antes de llevar a cabo la prueba, es necesario configurar los siguientes parámetros del instrumento:

- 1. **Gas:** Seleccione "Aire" o "Humos" según el flujo. **IMPORTANTE:** Si selecciona "Humos", configure correctamente el tipo de combustible en Análisis > Opciones > Combustible.
- 2. **K Pitot (Constante de Pitot):** Configure la constante de Pitot proporcionada por el fabricante del tubo en uso.
- 3. **U. vel. (Unidad de medida de velocidad):** Configure la unidad de medida de la velocidad.
- 4. **Altitud. (Altitud):** La medición considera elvalor de altitud configurado en el menú "Análisis Configuración de análisis Condensación - Altitud".

Ejecución de la prueba:

- 1. Presione el botón " $>$ " en la esquina inferior derecha de la pantalla.
- 2. La pantalla muestra la temperatura de T gas (temperatura del fluido):

**Presione uno de estos botones para iniciar la medición:**

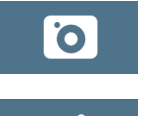

Capturar la temperatura medida por el termopar conectado a la entrada T1 y comenzar la medición.

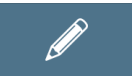

Ingresar manualmente una temperatura. Después de ingresarla, presione "OK" para iniciar la medición.

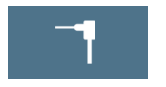

 Iniciar la medición utilizando la temperatura detectada por el termopar conectado a la entrada T1 en tiempo real durante toda la duración de la prueba.

- 3. En la pantalla de resultados de la prueba, encontrará mediciones en tiempo real de velocidad, densidad y la temperatura del flujo utilizada.
- 4. Utilizando los botones en la barra inferior de la pantalla, puede guardar la prueba, poner a cero el sensor o imprimir resultados en tiempo real. Si necesita poner a cero el sensor de presión, puede hacerlo sin desconectar los tubos del instrumento, gracias a la presencia de una electroválvula interna en el instrumento.

#### **¡ADVERTENCIA!**

**DESCONECTE EL INSTRUMENTO SOLO DESPUÉS DE COMPLETAR EL PROCESO DE GUARDADO DE LA MEDICIÓN.**

## **11.0 CONFIGURACIÓN**

El menú Configuración incluye todos los parámetros principales del analizador y los datos diágnosticos que el operador puede consultar en caso de anomalías en el funcionamiento.

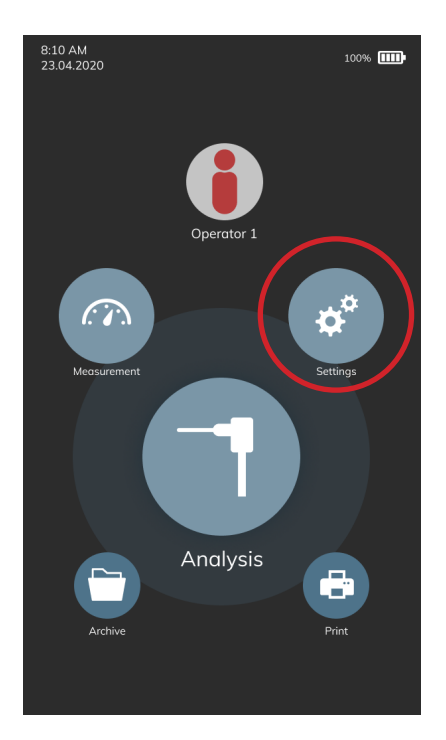

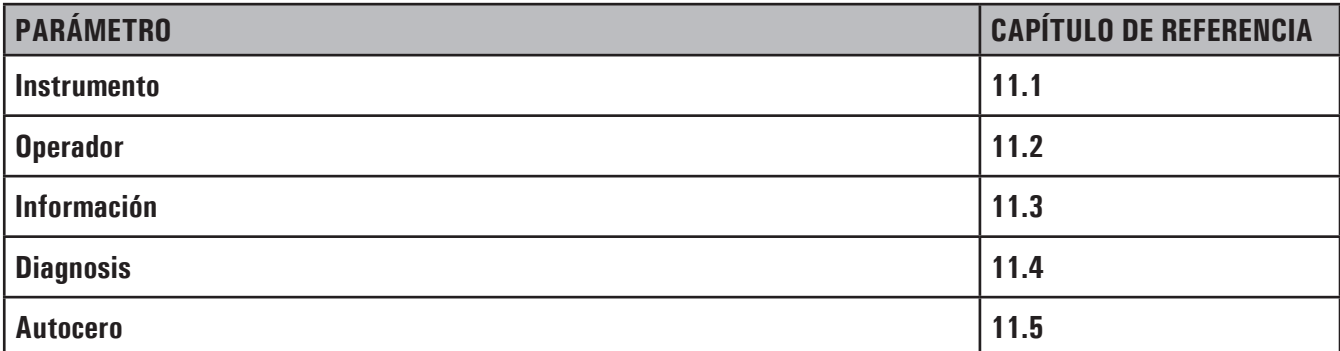

#### **11.1 Configuración del analizador**

#### **11.1.1 Bluetooth®**

Desde este submenú es posible encender y apagar el Bluetooth® inalámbrico y visualizar la dirección MAC del analizador. La activación del Bluetooth® es marcada por el icono " $\mathcal{R}$ ".

#### **¡ADVERTENCIA! CUANDO EL BLUETOOTH DEL INSTRUMENTO ESTÁ ACTIVADO, LA DURACIÓN DE LA BATERÍA SE REDUCE A 10 HORAS.**

#### **11.1.2 Fecha/Hora**

Permite configurar la hora y fecha actuales. El usuario puede seleccionar el formato de hora y fecha.

#### **11.1.3 Brillo**

Desde este submenú es posible ajustar el nivel de brillo de la pantalla.

#### **11.1.4 Idioma**

Desde este submenú es posible elegir el idioma deseado.

#### **11.1.5 País**

La selección de un país diferente al elegido al principio determina el cambio automático del formato de la hora y del idioma.

#### **11.1.6 Restaurar**

Desde este submenú es posible restablecer los valores de fábrica del analizador.

## **¡ADVERTENCIA!**

**UNA VEZ RESTABLECIDOS LOS VALORES DE FÁBRICA, TODAS LAS OPERACIONES REALIZADAS SERÁN BORRADAS.**

#### **11.1.7 Red**

Este parámetro permite modficar la banda de red: 50 Hz / 60 Hz. La banda de red se establece automáticamente al encender el analizador, en función del País seleccionado.

#### **11.1.8 LED trampa de condensados**

Este parámetro permite encender y apagar los tres LEDs de color blanco ubicados a los lados de la trampa de condensados. El encendido de los LEDs garantiza una mayor visibilidad del nivel de condensados presente en el interior de la trampa.

#### **11.1.9 Beep**

Al presionar la pantalla, el dispositivo emite un pitido corto. Este parámetro se utiliza para habilitar o deshabilitar la señal acústica.

**11.1.10 Batería**

Este parámetro permite modificar el valor de corriente, expresado en mAh, de la batería interna al analizador. Puede comprobar el valor de corriente en la misma batería, donde el valor puede ser expresado en Ah o mAh.

Si el valor aparece en Ah, es necesario convertirlo en mAH mediante la siguiente fórmula: Ah x 1000 = mAh (ej. 5,2Ah x 1000 = 5200mAh). Este parámetro será visible únicamente cuando realice la sustitución de la batería.

#### **11.2 Operador**

Es posible acceder a este menú desde la Página de Inicio del analizador. Para más detalles, véase el capítulo "9.0 Operador".

#### **11.3 Información**

En este submenú se recopilan todas las informaciones relacionadas con el Servicio Técnico Autorizado Seitron Americas.

#### **11.3.1 Servicio Técnico**

En este submenú se indica el Centro de Asistencia Técnica más cercano que el operador puede contactar en caso de anomalías en el funcionamiento así como para solicitar el servicio de mantenimiento. Asimismo, en esta sección se detallan el modelo, el número de serie y la versión del firmware del analizador para su rápida identificación.

Más aún, es posible visualizar el estado de las memorias y de la calibración del dispositivo.

#### **11.3.2 Recordatorio**

Esta sección está reservada al Servicio Técnico Autorizado Seitron.

#### **11.4 Diagnosis**

En este submenú es posible comprobar la presencia de eventuales anomalías en el funcionamiento del analizador de combustión.

#### **11.4.1 Actualización FW**

Esta sección está reservada al Servicio Técnico Autorizado Seitron Americas.

#### **11.4.2 Mantenimiento**

Esta sección está reservada al Servicio Técnico Autorizado Seitron Americas.

#### **11.4.3 Bomba**

En este submenú el usuario puede apagar o encender la bomba de aspiración. No será posible apagar la bomba durante el ciclo de autocero.

#### **11.4.4 Calibración in situ**

Esta sección está reservada al Servicio Técnico Autorizado Seitron Americas.

#### **11.4.5 Sensores**

Una vez desbloqueado, será visible la posición de los cuatro sensores de gas.

En cada alojamiento se muestra el tipo de sensor instalado, eventuales errores y el símbolo " $\mathbb Q$ " que permite acceder a los detalles del sensor deseado.

Por ejemplo, si el analizador muestra "S1: CO" significa que en el alojamiento 1 está instalado el sensor de CO.

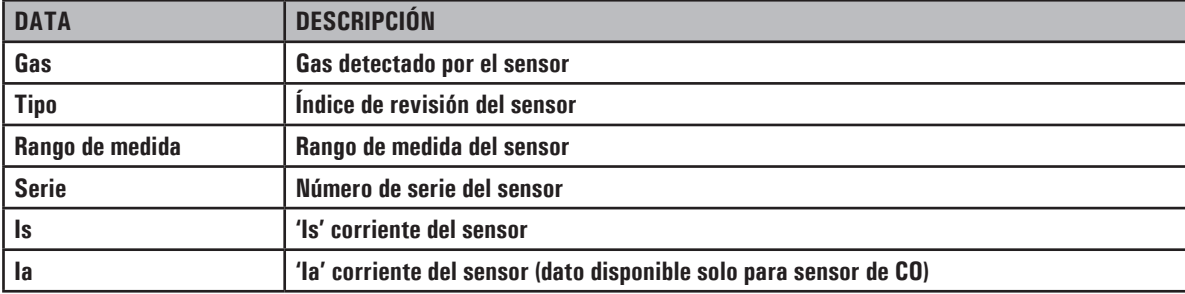

Lista de datos identificativos adicionales de cada sensor:

Además, el analizador proporciona información sobre eventuales errores relacionados con el estado del dispositivo y la calibración de los sensores electroquímicos instalados:

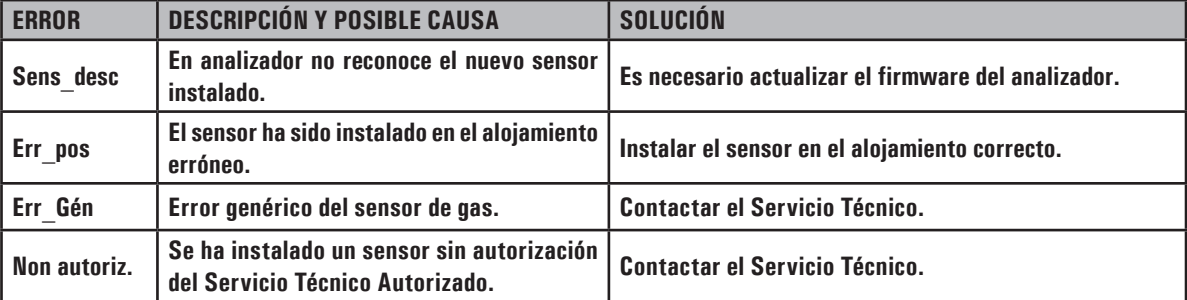

#### **11.4.6 Sonda de extracción de humos**

Se recomienda verificar con regularidad la estanqueidad de la sonda de extracción de humos.

Para ello, proceder tal y como se indica:

- 1. Conectar la sonda de extracción de humos al analizador.
- 2. Introducir por completo la tapa negra suministrada de serie en la punta de la sonda, tal y como se muestra en la imagen:

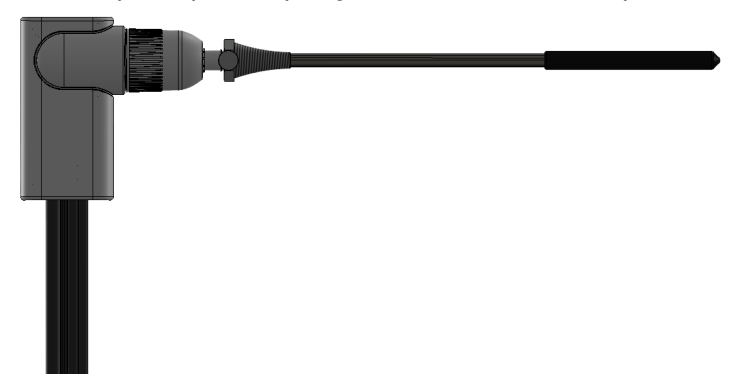

- 3. Seguir las instrucciones que aparecen en la pantalla.
- 4. Tras completar todos los pasos, en la pantalla aparece el **resultado de la prueba**:

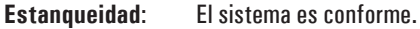

**Error**: Hay una fuga en el sistema o la bomba de aspiración de humos está sucia o dañada.

 Comprobar que la sonda de extracción de humos esté conectada de forma correcta; verificar las juntas de los conectores neumáticos y/o las juntas del grupo anti-condensados/filtrado de humos; controlar que la tapa negra de prueba se haya introducido correctamente en la extremidad de la sonda. ADVERTENCIA: si la punta de la sonda está dañada podría falsear el resultado de la prueba.

#### **11.5 Auto-cero**

En este submenú es posible modificar la duración del ciclo de auto-cero del analizador y la duración del ciclo automático de limpieza.

#### **11.5.1 Auto-cero**

En este submenú es posible modificar la duración del ciclo de auto-cero. La duración se expresa en segundos.

#### **11.5.2 Ciclo automático de limpieza**

En este submenú es posible modificar la duración del ciclo automático de limpieza del circuito neumático. La duración se expresa en segundos. Según la duración elegida, tras apagar el analizador se inicia un ciclo de limpieza durante el cual el dispositivo succiona aire limpio hasta reducir la concentración de gases tóxicos.

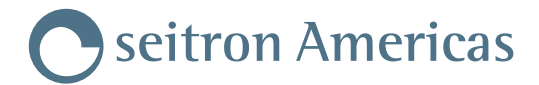

## **12.0 IMPRESIÓN**

Este menú se utiliza para configurar la modalidad de impresión deseada.

El analizador imprime un informe con los resultados de todos los análisis realizados según la configuración elegida.

La impresión puede realizarse de dos formas: mediante la impresora integrada, si el kit adquirido lo prevé; mediante impresora Bluetooth® externa.

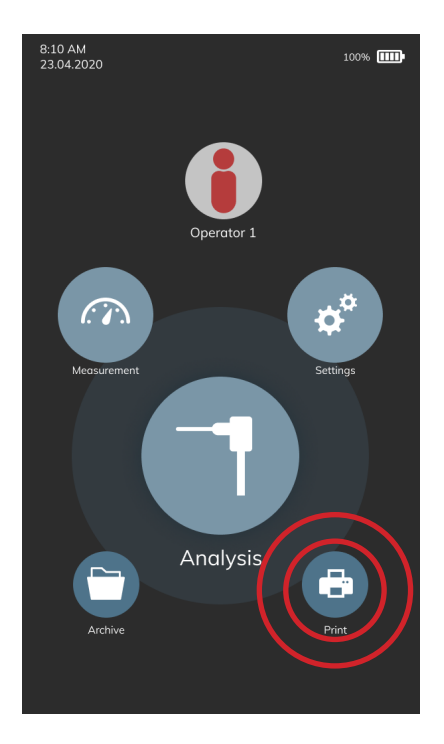

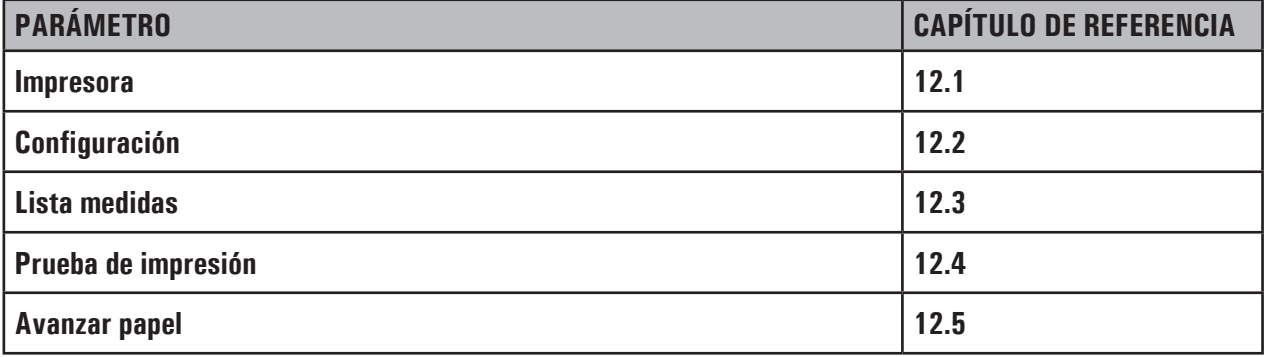

#### **12.1 Impresora**

En esta sección se elige el tipo de impresora, interna (Int) o externa (Ext).

Si la impresora elegida es externa con comunicación Bluetooth®, es necesario sincronizarla con el analizador.

#### **12.1.1 Sincronización Bluetooth**

Desde este submenú el operador puede iniciar la sincronización entre el analizador y la impresora externa con comunicación Bluetooth®.

El siguiente proceso debe realizarse solo una vez:

- **1.** Acceder al submenú "Sincronización Bluetooth" y encender la impresora que se desea sincronizar.
- **2.** Seleccionar la impresora Bluetooth® en la lista.
- **3.** El analizador se asocia de forma automática con la impresora seleccionada.
- **4.** La pantalla muestra el código MAC de la impresora asociada. El proceso ha finalizado.
- **5.** Volver a la pantalla inicial.

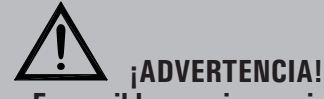

- **- Es posible asociar varias impresoras Bluetooth® al mismo analizador. Para ello, realizar el proceso detallado arriba.**
- **- Si se han asociado varias impresoras Bluetooth® al mismo analizador, es necesario seleccionar la impresora que debe imprimir el informe por defecto.**

#### **12.2 Configuración**

El usuario, mediante este menú, puede configurar el modo de impresión del tique.

#### **12.2.1 Copias\***

Este submenú permite definir el número de copias para imprimir.

#### **12.2.2 Formato\***

La selección del formato del tique sólo es válida para el análisis de combustión.

Los tiques específicos del tiro, opacidad, CO ambiente y de la prueba de estanqueidad sólo permiten un formato específico.

Los formatos para el análisis de combustión se describen a continuación:

**Media**: (Predeterminado) informa solo el promedio de las distintas mediciones realizadas, además del encabezado con los datos de la empresa y el operador.

**Sintético**: está compuesto por el modelo sintético del análisis media, sin el encabezado.

- **Lleno**: incluye el encabezado con los datos de empresa y operador previamente ingresados en el menú de configuración y las medidas del análisis de combustión (media e individuales).
- **Columnas**: incluye el encabezado con los datos de la empresa y del operador introducidos anteriormente desde el menú configuración, así como las medidas del análisis de combustión (media e individuales). Los análisis individuales se imprimen con formato de columna.s.

#### **12.2.3 Fecha/Hora\***

Permite definir si se imprime o no la fecha y la hora en la que se realizó el análisis de combustión:

- **Manual**: La fecha y la hora no se imprimen en la cabecera del tique del análisis. Es responsabilidad del operador introducir los datos manualmente.
- **Auto**: La fecha y la hora se imprimen en la cabecera del tique del análisis.

#### **12.2.4 Cabecera**

Permite al usuario introducir, en seis líneas de 24 caracteres el nombre de la empresa o el propietario del instrumento y otras informaciones relacionadas (p.ej. dirección, número de teléfono,...), que se imprimirán en la cabecera del tique del análisis de combustión.

#### **12.2.5 Contraste**

Este submenú permite ajustar la calidad de la impresión del informe (mínimo 1 - máximo 7).

#### **\* Este parámetro está disponible solo en determinados modelos del analizador.**

#### **12.3 Lista medidas**

En este submenú es posible visualizar la lista de medidas que el analizador permite realizar y su visualización una vez impresas, siempre y cuando se hayan previamente habilitado. Si la medida no se ha habilitado, ésta no se verá reflejada en el informe impreso a pesar que de aparezca como valor durante el análisis de combustión.

Asimismo, es posible cambiar el orden de las medidas mediante la función interactiva correspondiente.

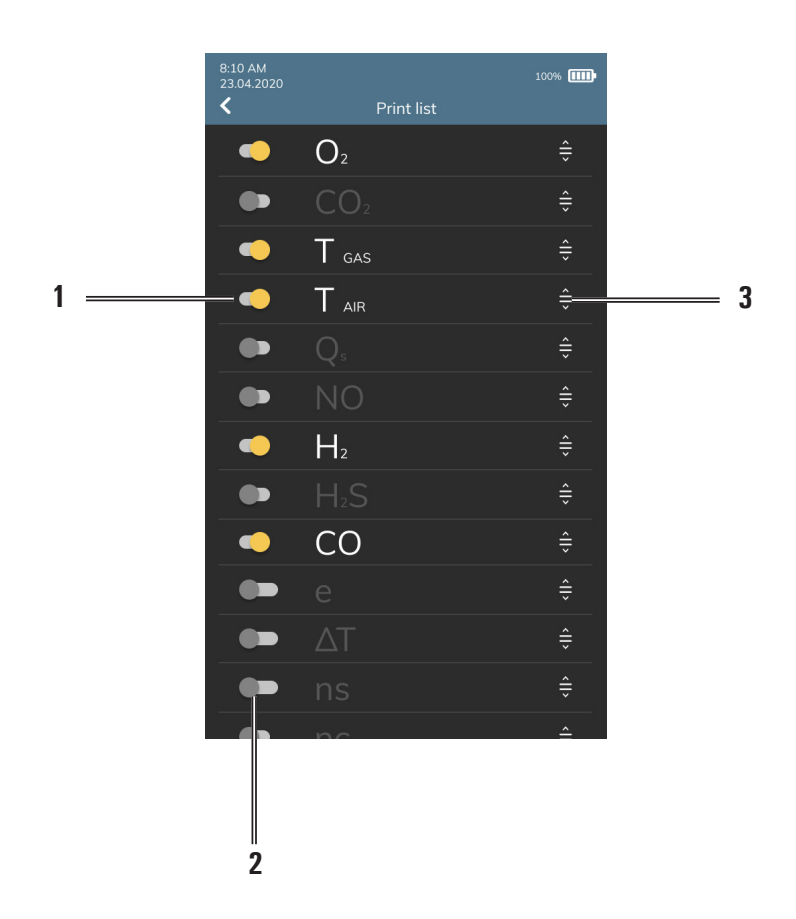

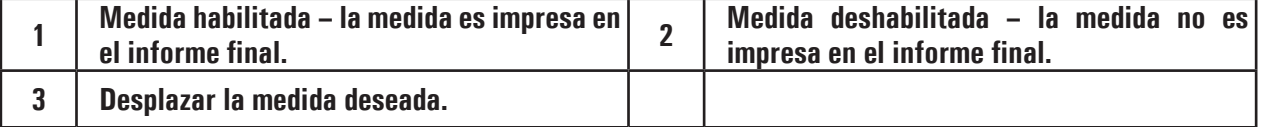

#### **12.4 Impresión**

Imprime un tique alfanumérico para comprobar el funcionamiento de la impresora.

#### **12.5 Avanzar papel**

Alimenta la impresora con el papel; esta función es muy útil cuando se sustituye el rollo de papel de la impresora.

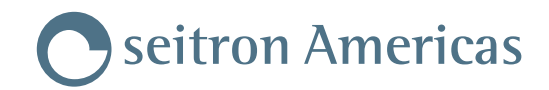

## **13.0 ARCHIVO**

El archivo del analizador almacena todos los análisis de combustión realizados y las medidas guardadas.

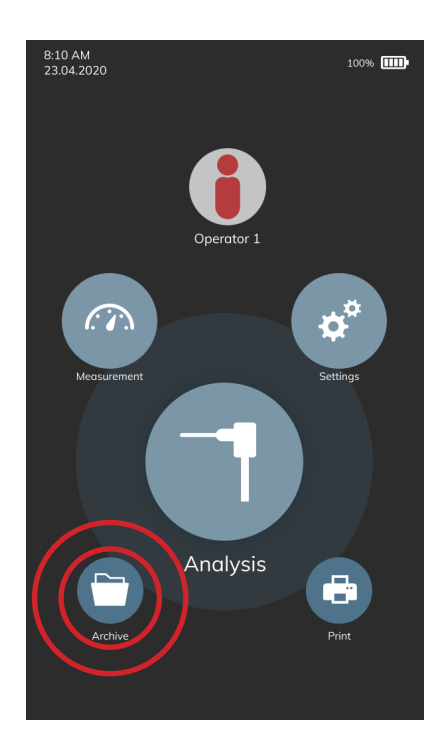

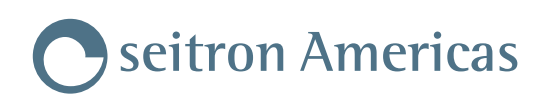

#### **13.1 Organización del archivo**

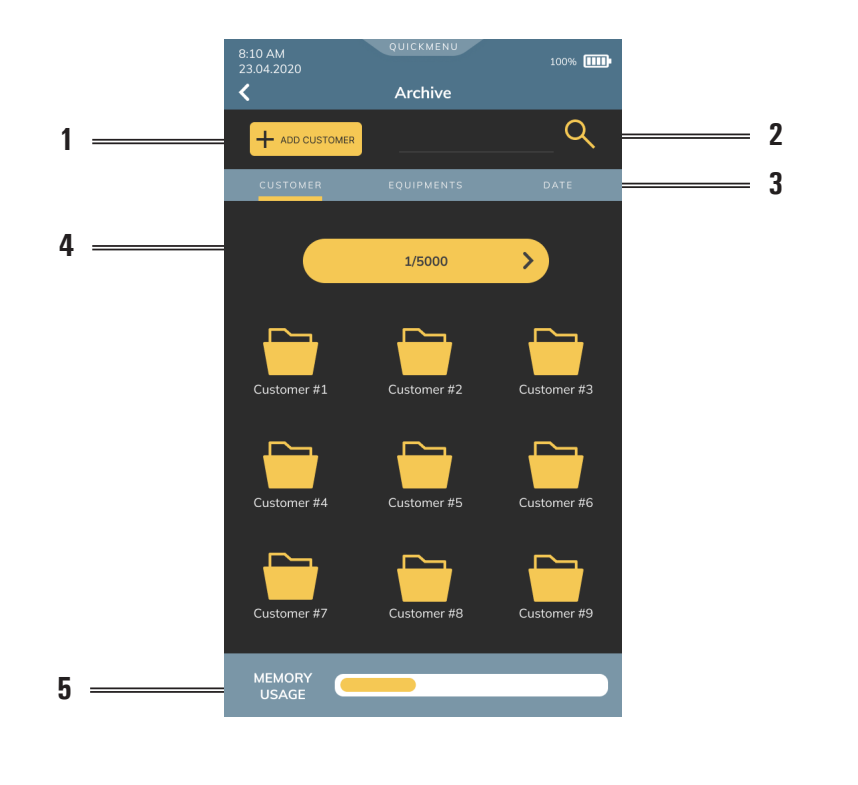

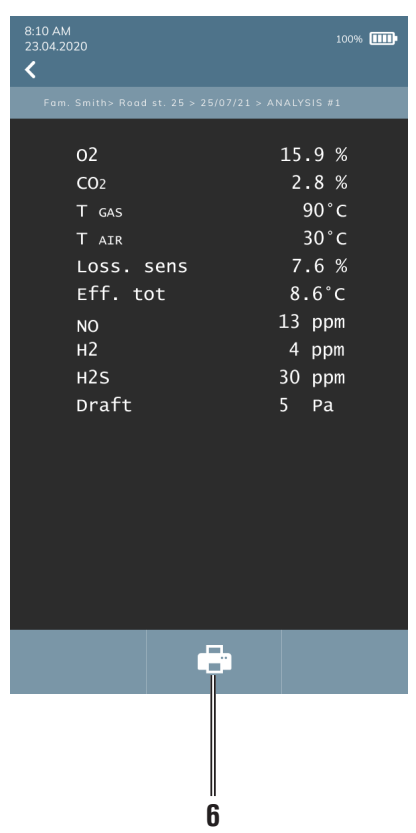

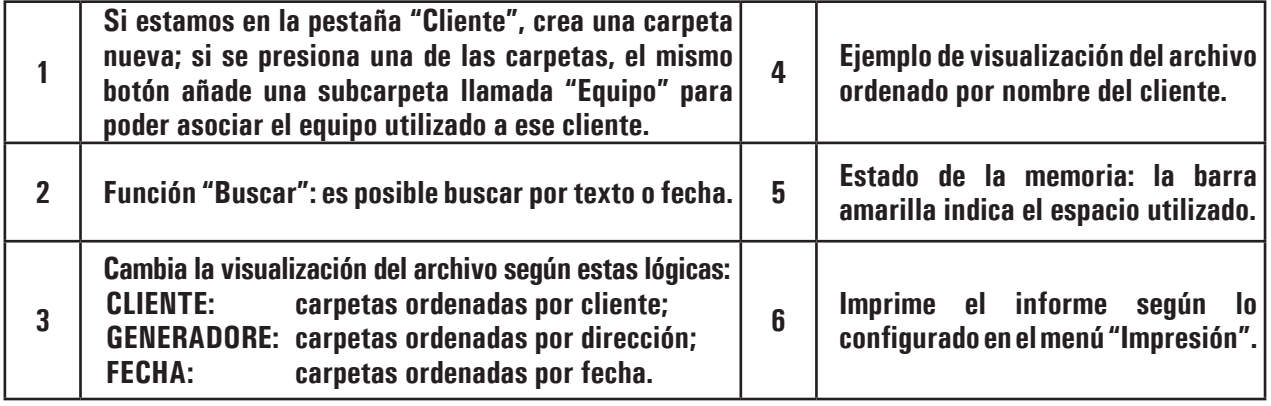

#### **13.2 Renombrar carpetas**

Manteniendo pulsado el icono de una carpeta, aparece un pop-up que permite renombrarla o borrarla.

Para modificar el nombre de la carpeta, seleccionar "Renombrar". Una vez modificado el texto, para guardar basta con pulsar cualquier punto de la pantalla táctil.

#### **13.3 Eliminar carpetas**

Manteniendo pulsado el icono de una carpeta, aparece un pop-up que permite renombrarla o borrarla.

Para borrar todo el contenido de la carpeta, seleccionar "Eliminar". Esta operación no es reversible.

Desde este menú no es posible borrar de forma masiva todo el contenido del archivo, sino es necesario borrar el contenido de cada carpeta, repitiendo el proceso de cada vez. Para borrar todo el contenido del archivo es preciso restablecer los valores de fábrica del analizador desde el menú "Configuración–Dispositivo-Restablecer valores de fábrica".De esta forma todos los ajustes configurados por el operador serán borrados.

#### **14.0 MANTENIMIENTO**

#### **14.1 Mantenimiento preventivo**

Enviar el instrumento al menos una vez al año al SERVICIO TÉCNICO para una limpieza y revisión completa.

El personal de Seitron Américas es altamente cualificado y está a su completa disposición para brindarle toda la información comercial, técnica y de mantenimiento necesaria.

El servicio técnico le retornará el instrumento funcionando como salido de fábrica en el menor tiempo posible. La calibración se realiza con gases e instrumentos trazables con patrones nacionales e internacionales. El mantenimiento anual se acompaña de un certificado de calibración específico que garantiza el adecuado funcionamiento, además de ser necesario para mantener la certificación ISO 9000.

#### **14.2 Mantenimiento rutinario**

Este instrumento se ha diseñado y fabricado utilizando componentes de la máxima calidad. Un mantenimiento adecuado y sistemático evitará la aparición de problemas y alargará la vida del instrumento.

Se deben respetar los siguientes requisitos básicos:

- No someter el instrumento a cambios de temperatura importantes antes de su uso. Si esto sucede, esperar a que la temperatura retorne a valores normales de operación.
- No limpiar el instrumento con limpiadores abrasivos, disolventes u otros limpiadores similares.
- No succione los humos directamente sin el filtro instalado dentro del grupo anti-condensados/ filtrado de humos.
- No superar los rangos de medida máximos de los sensores.
- Una vez concluido el análisis, extraiga la sonda de humos del conducto y permita al analizador aspirar aire libre de gases contaminantes por unos minutos, hasta que los parámetros de la pantalla vuelvan a sus valores originales:  $02: > 20.0\%$

Gases tóxicos: <20ppm

- Por lo general, es buena costumbre vaciar el grupo anti-condensados al final de cada análisis completa o cada 2/3 análisis.
- Verifique también que el filtro no esté visiblemente sucio o impregnado por el agua. Si así fuera, proceda con su sustitución.
- Desconecte la sonda de extacción de humos del analizador y proceda con su limpieza, soplando aire limpio en el interior de los tubos para expulsar el agua de condensados que pudiera haberse formado.

#### **14.2.1 Mantenimiento periódico de las juntas**

Verifique con cierta regularidad el estado de todas las juntas del analizador y de los accesorios proporcionados.

Más concretamente, se recomienda comprobar la ausencia de cortes o la formación de grietas en los mismos. De ser así, es necesario reponer de inmediato la parte dañada puesto que podría originar pérdidas en el circuito neumático del analizador, causando por consiguiente mediciones erróneas.

#### De manera preventiva, **recuerde engrasar regularmente las juntas con grasa de silicona. No es necesario retirar las juntas de su posición.**

Las juntas que necesitan especial revisión son las siguientes:

**1.** Las cuatro juntas del Grupo anticondensados/Filtrado de humos.

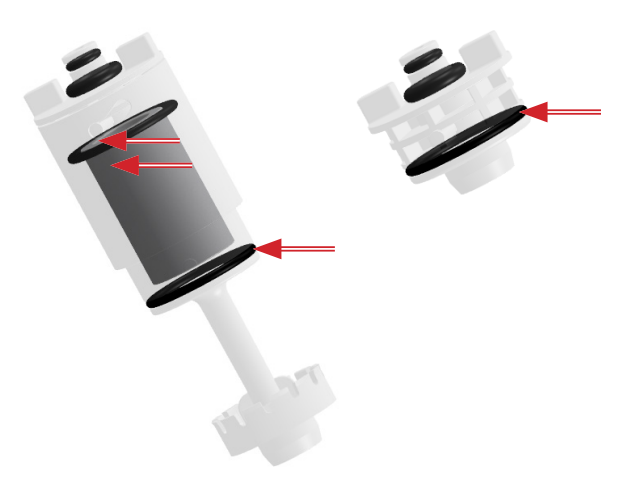

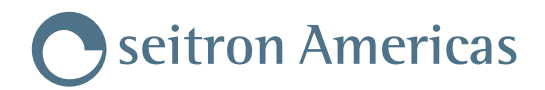

**2.** Las seis juntas presentes en el conector de la sonda de extracción de humos y en el conector de su extensión.

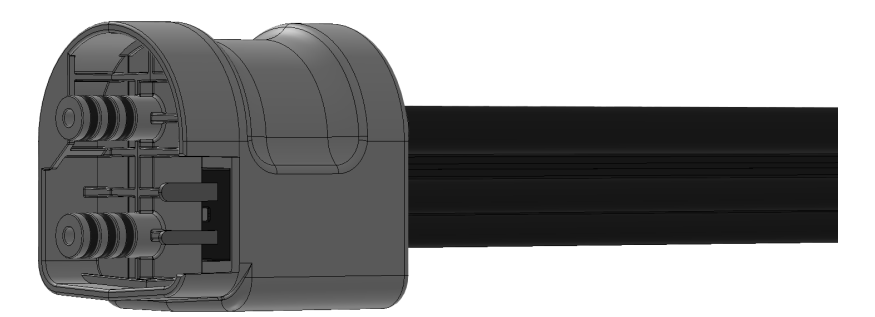

**3.** Las dos juntas presentes en el enganche de la punta de la sonda de extracción de humos.

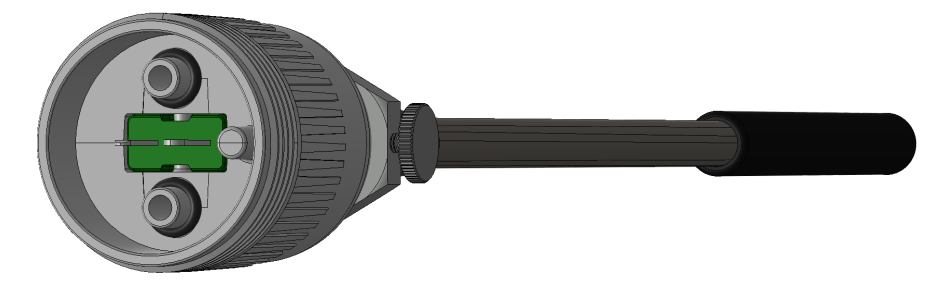

#### **14.2.2 Limpieza de la sonda de extracción de humos**

Antes de guardar la sonda de extracción de humos en su maletín, es fundamental limpiarla cuidadosamente. Para ello:

- Desconectar la sonda de extracción de humos del analizador;
- Soplar aire limpio en el interior de los tubos (mediante el conector señalado por la flecha) para expulsar el agua de condensados que pudiera haberse formado su interior.

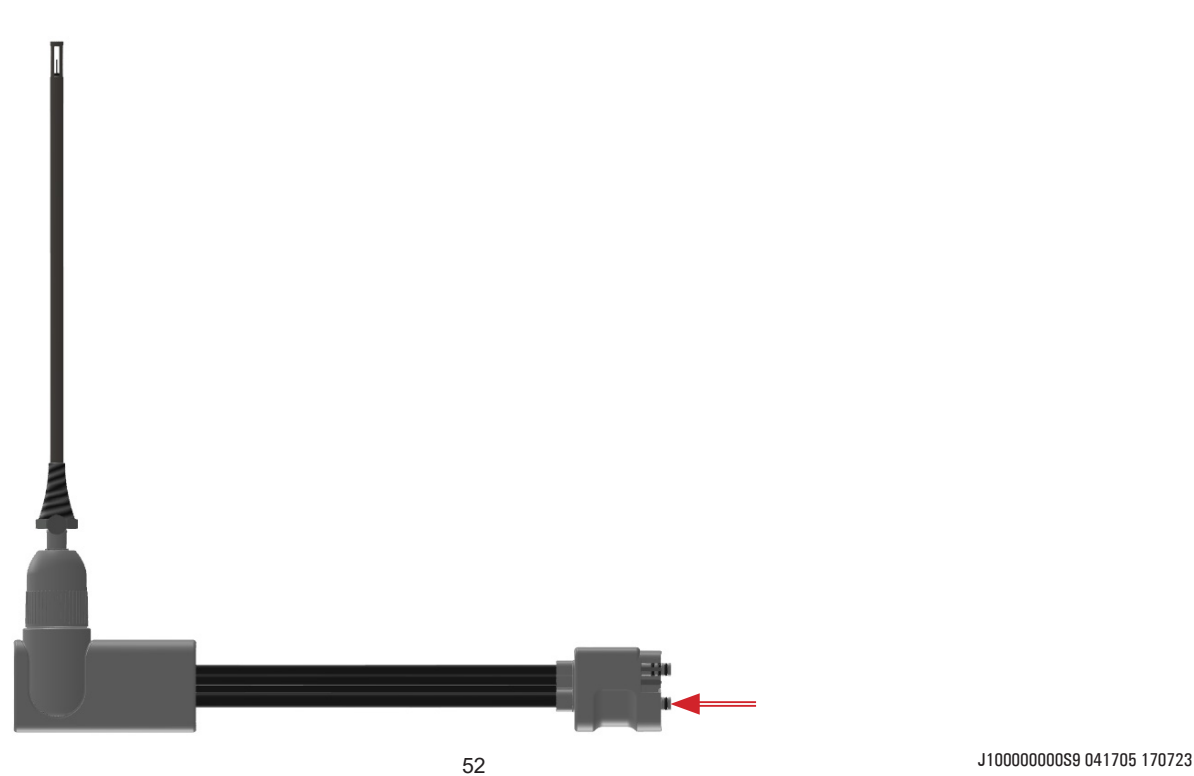

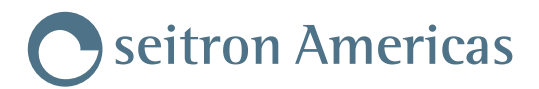

#### **14.2.3 Mantenimiento del grupo anti-condensados/filtrado de humos**

En todo momento, en la parte lateral del analizador está visibile el nivel de agua almacenada en el grupo anti-condensados. Las marcas permite identificar por tanto el nivel de llenado y el estado del filtro antipolvo.

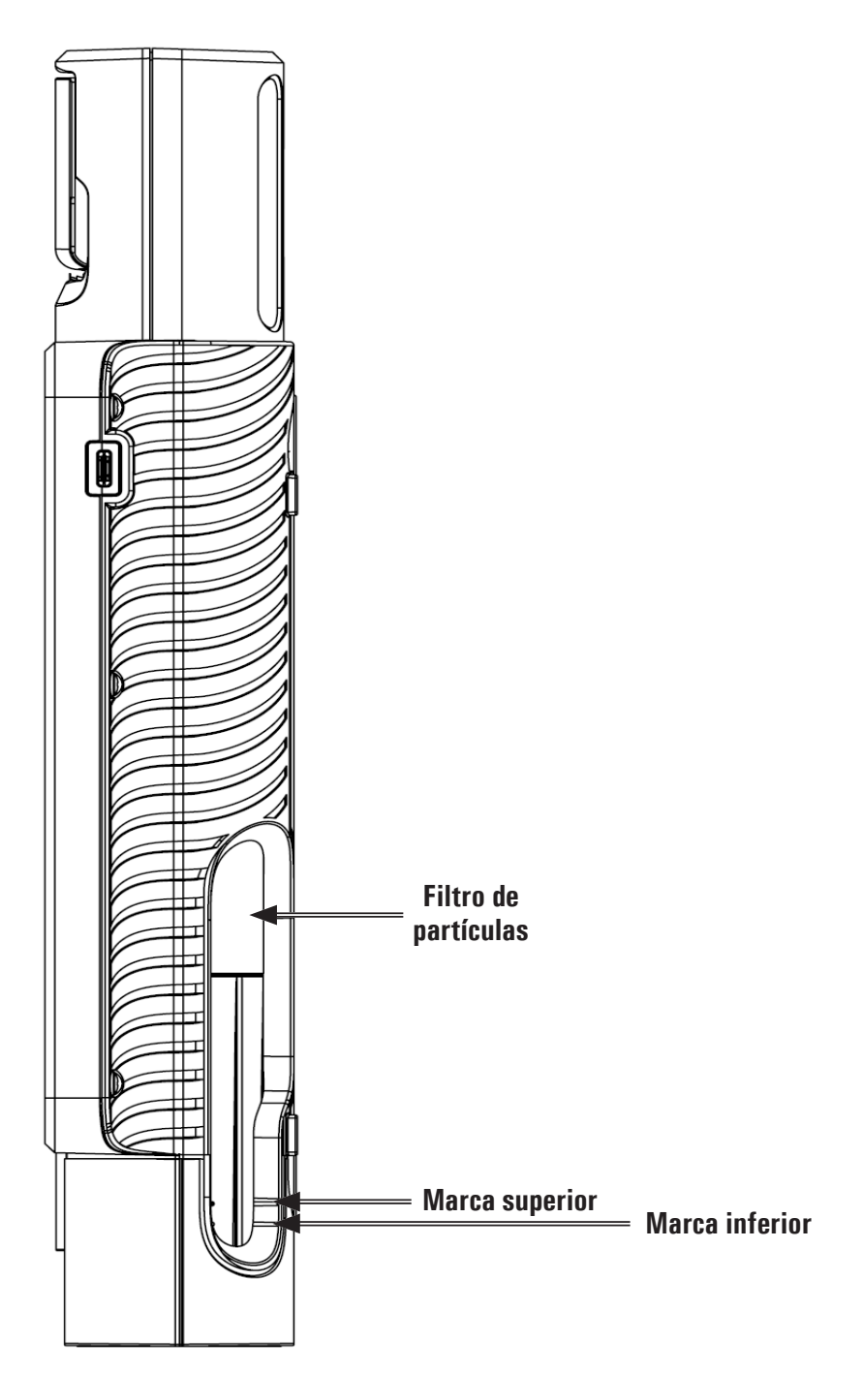

# **¡ADVERTENCIA!**

- **- Para verificar el nivel del agua de condensados, mantener el analizador en posición vertical.**
- **- No utilice el analizador si el nivel del agua está entre las dos marcas.**
- **- No utilice el analizador si el filtro está visiblemente ennegrecido o impregnado de humedad puesto que impide el flujo del gas.**

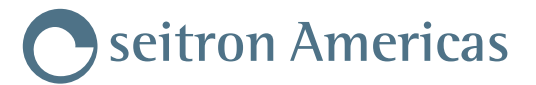

Para realizar el mantenimiento del grupo anti-condensados, es preciso extraerlo tal y como se indica a continuación:

- 1. El analizador debe estar apagado;
- 2. Mediante los clips correspondientes, girar el grupo anti-condensados hacia la izquierda;
- 3. Extraer el grupo anti-condensados;

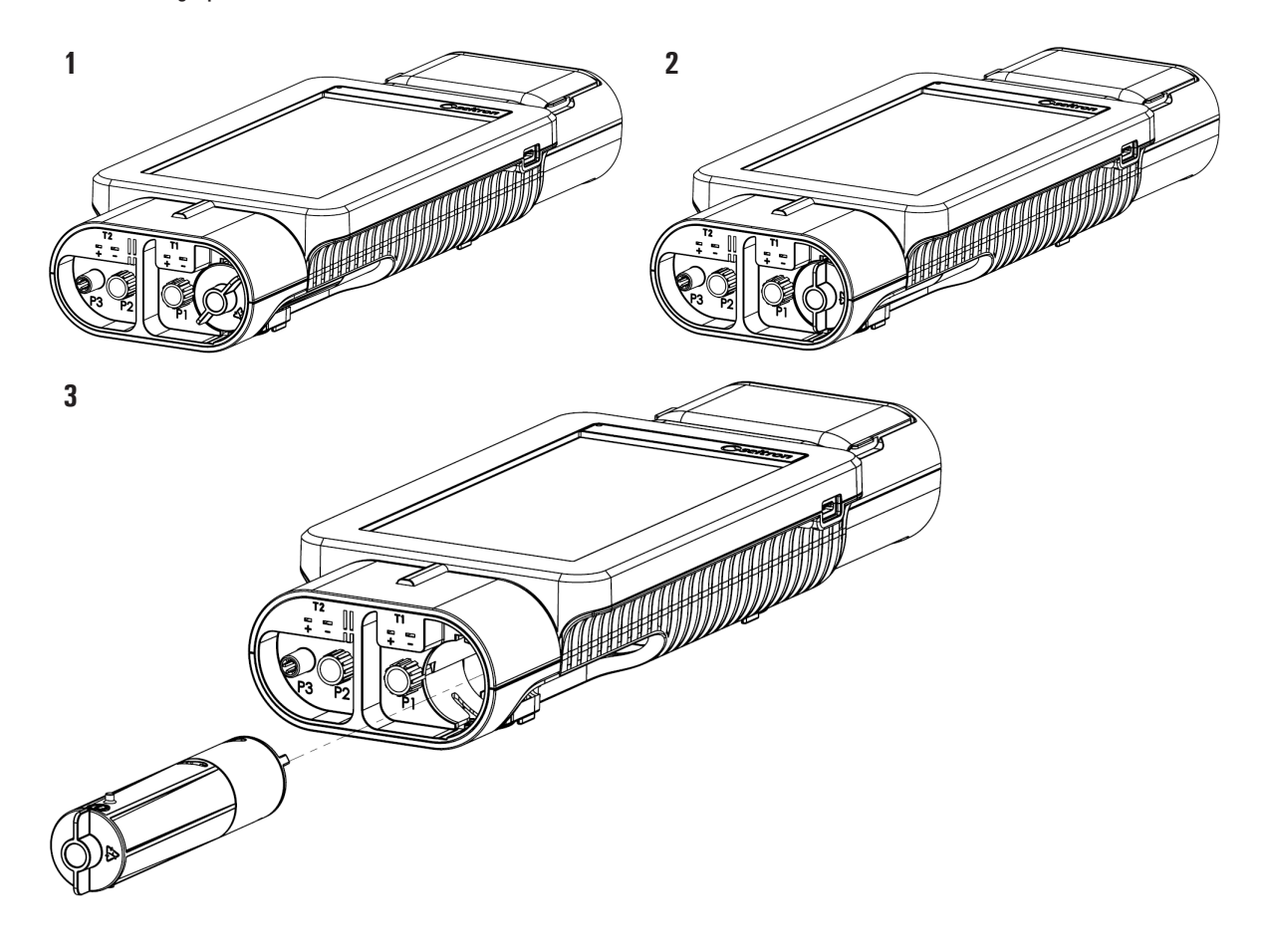

#### **Vaciado del agua de condensados**

- 4. Separar el depósito de condensados del grupo;
- 5. Vaciar el depósito y lavarlo únicamente con agua;
- 6. Volver a instalar el depósito realizando a la inversa los pasos descritos hasta ahora;

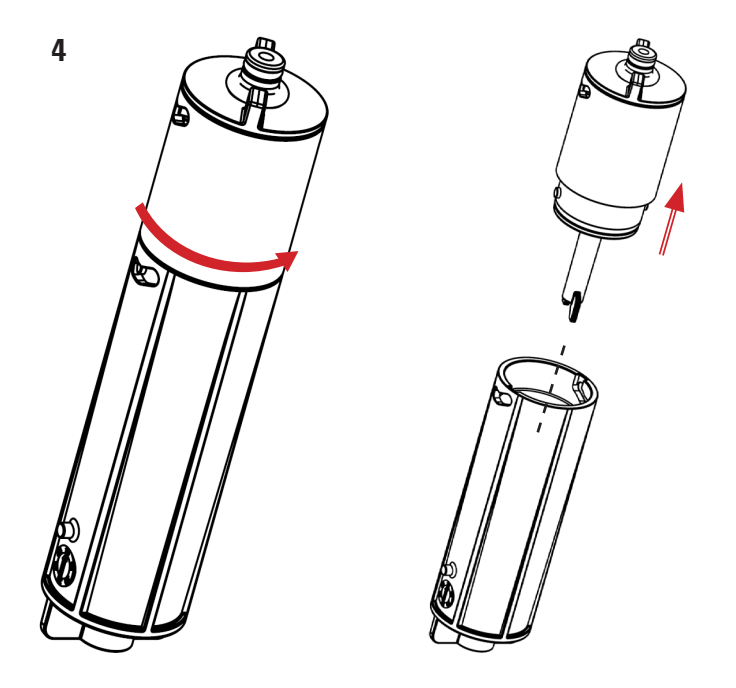

#### **Sustitución del filtro antipolvo**

Si el filtro está impregnado de humedad o visiblemente ennegrecido, sobre todo en la parte externa, es necesario reponerlo de inmediato.

- 7. Girar hacia la derecha la tapa del filtro;
- 8. Retirar el filtro;
- 9. Limpiar exclusivamente con agua y secar todas las partes plásticas del contenedor, tras haberlo separado del depósito de condensados (véase punto 4);
- 10. Introducir el nuevo filtro;
- 11. Volver a instalar la tapa realizando a la inversa los pasos descritos hasta ahora.

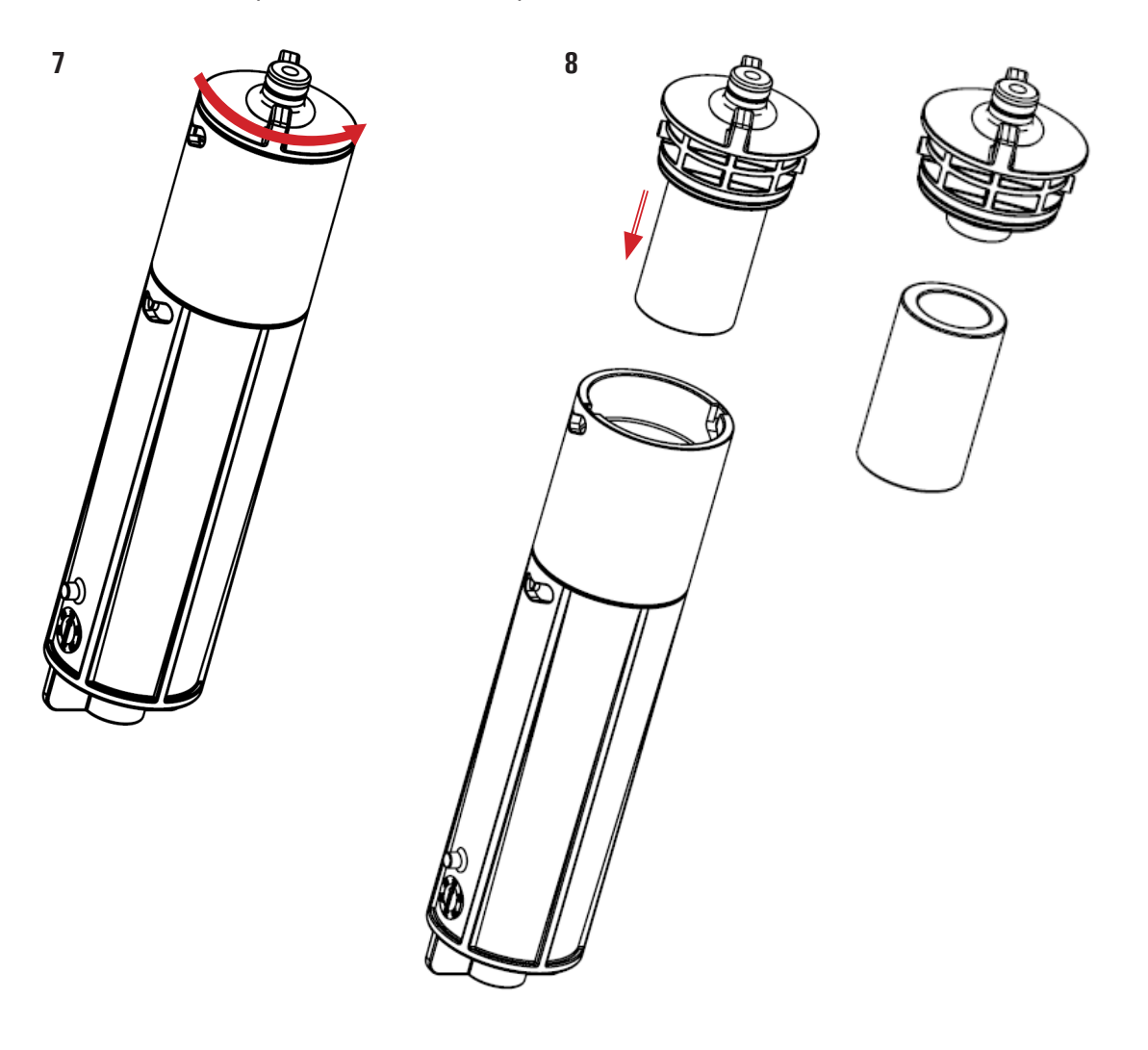

#### **14.2.4 Acceso a las partes internas del analizador**

#### **¡ADVERTENCIA!**

**Se recomienda acceder a las partes internas del analizador solo y exclusivamente si es necesario sustituir los sensores de gas o la batería.** 

**Antes de proceder, el analizador debe estar apagado y NO debe estar conectado a la red eléctrica mediante el cargador.** 

**Al abrir o al cerrar el analizador, verificar que no falte ninguno de los tornillos de serie.**

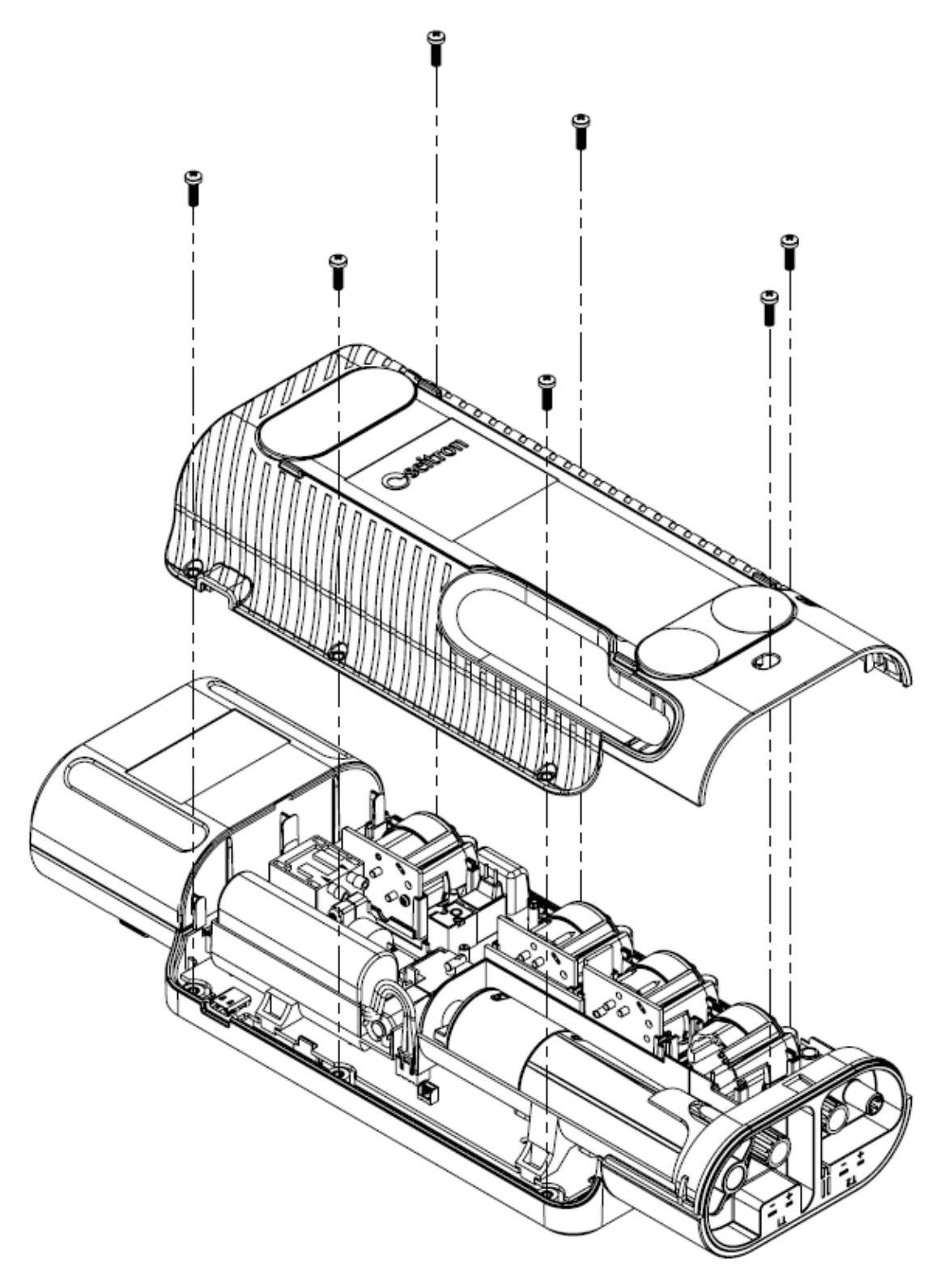

#### **14.2.5 Sensores para reemplazar**

 El operador puede sustituir todos los sensores instalados en el analizador, siempre y cuando se respete la colocación original del sensor.

#### **14.2.6 Sustitución de los sensores de gas**

Para sustituir un sensor, siga los siguientes pasos:

- **1.** Verifique en qué alojamiento está instalado el sensor a sustituir: Mediante el menú Configuración > Diagnóstico > Sensores verificar en qué posición está instalado el sensor.
- **2.** Acceder a la parte interna del analizador e identificar la posición exacta del sensor.

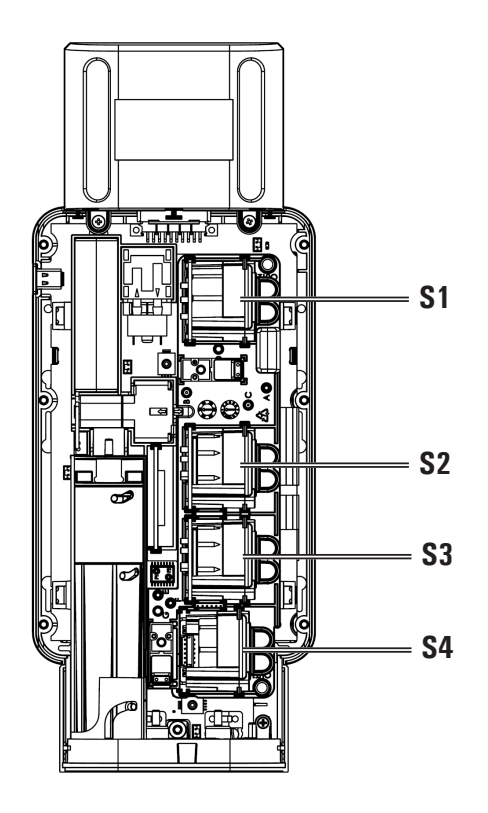

**3.** Una vez identificado el sensor a sustituir, empujar hacia arriba el sensor (el ejemplo se refiere al sensor en posición 2).

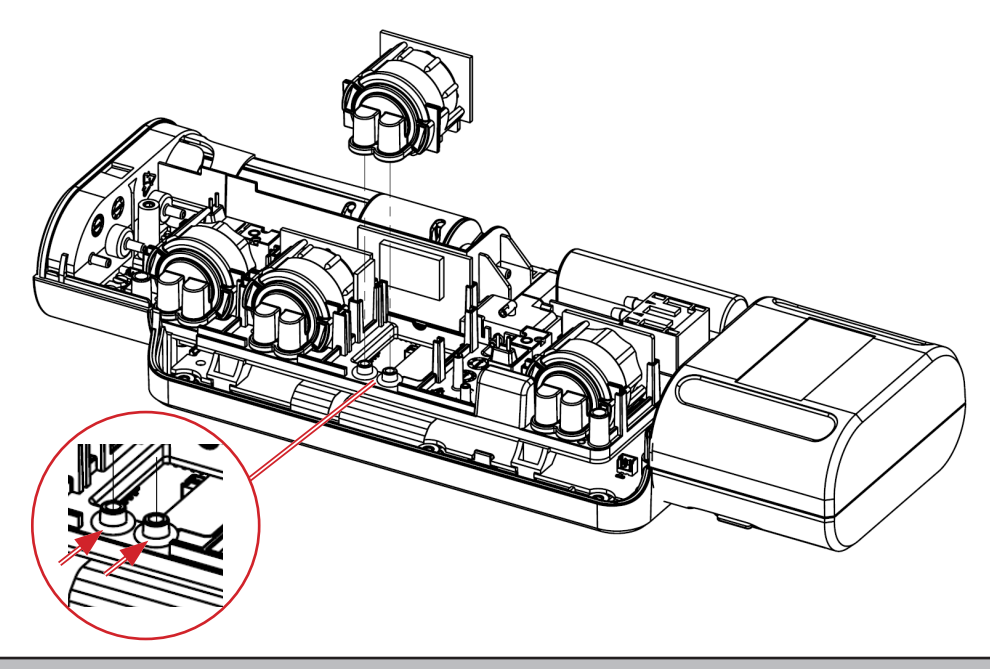

**Al retirar el sensor es posible que las dos juntas tóricas permanezcan dentro del conector del analizador (véase ejemplo); si así fuera, es necesario retirarlas.**

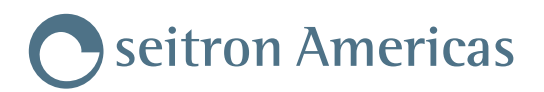

**4.** Introducir el nuevo sensor realizando a la inversa los pasos descritos hasta ahora.

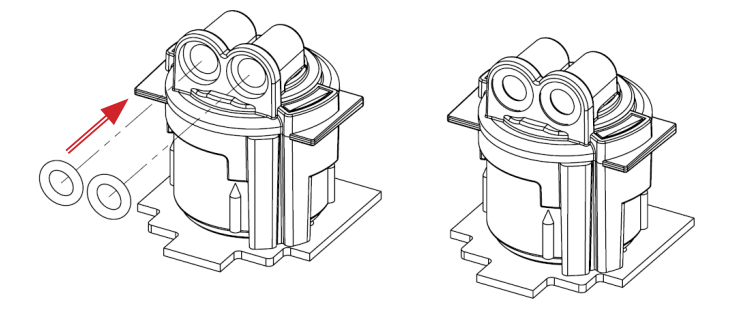

**El nuevo sensor cuenta también con dos juntas tóricas: es necesario introducirlas correctamente dentro del alojamiento del sensor (véase ejemplo).**

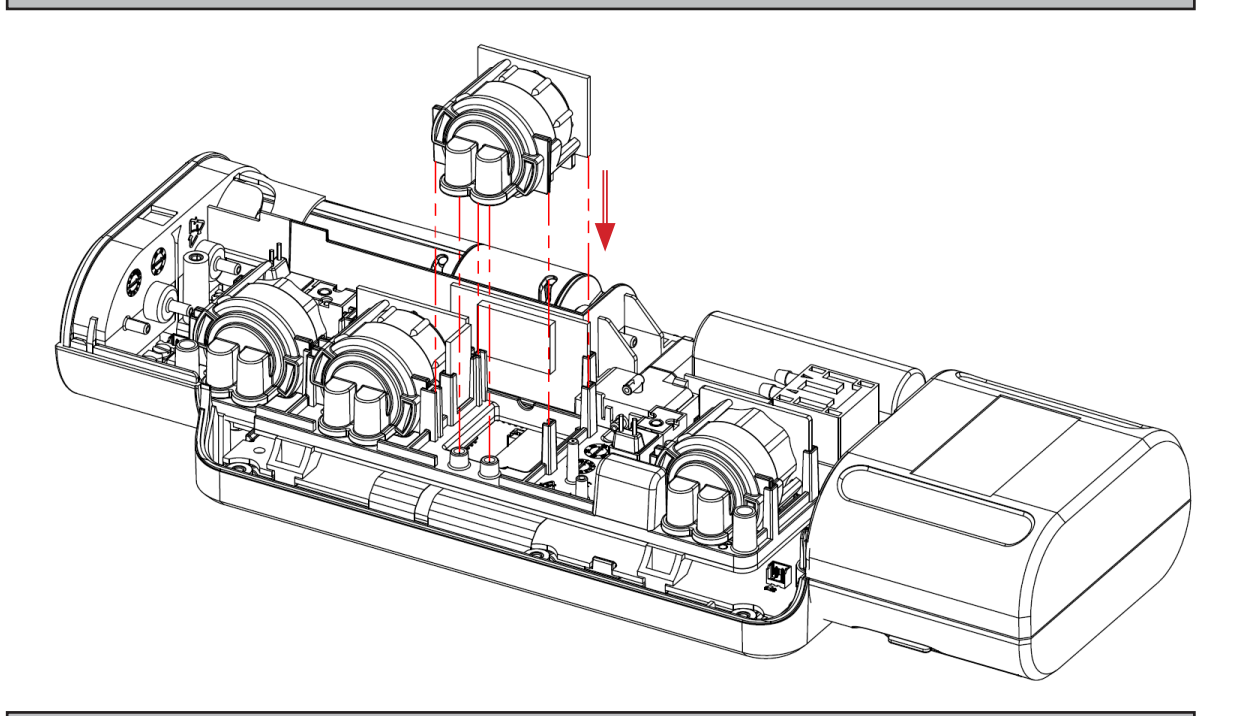

**Insertar el nuevo sensor en su alojamiento y empujar hacia abajo hasta introducirlo por completo.**

- **5.** Cerrar el analizador.
- **6.** Tras encender el analizador, se puede comprobar el correcto funcionamiento del nuevo sensor accediendo al menú "Configuración analizador=> Diagnóstico=> Sensores.

**Es normal si un sensor recién instalado muestra el error 'error corr': es necesario esperar algún tiempo para que la polarización del sensor se establezca correctamente.** 

**En el capítulo "17.0 RANGOS DE MEDIDA Y PRECISIÓN" se indica el tiempo para cada sensor.**

#### **14.2.7 Sustitución de la batería**

Para sustituir la batería, proceder tal y como se indica a continuación:

- 1. Retirar el conector de la batería;
- **2.** Retirar la batería;
- **3.** Introducir la nueva batería, realizando a la inversa los pasos descritos hasta ahora.

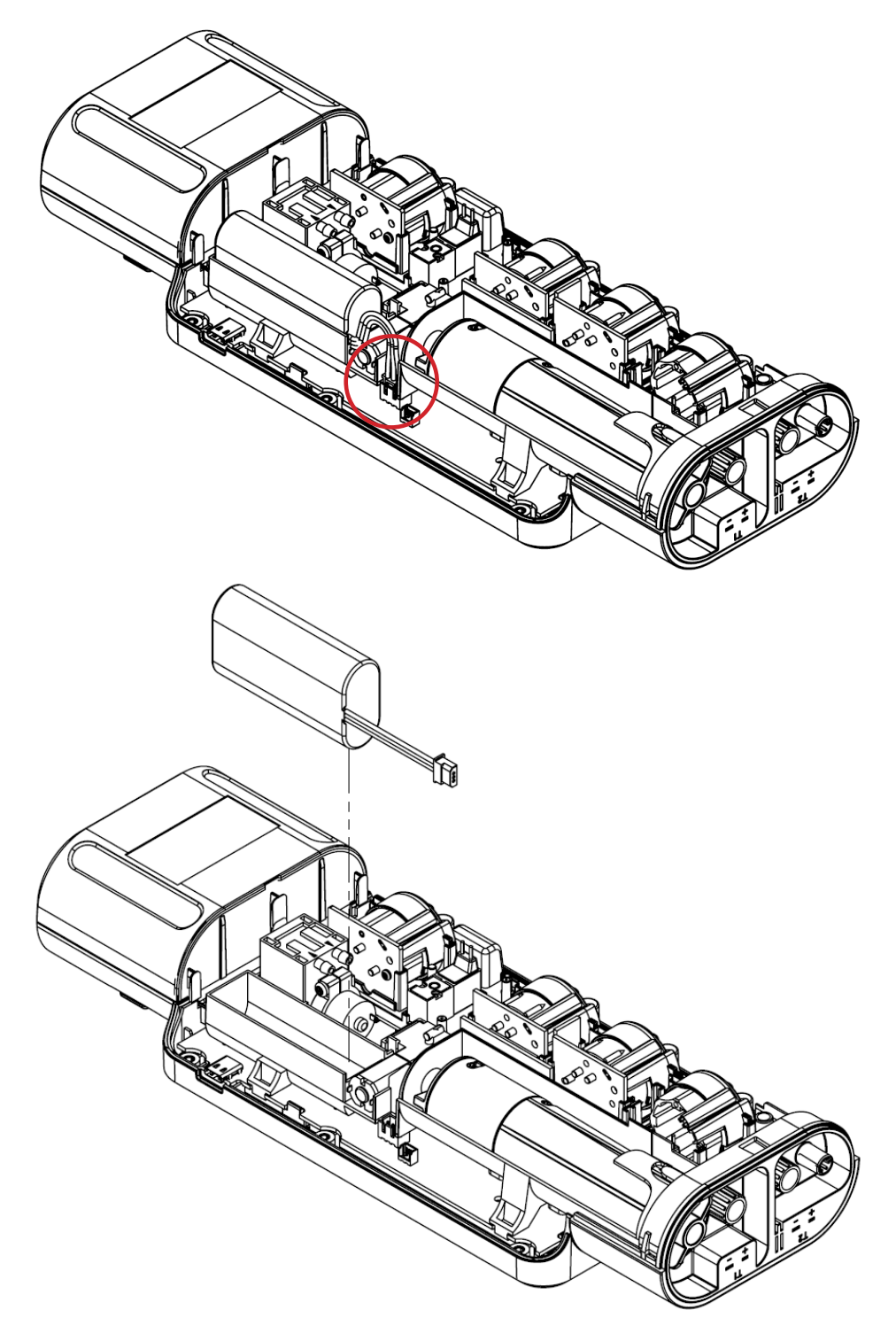

- **4.** Volver a cerrar el analizador.
- **5.** Encender el analizador.
- **6.** Verificar en el menú Configuración>Dispositivo=>Batería (véase capítulo 11.1.9), que el valor de corriente configurado corresponda al valor presente en la misma batería. En caso contrario, volver a configurarlo.
- **7.** Si actualiza el valor de corriente, es necesario reiniciar el analizador.

#### **14.2.8 Sustición del papel de la impresora interna (cuando proceda).**

**1.** Abrir el compartimento donde se encuentra el rollo de papel, agarrando las muescas señaladas por las flechas:

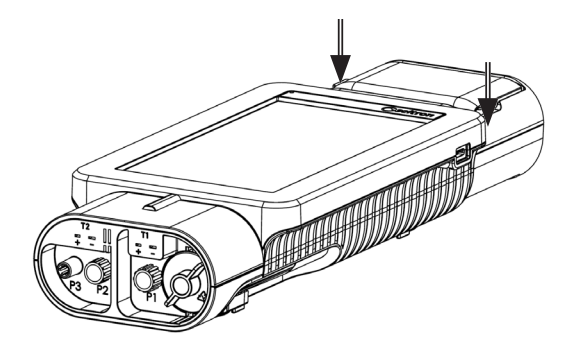

**2.** Abrir por completo la cubierta del compartimento.

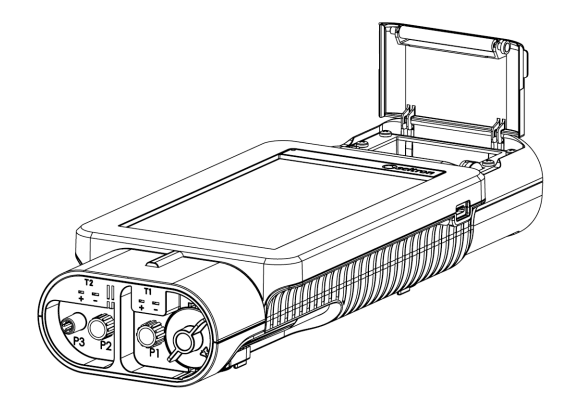

**3.** Introducir el nuevo rollo de papel tal y como muestran las siguientes figuras.

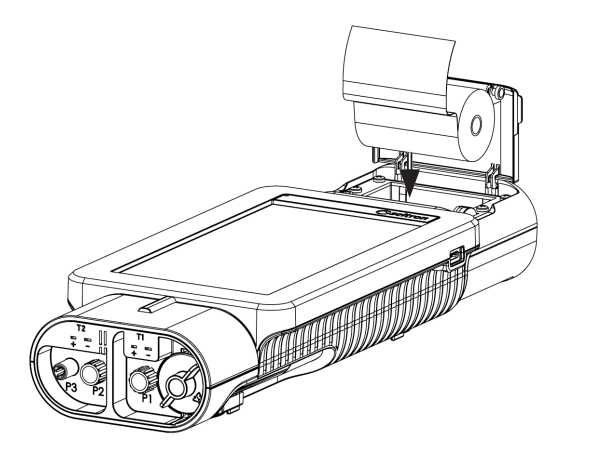

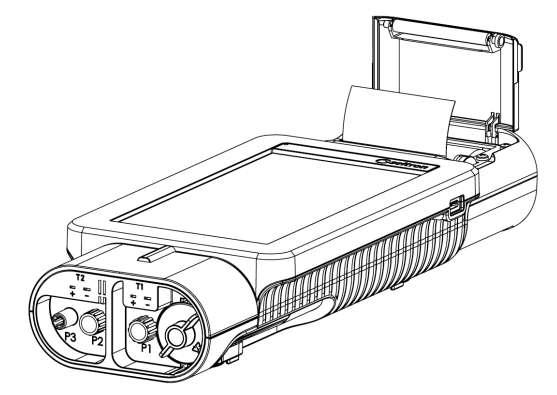

**4.** Cerrar la cubierta, presionándola ligeramente para que se enganche al analizador.

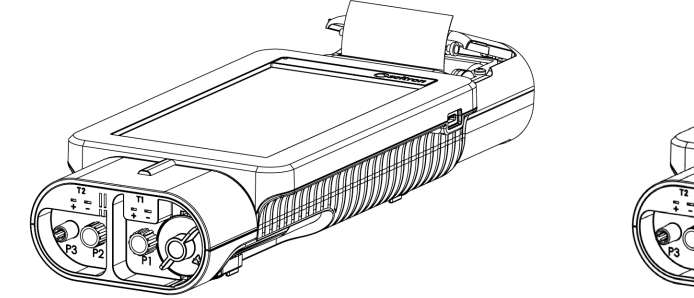

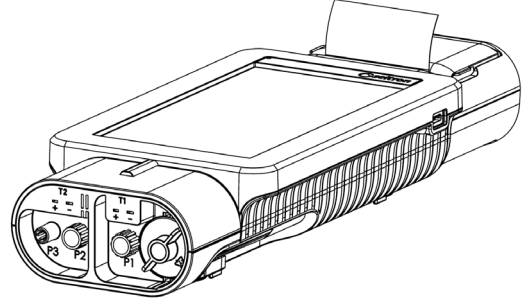

**5.** Ahora es posible utilizar la impresora. Véase capítulo " Impresión".

#### **14.3 Sensores adicionales**

Si el analizador adquirido permite añadir sensores adicionales, es necesario enviar el dispositivo al Servicio Técnico Autorizado Seitron. Para más detalles, véase el capítulo "17.0 RANGOS DE MEDIDA Y PRECISIONES".

Nota: la validación metrológica de la cadena puede efectuarse exclusivamente mediante calibración referida a muestras conocidas.

#### **14.4 Actualización Firmware**

El constructor publica de forma periódica actualizaciones del firmware con el fin de corregir eventuales errores, mejorar el rendimiento del analizador o, más aún, añadir nuevas funciones. El usuario puede actualizar el analizador siguiendo los pasos pormenorizados a continuación.

#### **¡ATENCIÓN!:**

**Asegúrese de haber instalado en su PC la última versión disponible del software "Seitron Smart Analysis".**

#### **Instrucciones para actualizar el firmware del analizador de combustión:**

- **1.** Encender el analizador y esperar hasta que el auto-cero haya finalizado.
- **2.** Conectar el analizador al PC mediante el cable USB.
- **3.** Acceder a la página web www.seitronamericas.com y descargar el archivo del firmware. Véase sección "Download Firmware analizadores". Se trata de un archivo comprimido ZIP.
- **4.** Abrir la carpeta comprimida en ZIP.
- **5.** Hacer doble clic en el archivo novoupdater.exe para iniciar el software.
- **6.** Presionar "Iniciar actualización".
- **7.** El analizador se reinicia automáticamente y aparece la siguente pantalla:

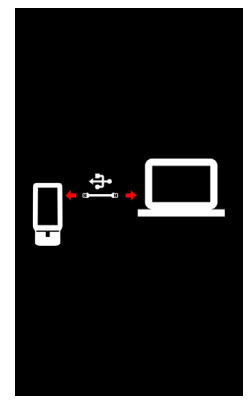

**8.** El analizador muestra la Página de Inicio; el analizador está actualizado: apagar eldispositivo y desconectar el cable USB.

## **15.0 SENSORES GAS**

Los sensores utilizados en este instrumento son de tipo electroquímico: así, cuando el gas llega al sensor, tiene lugar una reacción química dentro del sensor que genera una corriente eléctrica relacionada con la concentración del gas.

Esta corriente es adquirida por el instrumento y convertida a la correspondiente concentración de gas.

La duración del sensor está estrechamente relacionada con el consumo de los reactivos de su interior.

La sensibilidad del sensor disminuye a medida que los reactivos se consumen y, cuando se agotan el sensor debe ser sustituido.

Los sensores se deben recalibrar regularmente para asegurar su precisión: la recalibración sólo puede realizarse por un servicio técnico autorizado por SEITRON.

#### **15.1 Colocación de los sensores de gas en el analizador**

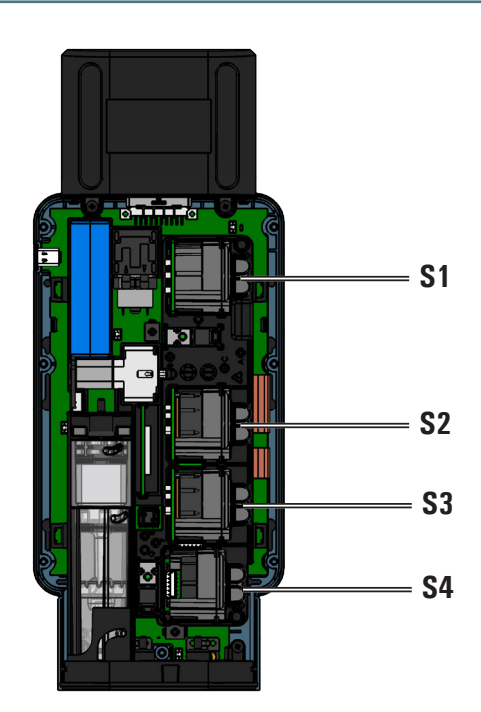

#### **15.2 Sensor CxHy para la medida de hidrocarburos inquemados**

Los hidrocarburos inquemados son sustancias químicas producidas por una combustión incompleta de moléculas (hidrocarburos) compuestas de Carbono e Hidrógeno.

Se les conoce normalmente como HC o (mejor) CxHy: cuando los valores x e y se sustituyen por los valores del número de átomos de C y H, el tipo de combustible queda definido exactamente. En el caso del Metano, por ejemplo, la fórmula correcta es CH4. En la tabla siguiente se indica la sensibilidad cruzada del sensor de CxHy cuando es expuesto a combustibles diferentes al Metano (CH4), tomado como 1,00.

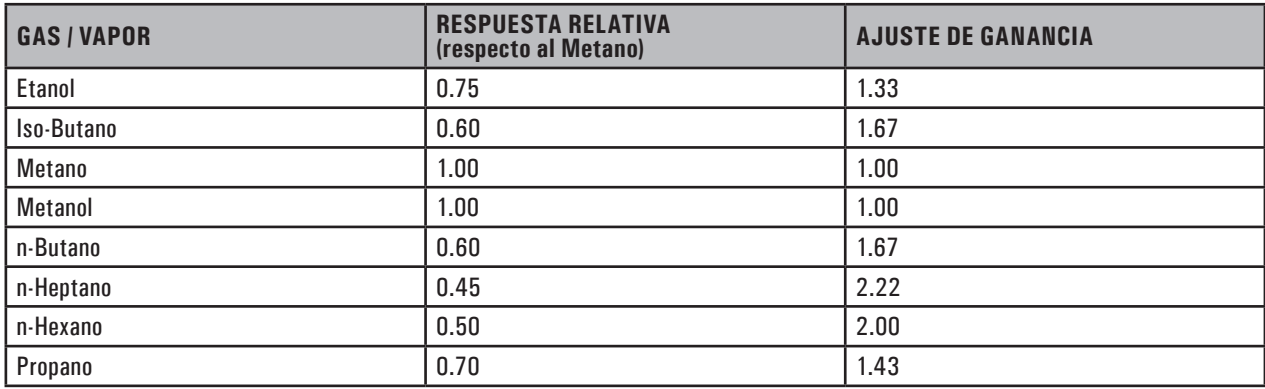

Ejemplo de cálculo:

Tipo de gas: iso-butano Respuesta relativa: 0.6 Ajuste de ganancia: 1.67 Valor leído (relativo al metano): 1.34 Valor = valor leído x ajuste de ganancia Ejemplo: 1.34 x 1.67 = 2.24

#### **¡ADVERTENCIA!**

**Los vapores de gas que contienen silicona (HMDS) pueden dañar de forma irreversible el sensor. Cuando el sensor de CxHy está instalado, procure realizar el auto-cero durante 180 segundos para que se precaliente de forma correcta.**

**Además, la vida útil de la batería es de 10 horas, siempre y cuando no se utilice la impresora.**

#### **15.3 Sensor de CO2 para la medida de Dióxido de Carbono en la combustión**

El Dióxido de Carbono (CO2) es el resultado de la combustión de un compuesto orgánico en presencia de una cantidad de oxígeno suficiente para completar su oxidación. En la naturaleza, también se produce por bacterias aeróbicas durante el proceso de fermentación alcohólica y también es producto de la respiración.

Muchos procesos de combustión se hacen con 'combustibles mixtos' y por tanto es difícil calcular la cantidad de CO2 producida. Para evitar este inconveniente, la única forma de conocer la cantidad de CO2 producida en una combustión con 'combustible mixto' es medir el CO2 con sensores especiales NDIR.

#### **¡ADVERTENCIA!**

**Cuando el sensor de CO2 está instalado, procure realizar el auto-cero durante 60 segundos para que se precaliente de forma correcta.**

## **16.0 CARACTERÍSTICAS TÉCNICAS**

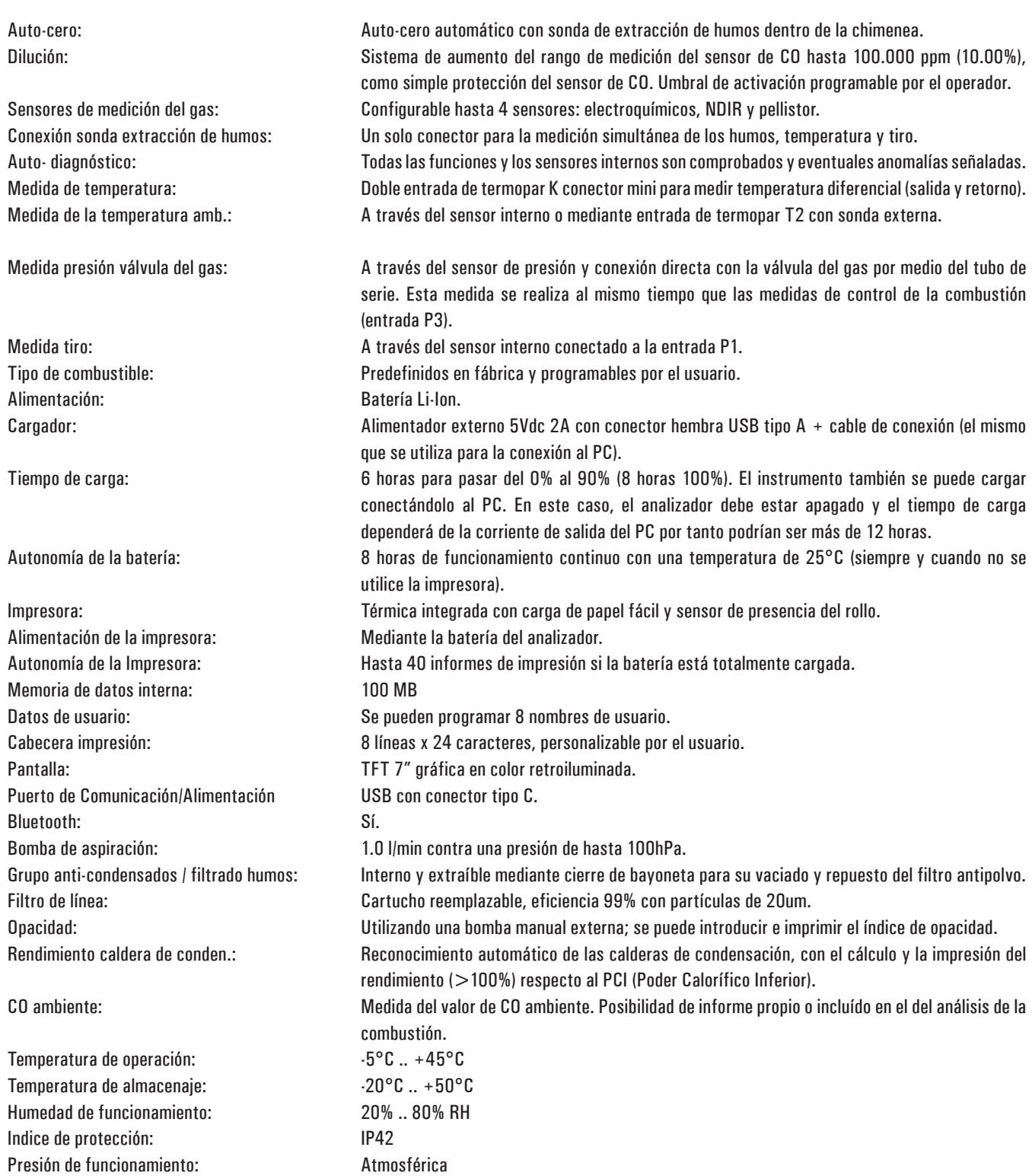

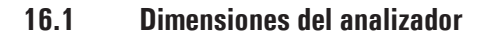

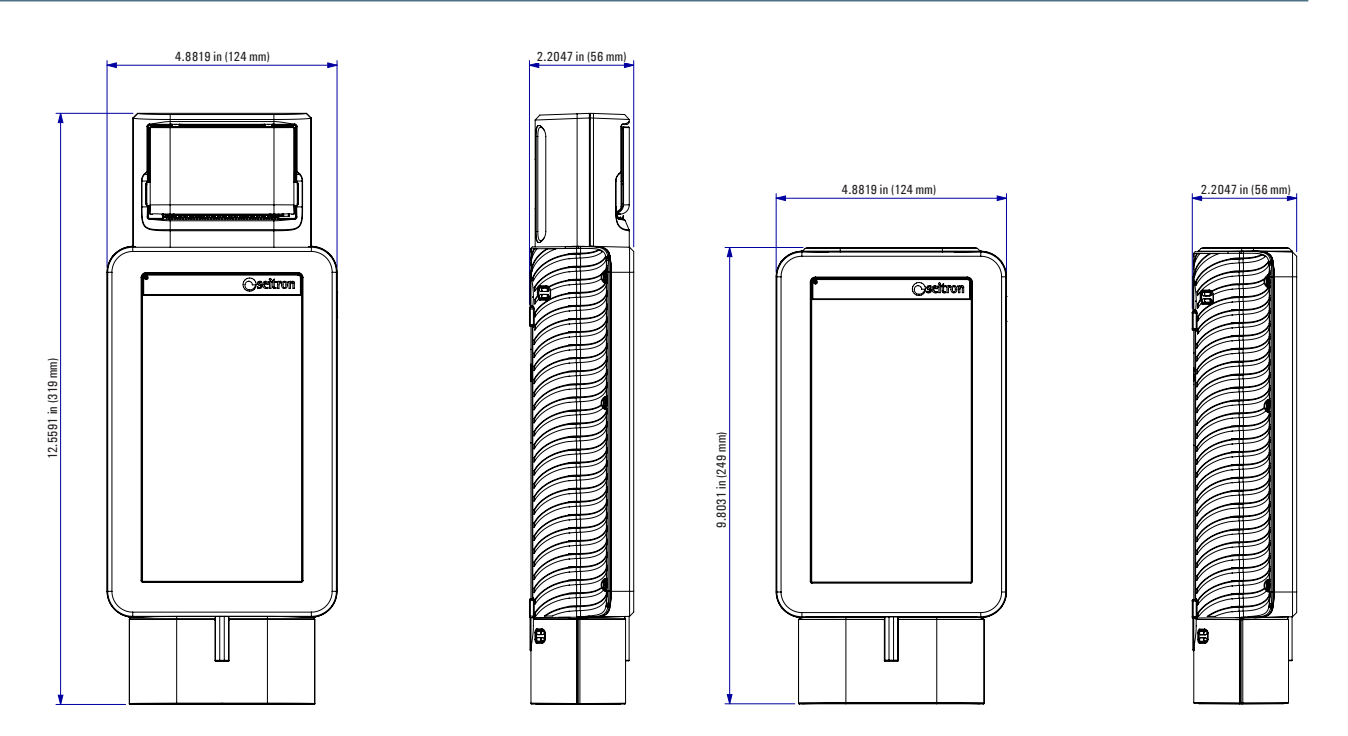

#### 16.2 Dimensiones del maletín

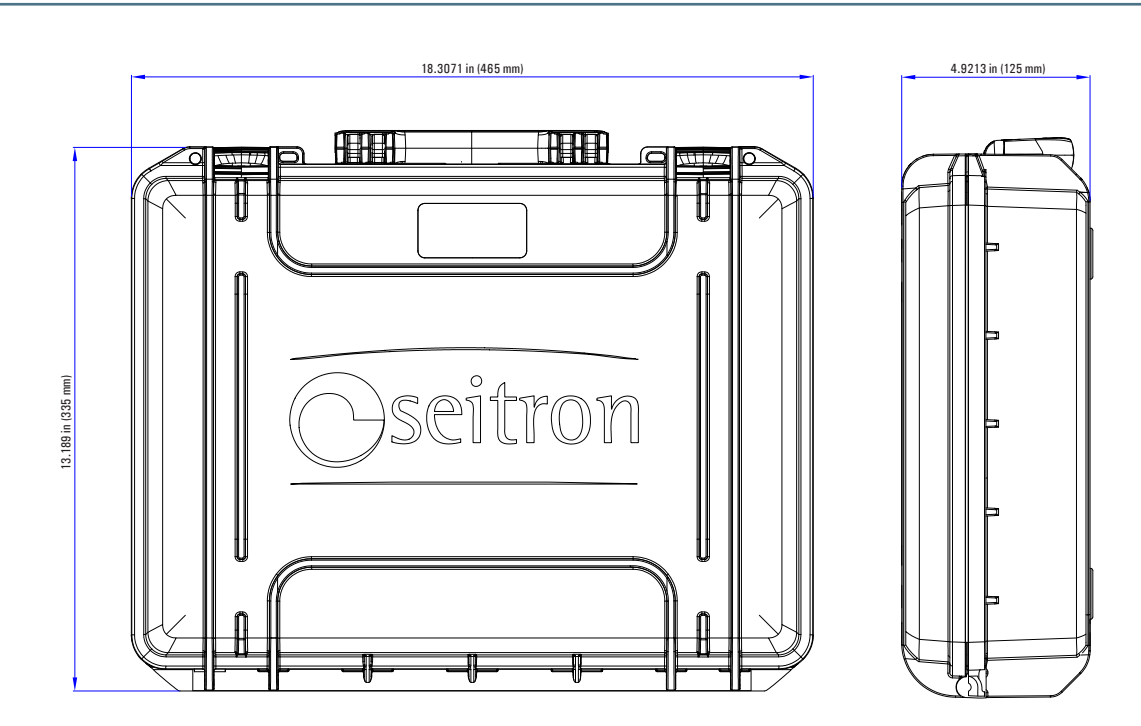

## **17.0 RANGOS DE MEDIDA Y PRECISIONES**

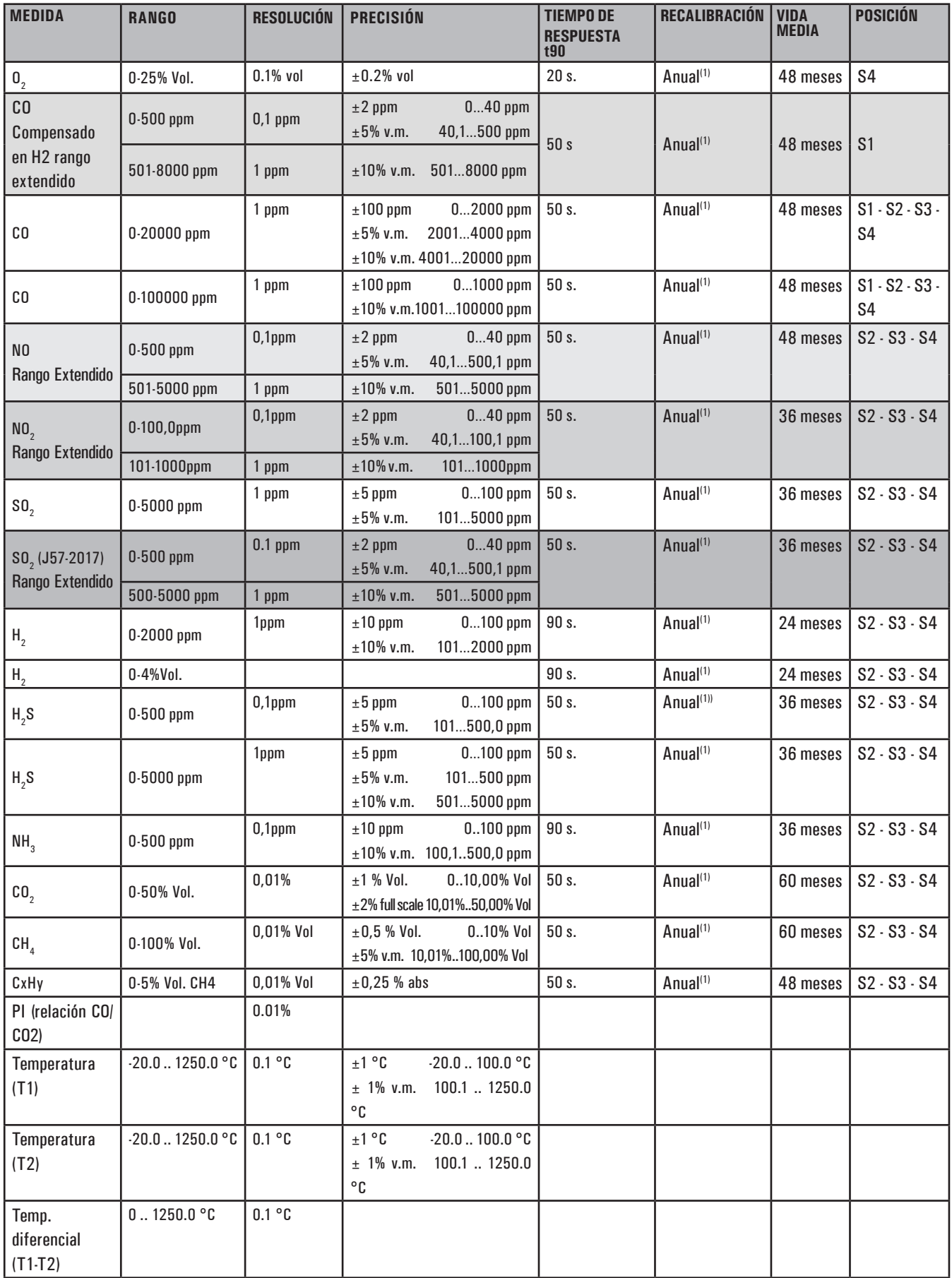

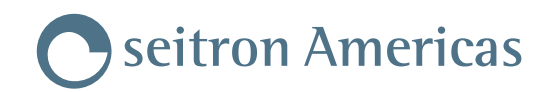

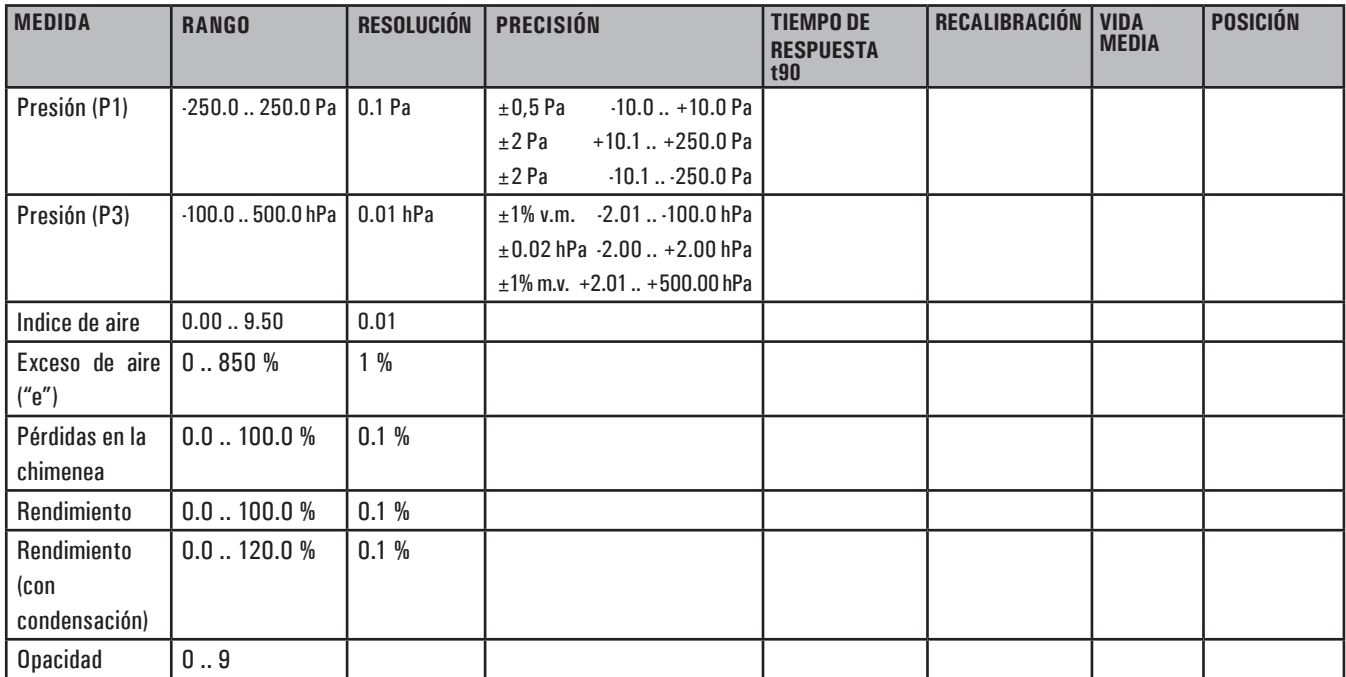

Notas:

(1) Recomendado por el fabricante.

## **18.0 RECAMBIOS Y ASISTENCIA TÉCNICA**

### **18.1 Recambios**

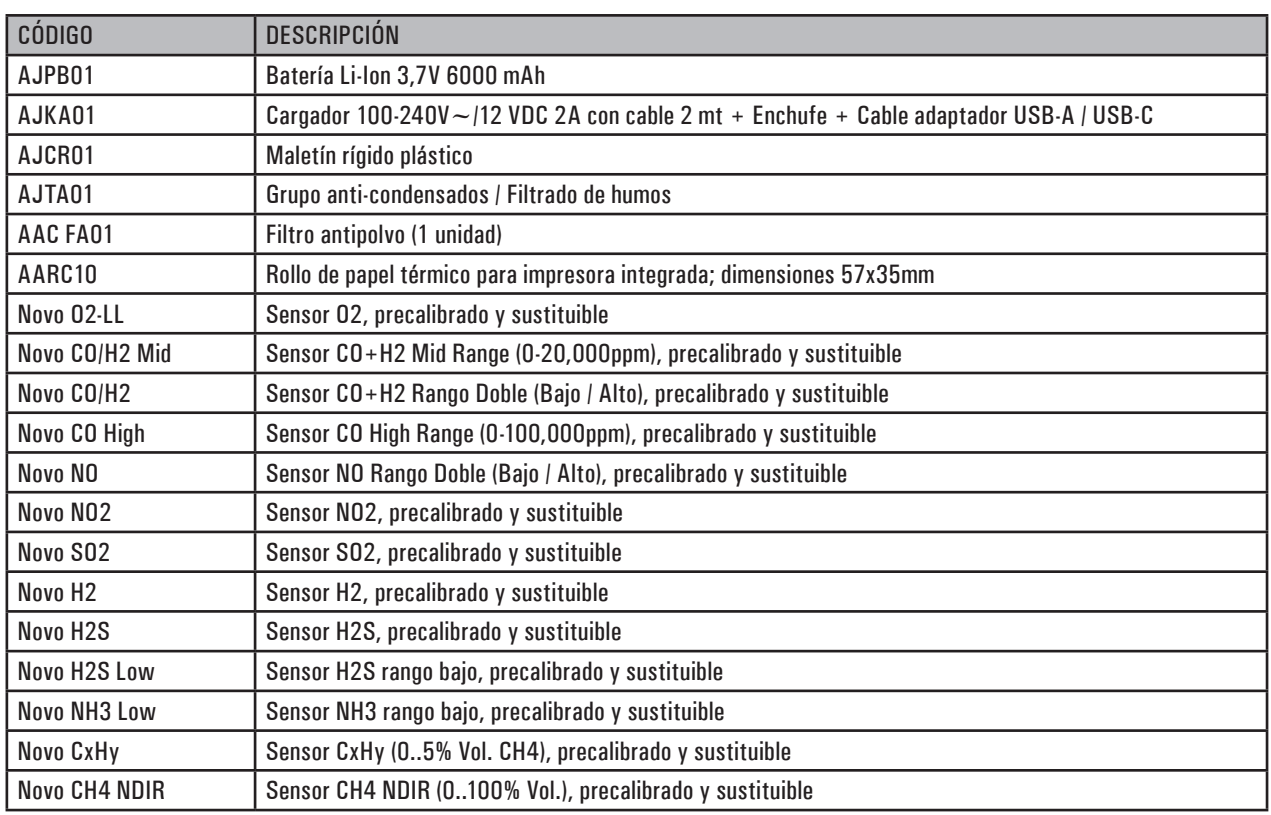

#### **18.2 Accesorios**

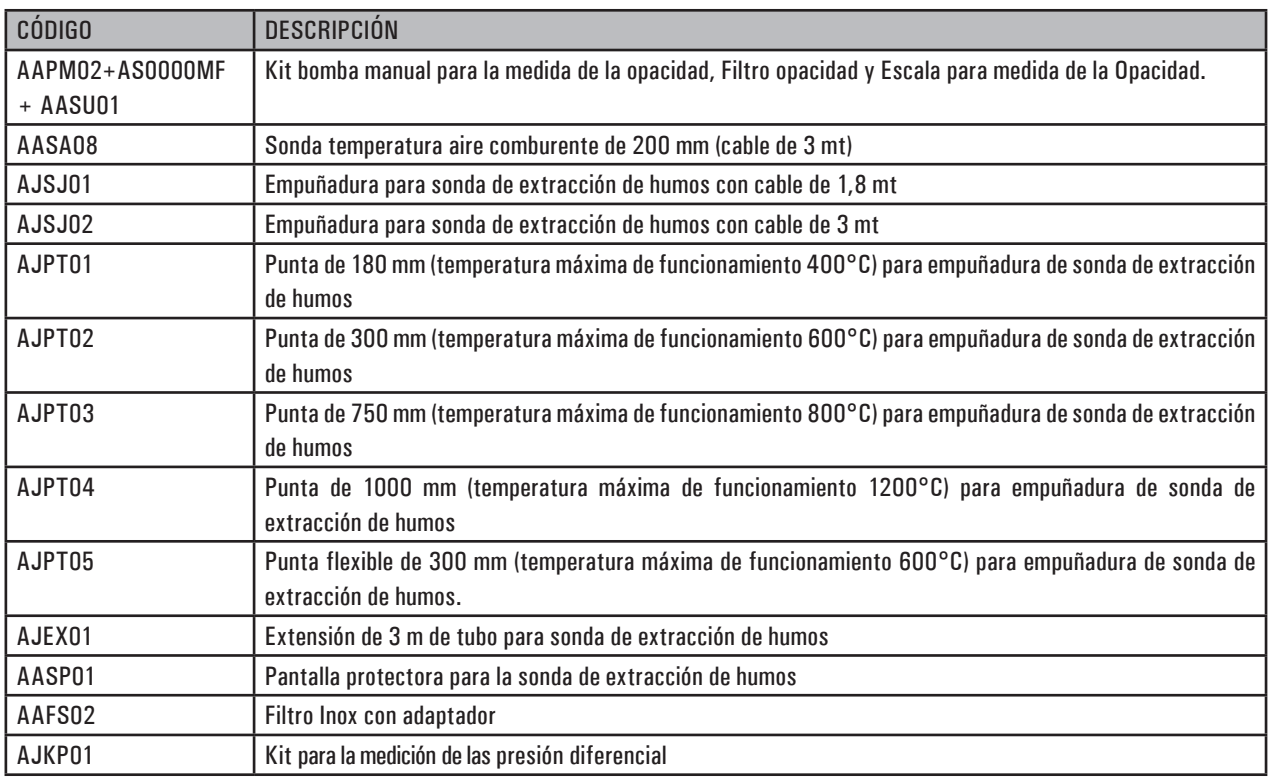

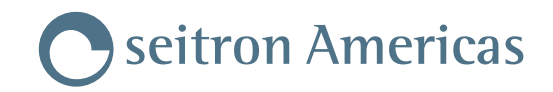

#### **18.3 Centros de Servicio Técnico**

#### **Seitron Americas Inc.**

140 Terry Drive Suite 101 Newtown, PA 18940 - USA Tél.: (215) 660-9777 Fax.: (215) 660-9770 E-mail: service@seitronamericas.com http://www.seitronamericas.com

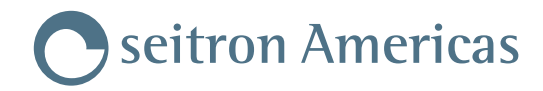

## **ANEXO A**

Transmisión de datos mediante la APP "SEITRON SMART ANALYSIS".

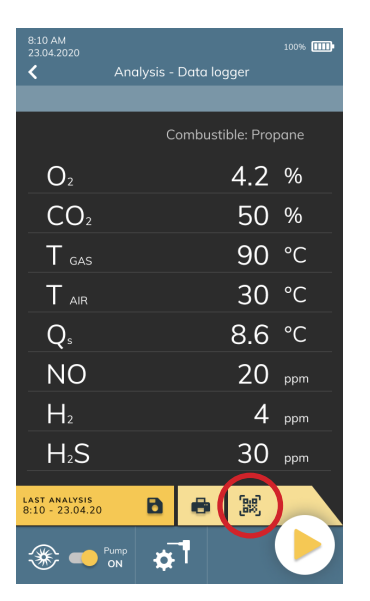

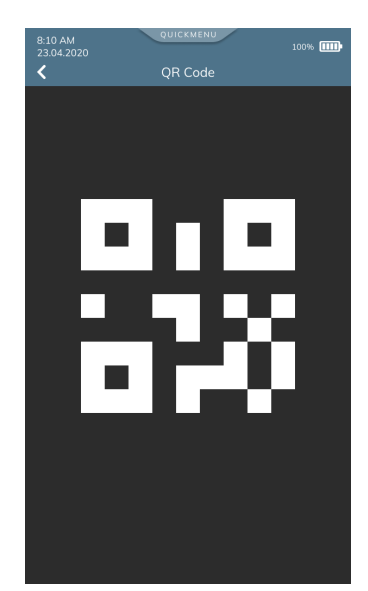

#### **ESCANEE EL CÓDIGO QR GENERADO EN LA PANTALLA DE SU ANALIZADOR CON SU SMARTPHONE O TABLET Y LA APP "SEITRON SMART ANALYSIS".**

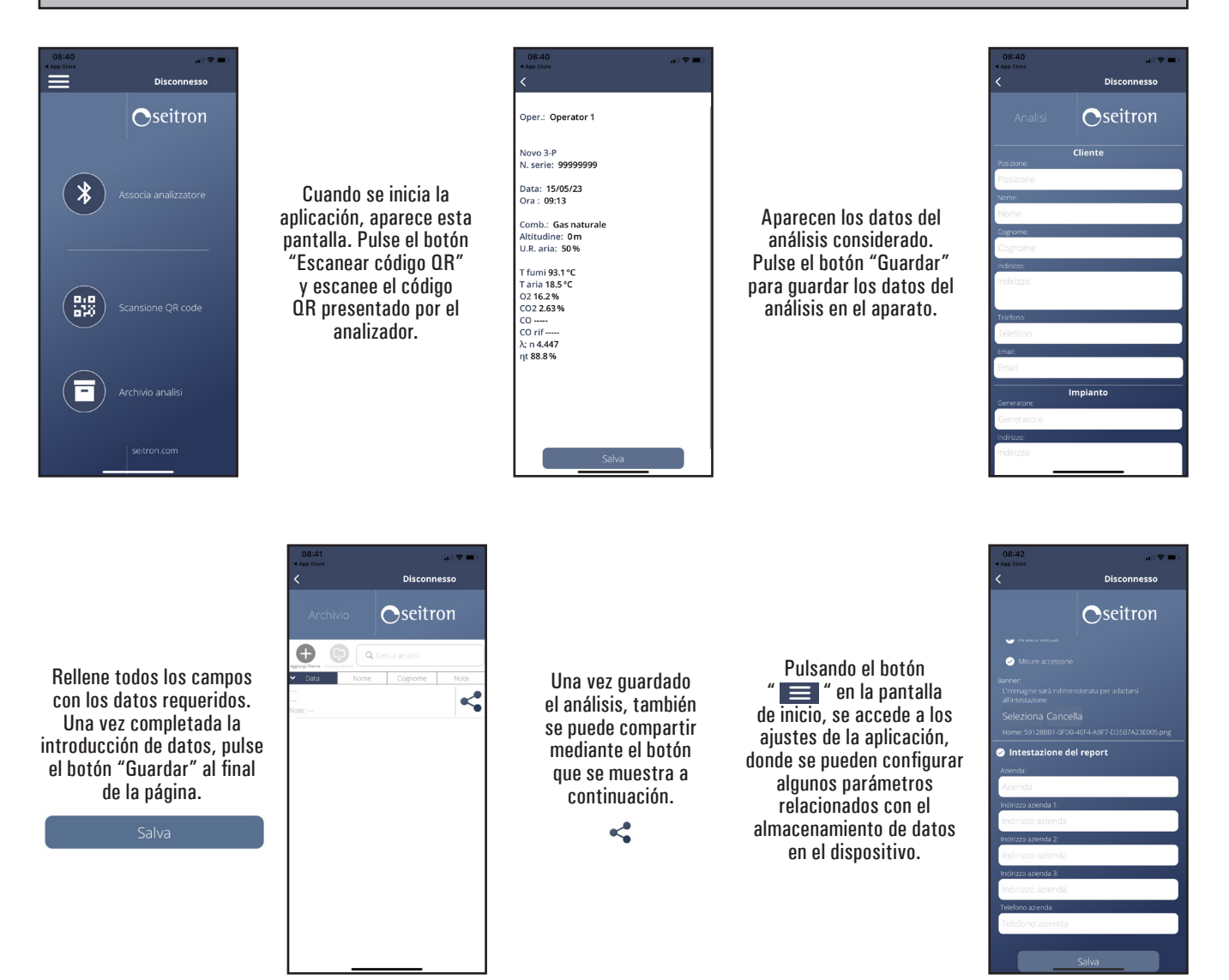

J100000000S9 041705 170723 70

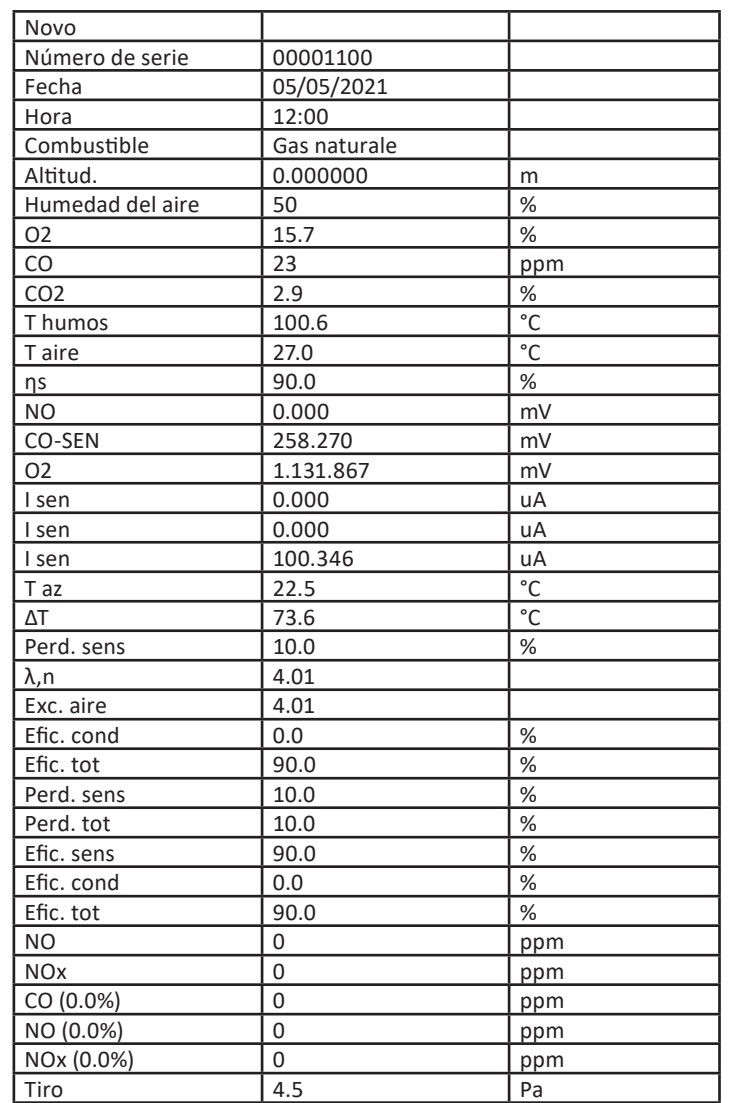

### **Ejemplo de un archivo csv exportado en un archivo excel:**

## **ANEXO B**

## **Ejemplo de un tique Lleno de análisis de combustión**

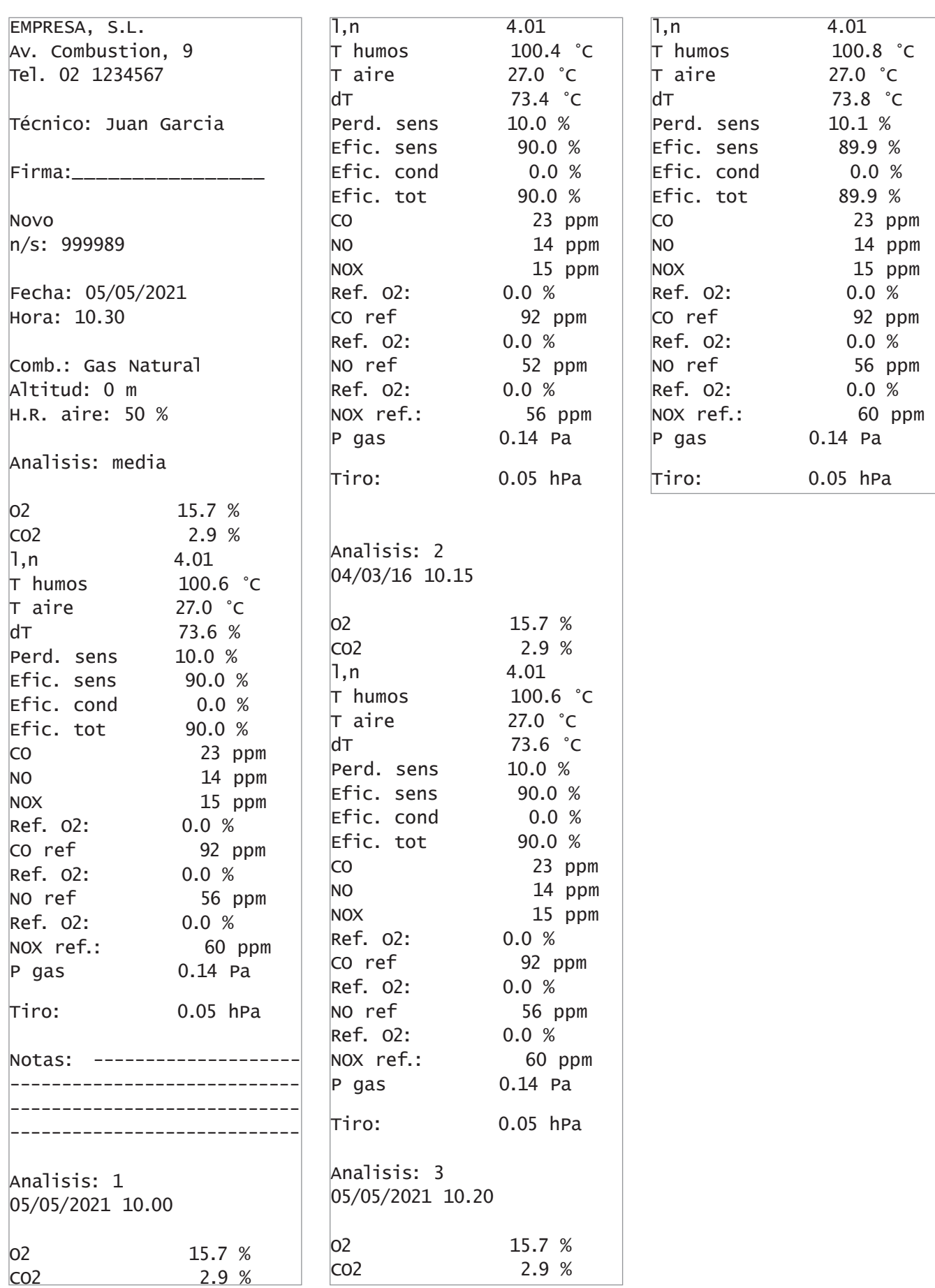

Seitron Americas
# **Ejemplo tíquet con formato de Columnas.**

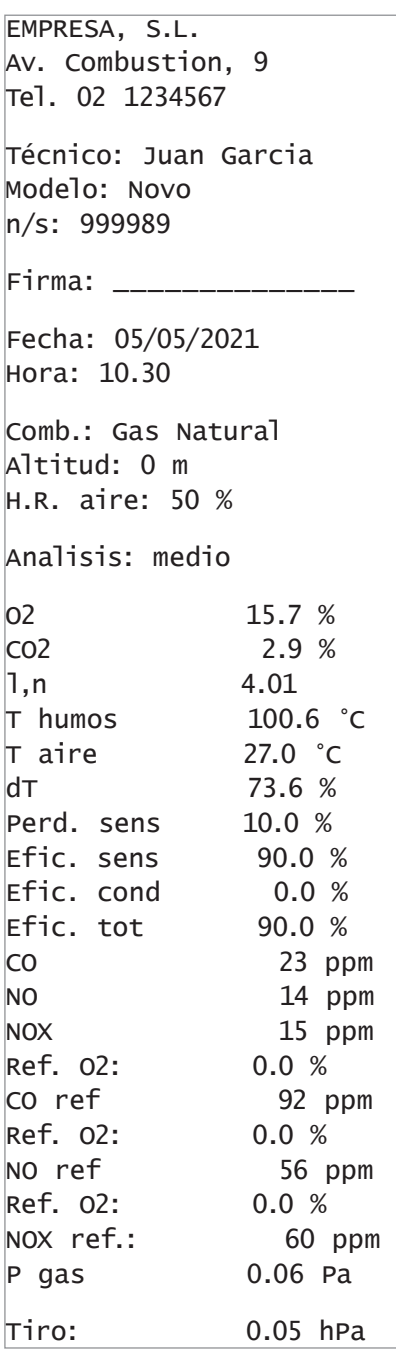

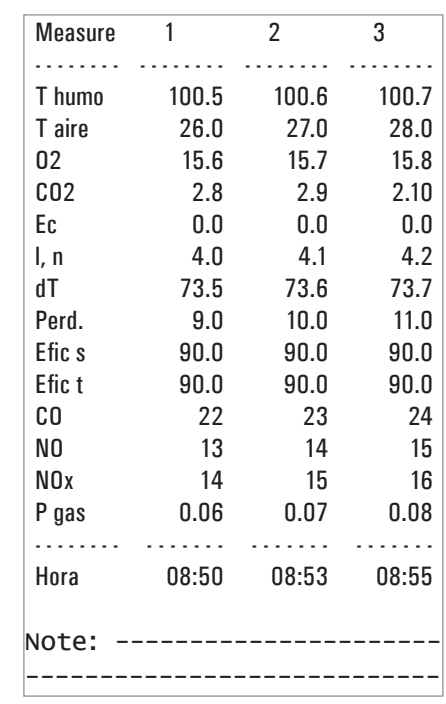

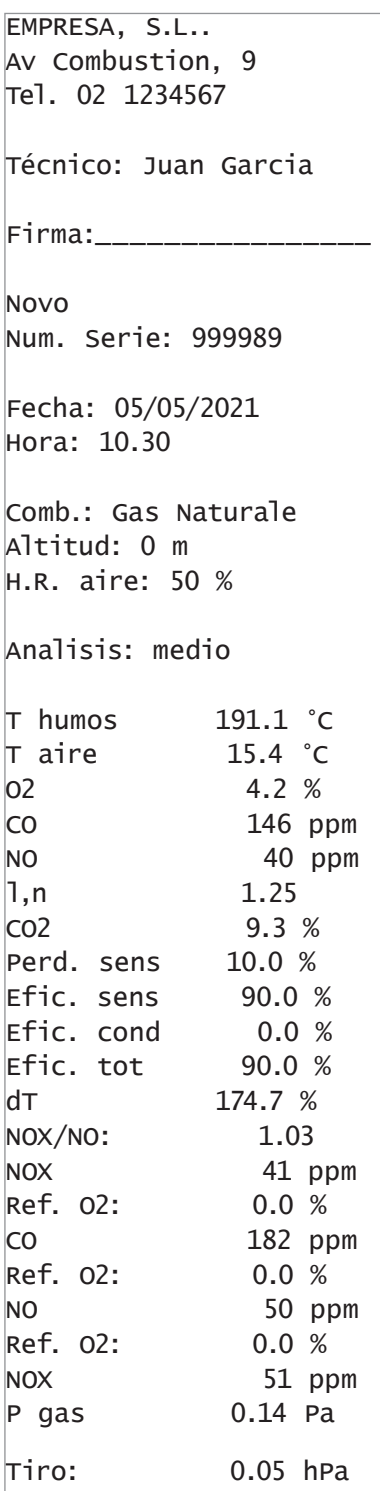

## **Ejemplo de un tique Media. Ejemplo de un tique Sintético.**

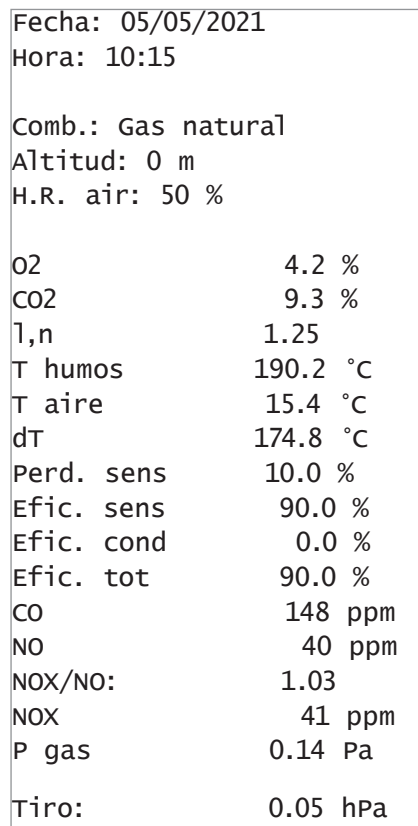

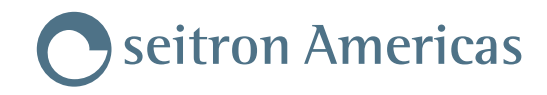

EMPRESA, S.L. Av. Combustion, 9 Tel.02 1234567 Técnico: Juan Garcia Firma: \_\_\_\_\_\_\_\_\_\_\_\_\_\_ Novo N. serie: 999989 Fecha: 05/05/2021 Hora: 10.30 Tiro: 0.05 hPa Note: -------------------- ------------------------- ------------------------- ------------------------- ------------------------- ------------------------- ------------------------- ------------------------- --------------------------

### **Ejemplo de tique de tiro. Ejemplo de tique de opacidad.**

EMPRESA, S.L. Av. Combustion, 9 Tel.02 1234567 Técnico: Juan Garcia Firma: \_\_\_\_\_\_\_\_\_\_\_\_\_\_ Novo N. serie: 999989 Fecha: 05/05/2021 Hora: 10.30 Combustible: Gasoleo Measure 1 3 Measure 2 1 Measure 3 2 N. medio: 2 Note: -------------------- ------------------------- -------------------------

#### **Ejemplo de tique de CO ambiente.**

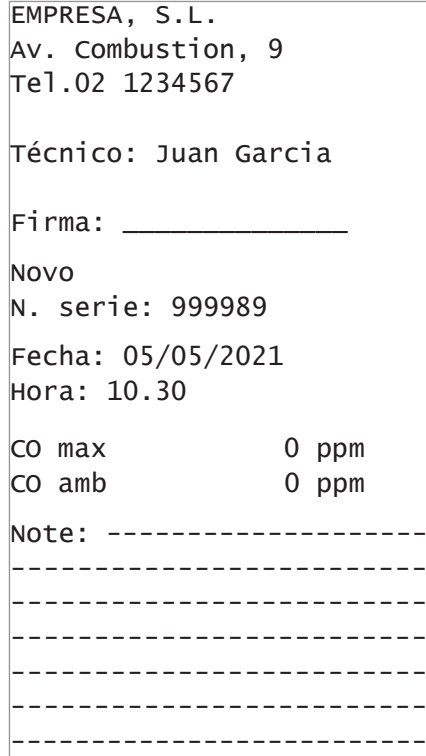

### **Ejemplo tíquet P gas.**

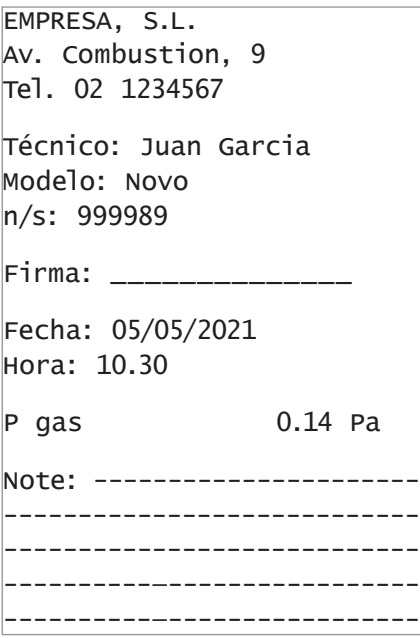

# **ANEXO C**

## **Lista medidas accesorias :**

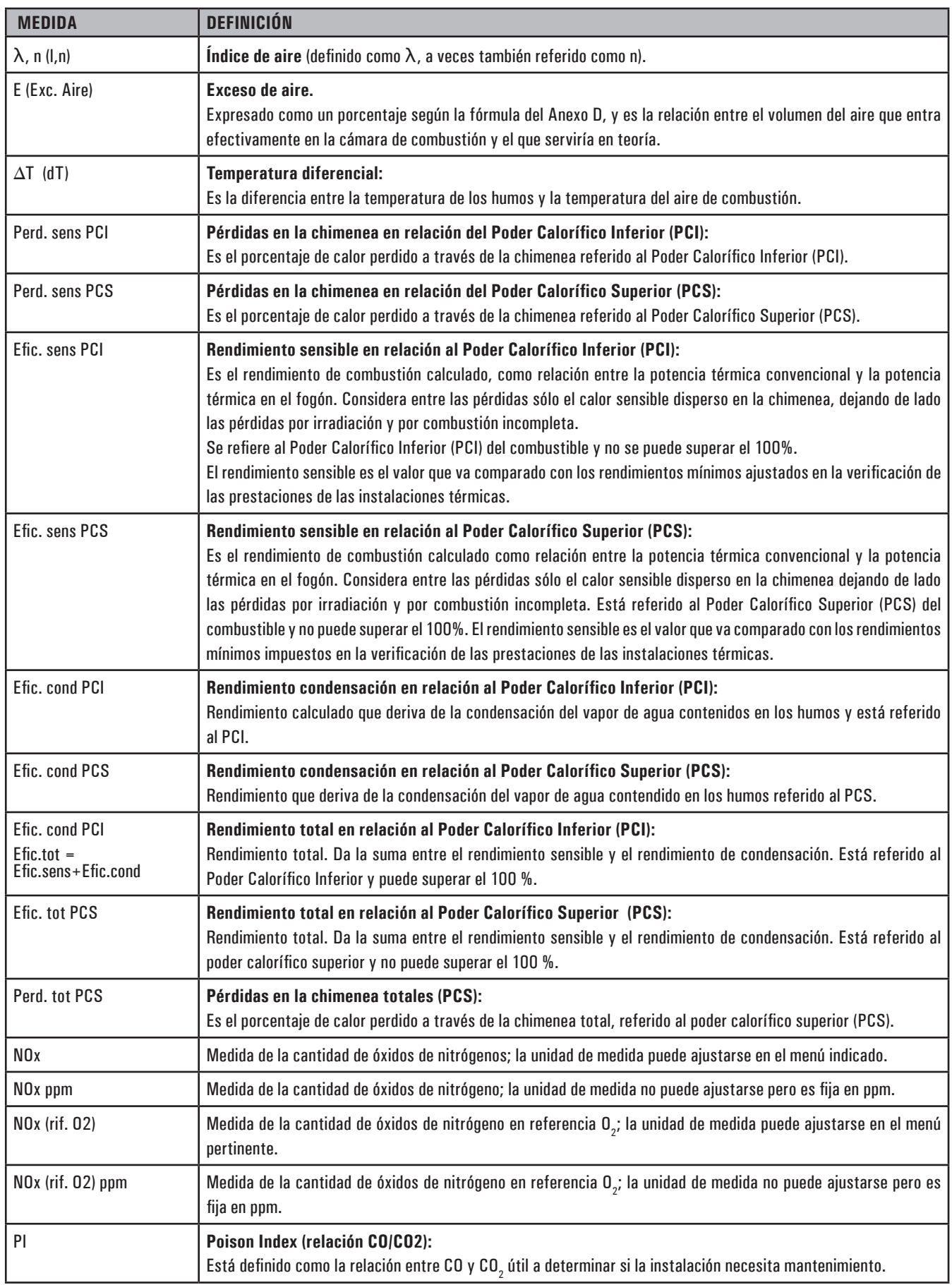

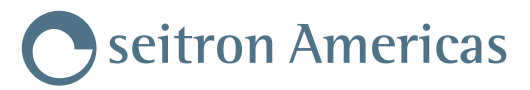

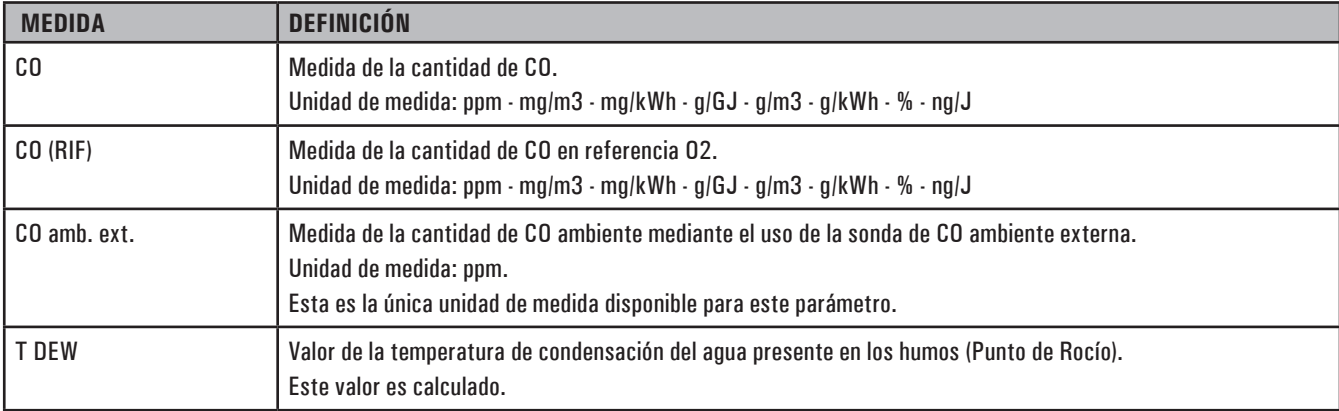

 **¡ADVERTENCIA!**

**SEGÚN LA LISTA DE PARÁMETROS ENTABLADOS ANTERIORMENTE, ES POSIBLE SELECIONAR LA UNIDAD DE MEDIDA DE LOS DIFERENTES GASES EN ppm, DE ACUERDO CON EL SENSOR INTERNO DEL INSTRUMENTO. EN CASO DE SER NECESARIA LA MEDICIÓN DE UN GAS CON DOS UNIDADES DE MEDIDA, SELECCIONE EN LA LISTA DE MEDIDAS EL GAS A MEDIR (REPITIENDOLO EN LA LISTA) EN ppm, Y CAMBIE POSTERIORMENTE LA UNIDAD DE MEDIDA MEDIANTE EL MENÚ "CONFIGURACION->ANÁLISIS->UNIDAD DE MEDIDA". AHORA EL ANALIZADOR MIDEL EL GAS SELECIONADO EN LAS UNIDADES CONFIGURADAS (ppm Y LA SEGUNDA UNIDAD CONFIGURADA).**

## **ANEXO D**

#### **Coeficientes de los combustibles y Fórmulas**

La siguiente tabla contiene los coeficientes de los combustibles contenidos en el Novo, que se utilizan para el cálculo de las pérdidas y rendimientos.

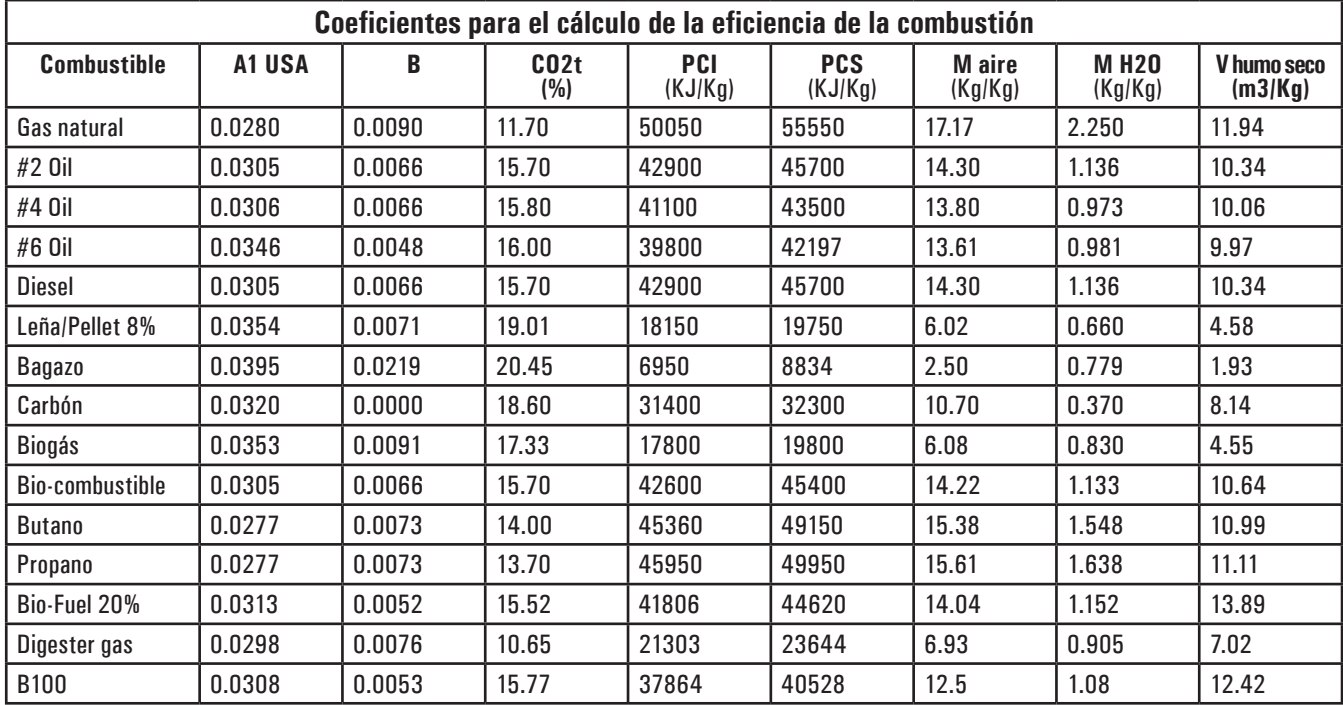

Detalles de los coeficientes de los combustibles:

 $\bullet$  CO<sub>2</sub> t: t: El valor de CO $_{\rm 2}$  generado en la combustión en condiciones estequiométricas, esto es, sin exceso de oxígeno y por tanto máximo. A1, A2, B: Coeficientes de la fórmula de Siegert para la combustión (ver la Norma Europea EN50379-1).

A1 es el parámetro en la fórmula de Siegert cuando se dispone de la medida de CO $_{\textrm{\tiny{2}}}$ .

A2 se utiliza cuando se dispone de la medida de O $_{\textrm{\tiny{2}}}$ .

- Nota: - Por favor también tener en cuenta que en EE.UU. normalmente el parámetro A1 es el mismo que el A1 'europeo' PERO dividido entre 2.
	- En Alemania los coeficientes A1 y A2 se intercambian.

Las pérdidas de calor en los humos de la combustión se calculan a partir del O $_{_2}$ medido según la fórmula:

$$
q_A = (t_A - t_L) \times \left[\frac{A1}{21 - O_2} + B\right]
$$

Las pérdidas de calor en los humos de la combustión se calculan a partir del CO<sub>2</sub> medido según la fórmula:

$$
q_A = (t_A - t_L) \times \left[\frac{A2}{CO_2} + B\right]
$$

El índice de aire se calcula según la fórmula:

 $\lambda$ =21/(21–O2), donde O $_2$  es la concentración residual de oxígeno en los humos de combustión.

El exceso de aire se calcula según la fórmula:

e=(λ-1)\*100

- CO conv: Coeficiente de conversión de ppm a mg/KWh. Puede expresarse como función de la densidad del gas (CO en este caso) y el volumen del • humo seco.
- NO conv: Como el CO conv, pero para NO.
- NOx conv: Como el CO conv, pero para NOx.
- SO2 conv: Como el CO conv, pero para SO2.
- PCI: Poder Calorífico Inferior.
- PCS: Poder Calorífico Superior.
- m H2O: Masa de aire producida en la combustión por cada Kg de combustible en condiciones estequiométricas.
- m Air: Masa de aire necesaria para la combustión en condiciones estequiométricas.
- V g.d.: Volumen de humo seco producido en la combustión en condiciones estequiométricas.

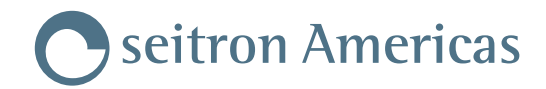

# **GARANTÍA**

El usuario está garantizado contra defectos de conformidad del producto según la Directiva Europea 2019/771 y también según las condiciones de la garantía Seitron Americas, consultable en el sitio www.seitronamericas.com.

Se invita al usuario a visitar nuestro sitio internet para consultar la versión más actualizada de la documentación técnica, manual y catálogos.

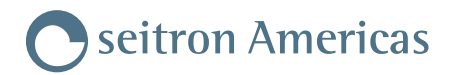

Seitron Americas Inc. 140 Terry Drive Suite 101, Newtown PA 18940 - USA Tel: (215) 660-9777 - Fax: (215) 660-9770 - service@seitronamericas.com - www.seitronamericas.com

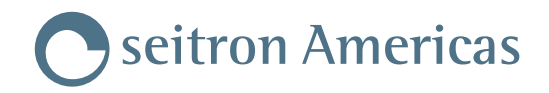

# **SOLUCIÓN DE PROBLEMAS**

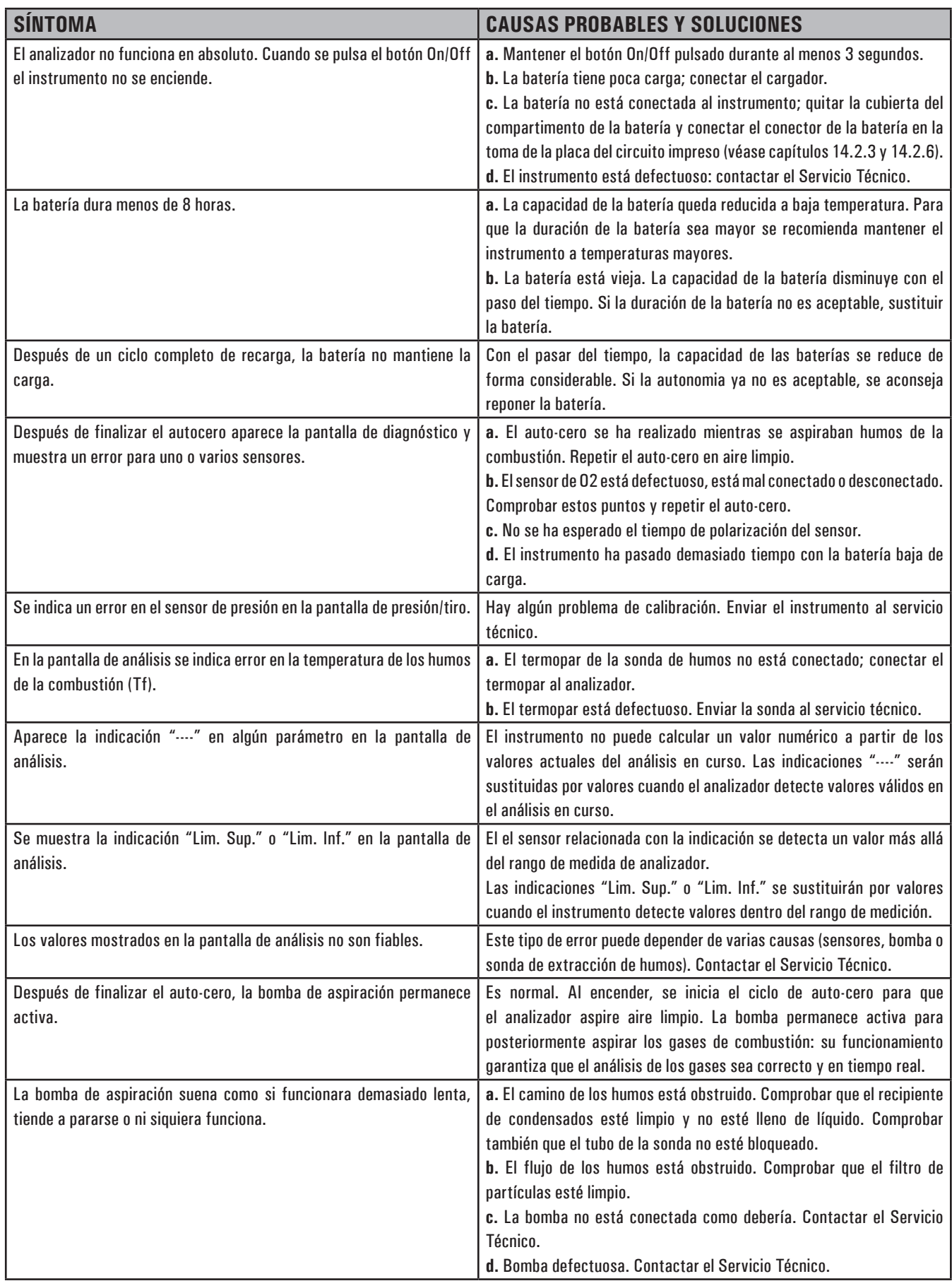

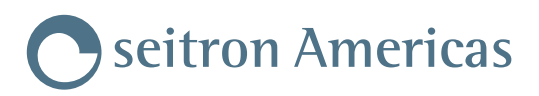

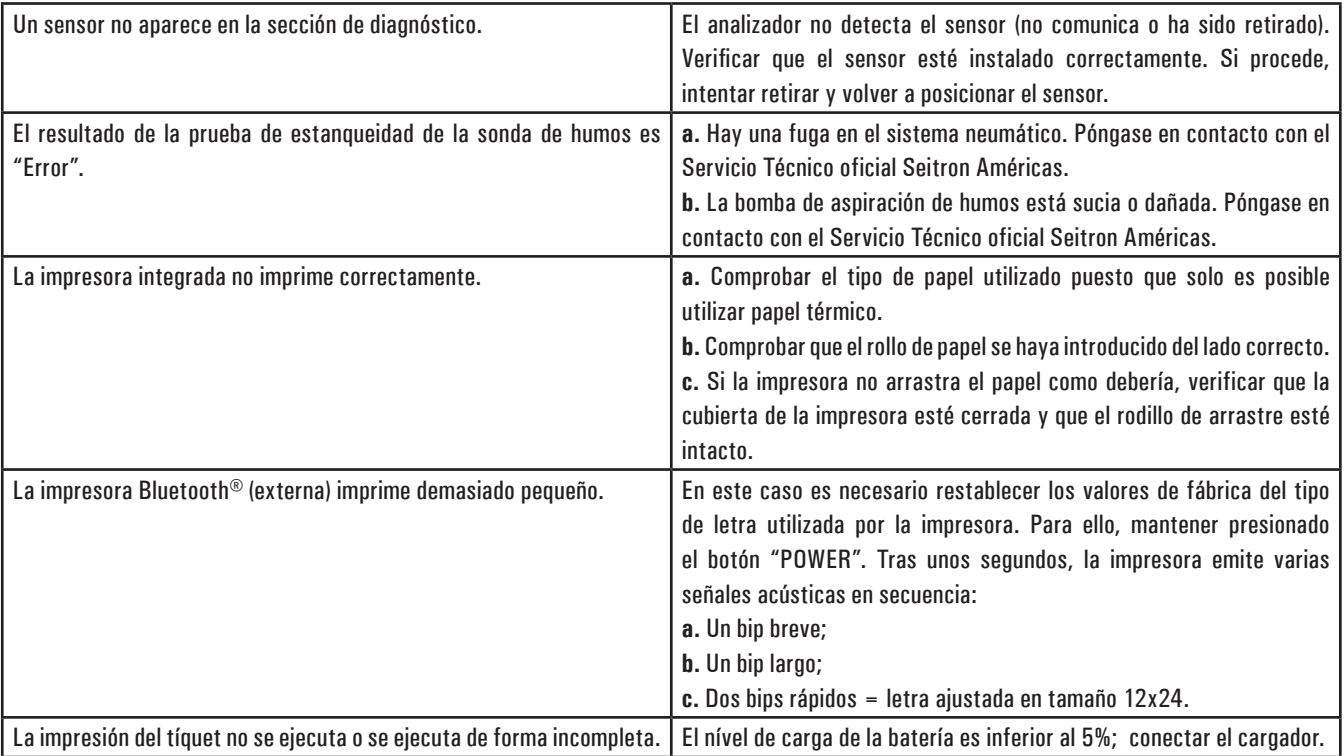

Seitron Americas Inc. 140 Terry Drive Suite 101, Newtown PA 18940 - USA Tel: (215) 660-9777 Fax: (215) 660-9770 service@seitronamericas.com - www.seitronamericas.com